### aludu CISCO.

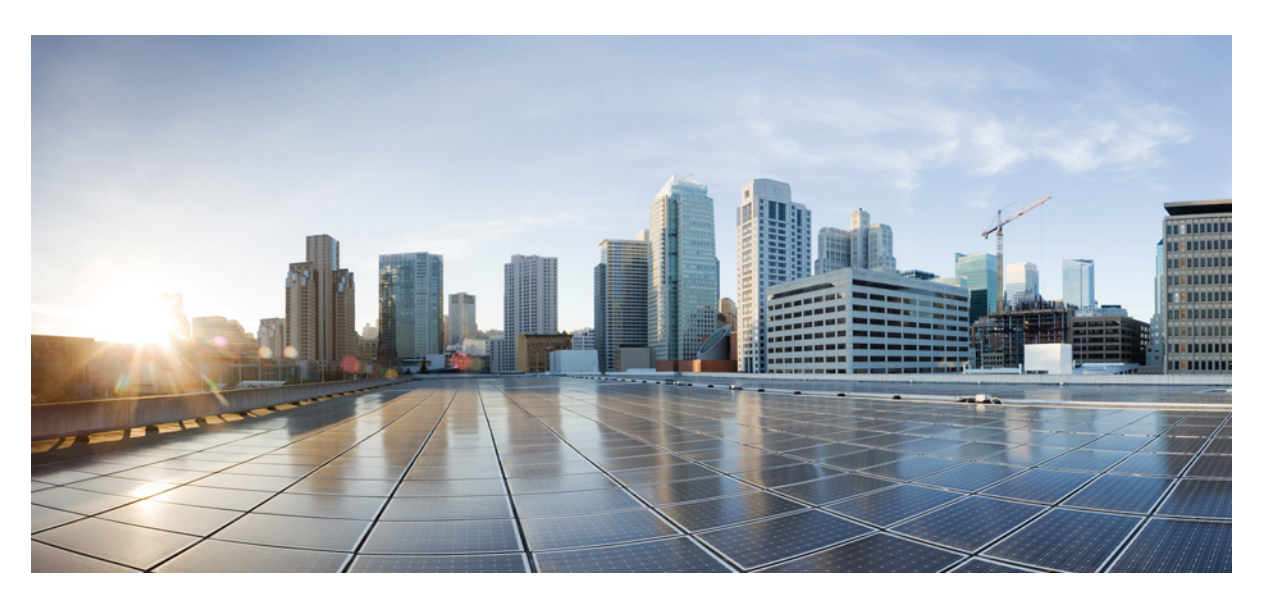

## **Felhasználói útmutató a Cisco IP 6800 sorozatú DECT készülékéhez**

**Els**ő **kiadás:** 2019-02-18 **Utolsó módosítás:** 2023-07-18

### **Americas Headquarters**

Cisco Systems, Inc. 170 West Tasman Drive San Jose, CA 95134-1706 USA http://www.cisco.com Tel: 408 526-4000 800 553-NETS (6387) Fax: 408 527-0883

A JELEN ÚTMUTATÓBAN A TERMÉKEKRE VONATKOZÓAN KÖZÖLT MŰSZAKI ADATOK ÉS INFORMÁCIÓK ELŐZETES ÉRTESÍTÉS NÉLKÜL MEGVÁLTOZHATNAK. MEGGYŐZŐDÉSÜNK, HOGY A JELEN KÉZIKÖNYV MINDEN KIJELENTÉSE, INFORMÁCIÓJA ÉS JAVASLATA PONTOS, DE ÉRTÜK SEMMILYEN SZAVATOSSÁGOT, LEGYEN AZ KIFEJEZETT VAGY VÉLELMEZETT, NEM VÁLLALUNK. TELJES MÉRTÉKBEN A FELHASZNÁLÓK A FELELŐSEK AZÉRT, HA BÁRMELYIK TERMÉKET HASZNÁLJÁK.

A KAPCSOLÓDÓ TERMÉKHEZ TARTOZÓ SZOFTVERLICENC ÉS KORLÁTOZOTT JÓTÁLLÁS A TERMÉKHEZ MELLÉKELT INFORMÁCIÓS CSOMAGBAN TALÁLHATÓ, ÉS A JELEN HIVATKOZÁS ÚTJÁN A JELEN DOKUMENTUM RÉSZÉT KÉPEZI. HA NEM TALÁLJA A SZOFTVERLICENCCEL VAGY A KORLÁTOZOTT SZAVATOSSÁGGAL KAPCSOLATOS DOKUMENTUMOT, FORDULJON CISCO-KÉPVISELŐJÉHEZ, ÉS IGÉNYELJEN TŐLE EGY PÉLDÁNYT.

A következő információ az A osztályba sorolt eszközök FCC-megfelelőségére vonatkozik: Megtörtént a berendezés bevizsgálása, és megállapítást nyert, hogy a berendezés megfelel az A osztályba sorolt digitális készülékre vonatkozó, az FCC-szabályok 15. része szerinti határértékeknek. Ezek a határértékek arra szolgálnak, hogy észszerű védelmet biztosítsanak a káros interferenciával szemben a berendezés kereskedelmi környezetben történő üzemeltetése során. A berendezés rádiófrekvenciás energiát hoz létre, használ és sugározhat. Ha a berendezés üzembe helyezése és használata nem az útmutatónak megfelelően történik, annak a rádiófrekvenciás kommunikáció megzavarása lehet a következménye. A berendezés lakóövezetben történő üzemeltetése káros interferenciát okozhat. Ha ez bekövetkezik, a felhasználóknak a saját költségükön kell gondoskodniuk az interferencia kiküszöböléséről.

A következő információ a B osztályba sorolt eszközök FCC-megfelelőségére vonatkozik: Megtörtént a berendezés bevizsgálása, és megállapítást nyert, hogy a berendezés megfelel a B osztályba sorolt digitális készülékre vonatkozó, az FCC-szabályok 15. része szerinti határértékeknek. A szóban forgó határértékek megállapítása biztosítja, hogy a lakóterületeken ne legyenek észlelhetők káros interferenciák. A berendezés rádiófrekvenciás energiát hoz létre, használ és sugározhat. Ha a berendezés üzembe helyezése és használata nem az útmutatónak megfelelően történik, annak a rádiófrekvenciás kommunikáció megzavarása lehet a következménye. Mindemellett nem garantálható, hogy bizonyos helyzetekben nem fog fellépni interferencia. Ha a berendezésinterferenciát okoz a rádió- vagy televízióvételben – ami a berendezés ki- és bekapcsolásával állapítható meg –, a felhasználó a következő intézkedések legalább egyikét alkalmazva próbálhatja megszüntetni az interferenciát:

- Fordítsa más irányba vagy helyezze át a vevőkészülék antennáját.
- Helyezze egymástól távolabbra a berendezést és a vevőkészüléket.
- Olyan hálózati aljzathoz csatlakoztassa a berendezést, amely nem azon az áramkörön található, amelyre a vevőkészülék csatlakozik.
- Kérjen segítséget a forgalmazótól vagy egy tapasztalt rádió-/tévészerelőtől.

A termék Cisco által nem engedélyezett módosítása érvénytelenítheti az FCC-jóváhagyást, és semmissé teheti az érintett felhasználónak a termék üzemeltetésére való jogosultságát.

A TCP-fejléctömörítés Cisco általi implementálása a University of California, Berkeley (UCB) által a UNIX operációs rendszer nyilvános hozzáférésű verziójának részeként kifejlesztett program adaptációja. Minden jog fenntartva. Copyright © 1981, A University of California kormányzata.

TEKINTET NÉLKÜL A JELEN ÚTMUTATÓBAN FOGLALT BÁRMILYEN EGYÉB JÓTÁLLÁSRA, E SZÁLLÍTÓK ÖSSZES DOKUMENTUMFÁJLJA ÉS SZOFTVERE "ADOTT ÁLLAPOTBAN", AZ ÖSSZES ESETLEGES HIBÁJÁVAL EGYÜTT ÉRHETŐ EL. A CISCO ÉS A FENTEBB MEGNEVEZETT SZÁLLÍTÓK KIZÁRNAK MINDEN JÓTÁLLÁST, LEGYEN AZ KIFEJEZETT VAGY VÉLELMEZETT, IDEÉRTVE TÖBBEK KÖZÖTT A FORGALMAZHATÓSÁGRA, AZ ADOTT CÉLRA VALÓ ALKALMASSÁGRA ÉS A JOGBITORLÁSMENTESSÉGRE VONATKOZÓ, VALAMINT A KERESKEDÉS FOLYTATÁSÁBÓL, A HASZNÁLATBÓL ÉS A KERESKEDELMI GYAKORLATBÓL EREDŐ JÓTÁLLÁST IS.

A CISCO ÉS ANNAK SZÁLLÍTÓI SEMMILYEN KÖRÜLMÉNYEK KÖZÖTT SEM VONHATÓK FELELŐSSÉGRE SEMMILYEN KÖZVETETT, KÜLÖNLEGES, KÖVETKEZMÉNYI VAGY VÉLETLENSZERŰ KÁRÉRT,BELEÉRTVE TÖBBEK KÖZÖTT A JELEN KÉZIKÖNYV HASZNÁLATÁBÓL VAGY HASZNÁLHATATLANSÁGÁBÓL EREDŐ ELMARADT NYERESÉGET VAGY KELETKEZETT VESZTESÉGET VAGY ADATSÉRÜLÉST IS, MÉG AKKOR SEM, HA A CISCO-T VAGY ANNAK SZÁLLÍTÓIT TÁJÉKOZTATTÁK AZ ILYEN KÁROK BEKÖVETKEZÉSÉNEK LEHETŐSÉGÉRŐL.

A jelen dokumentumban használt IP-címek és telefonszámok szándékunk szerint nem a valódi címek, illetve telefonszámok. A jelen dokumentumban előforduló minden példa, parancskiment-megjelenítés, hálózatitopológia-rajz és más szám kizárólag illusztrációs célokat szolgál. A szemléltető tartalomban esetleg szereplő valódi IP-címek vagy telefonszámok használata nem szándékos, hanem véletlen.

A jelen dokumentum minden nyomtatott példánya és elektronikus változatának minden másolati példánya nem ellenőrzöttnek tekintendő. A legújabb verziót az aktuális online verzió tartalmazza.

A Cisco több mint 200 irodával rendelkezik világszerte. A címek és telefonszámok a Cisco www.cisco.com/go/offices weboldalán találhatók.

A Cisco és a Cisco embléma a Cisco és/vagy leányvállalatai védjegye vagy bejegyzett védjegye az Amerikai Egyesült Államokban és más országokban. Ha meg szeretné tekinteni a Cisco védjegyeinek listáját, látogasson el a következő URL-címre: [https://www.cisco.com/c/en/us/about/legal/trademarks.html.](https://www.cisco.com/c/en/us/about/legal/trademarks.html) A harmadik felek megemlített védjegyei a tulajdonosuk tulajdonát képezik. A "partner" szó használata nem jelent partneri viszonyt a Cisco és semelyik más vállalat között. (1721R)

© 2019–2022 Cisco Systems, Inc. Minden jog fenntartva.

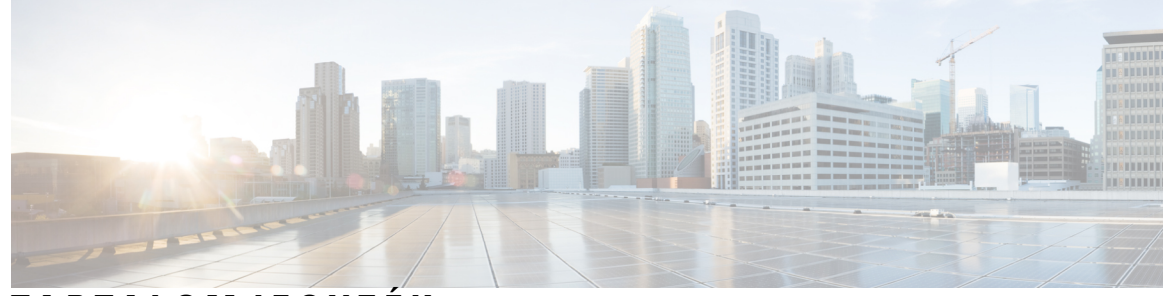

## **T ART ALOMJEGYZÉK**

### **1 . FEJEZET A [készülék](#page-10-0) 1**

A [készülék](#page-10-1) **1**

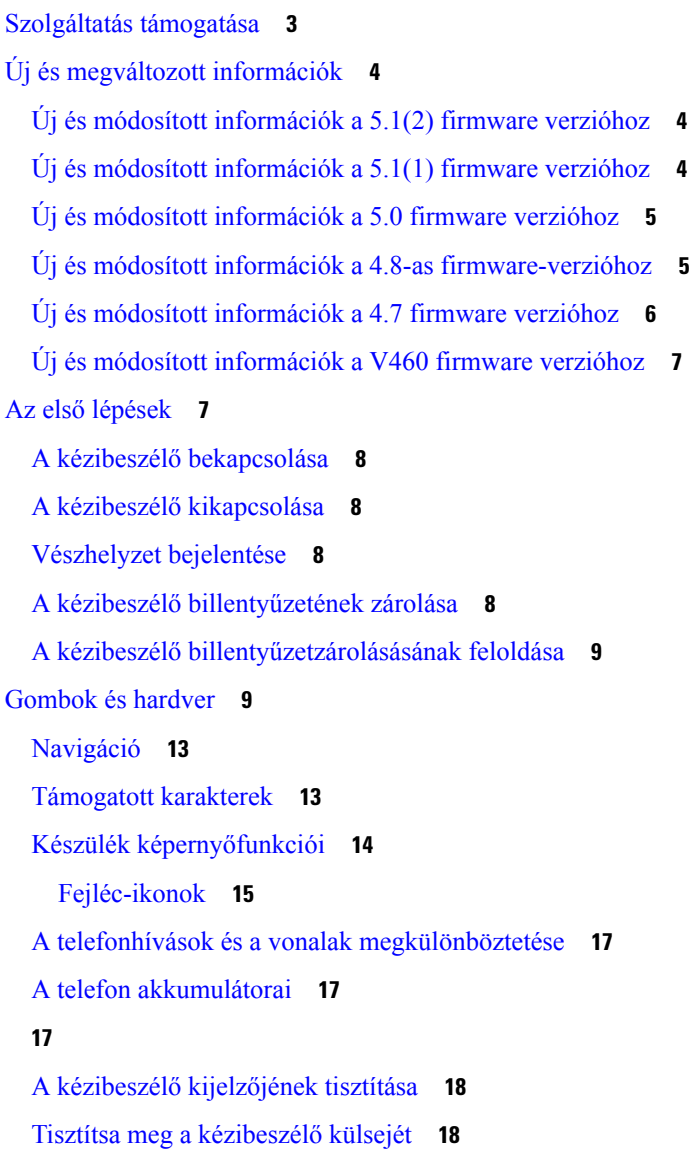

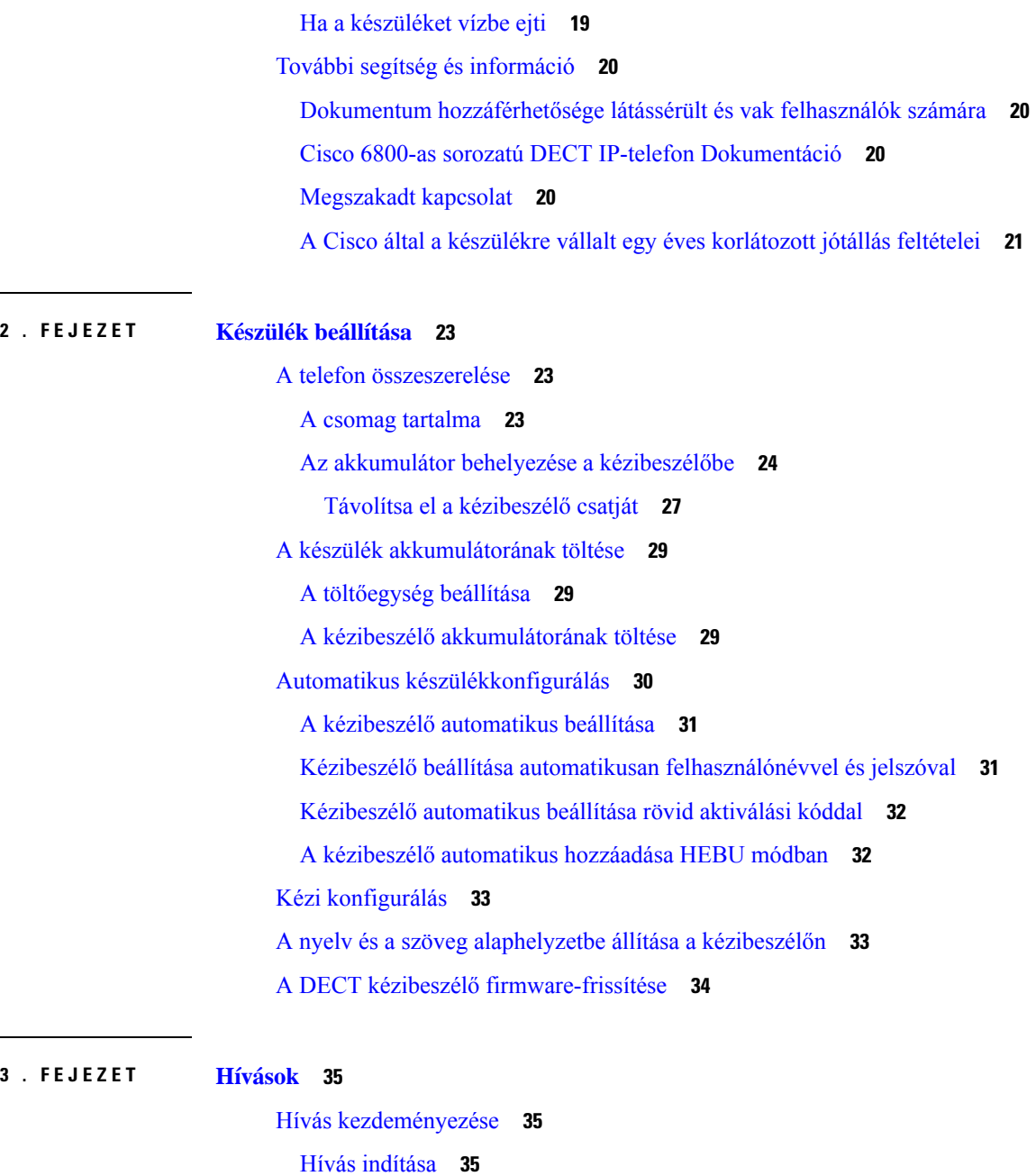

Új hívás [kezdeményezése](#page-45-0) az Intercom menüvel **36**

Hívás [kezdeményezése](#page-45-1) egy másik vonalon **36** Hívás [kezdeményezése](#page-46-0) a kihangosítóval **37** Hívás [kezdeményezése](#page-46-1) a fejhallgatóval **37**

Gyorshívó szám [hozzárendelése](#page-46-3) **37**

[Gyorshívószám](#page-48-0) törlése **39**

[Gyorshívások](#page-46-2) **37**

```
Gyorshívásos beszélgetés kezdeményezése 40
Hívás fogadása 40
  Vészjelzési (sürgősségi) hívás fogadása 41
  Várakoztatott hívás fogadása 41
  Bejövő hívás némítása 42
  Csoporton belüli hívás fogadása 42
Hívás befejezése 42
Hívás tartásba helyezése és folytatása 42
  Átváltás aktív és tartásban lévő hívások között 43
  Hívás tartása és új hívás kezdeményezése az Intercom menüvel 43
Hívás némítása 43
Konferenciahívás létrehozása 44
  Konferenciabeszélgetés létrehozása az Intercom menüvel 44
Hívásátirányítás 45
  Hívás átadása közvetlenül (közvetlen átvitel) 45
  Tanácsadás és hívásátadás (tanácsadási átadás) 45
  Hívás átirányítása az Intercom menüvel 46
BroadWorks Megosztott hívás megjelenés 46
  Híváskezdeményezés osztott vonalon 47
  Osztott hívás egyesítése 47
  Osztott hívás tartásba tétele és visszavétele 47
Csillagkódok 47
  Hívás viszonzása csillagkóddal 48
  Hívásátadás csillagkóddal 48
  Hívásátirányítás aktiválása és inaktiválása csillagkódokkal 48
  Hívásvárakoztatás be- és kikapcsolása csillagkódokkal 49
  Kimenő hívóinformáció blokkolása és annak feloldása csillagkódokkal 49
  Hívásazonosítás nélküli hívások blokkolása és a blokkolás feloldása csillagkóddal 49
  csillagkóddal 50
Az Adóvevő használata 50
Lapozás 50
  Oldal küldése 51
```
**4 . FEJEZET Szöveges [üzenetek](#page-62-0) 53**

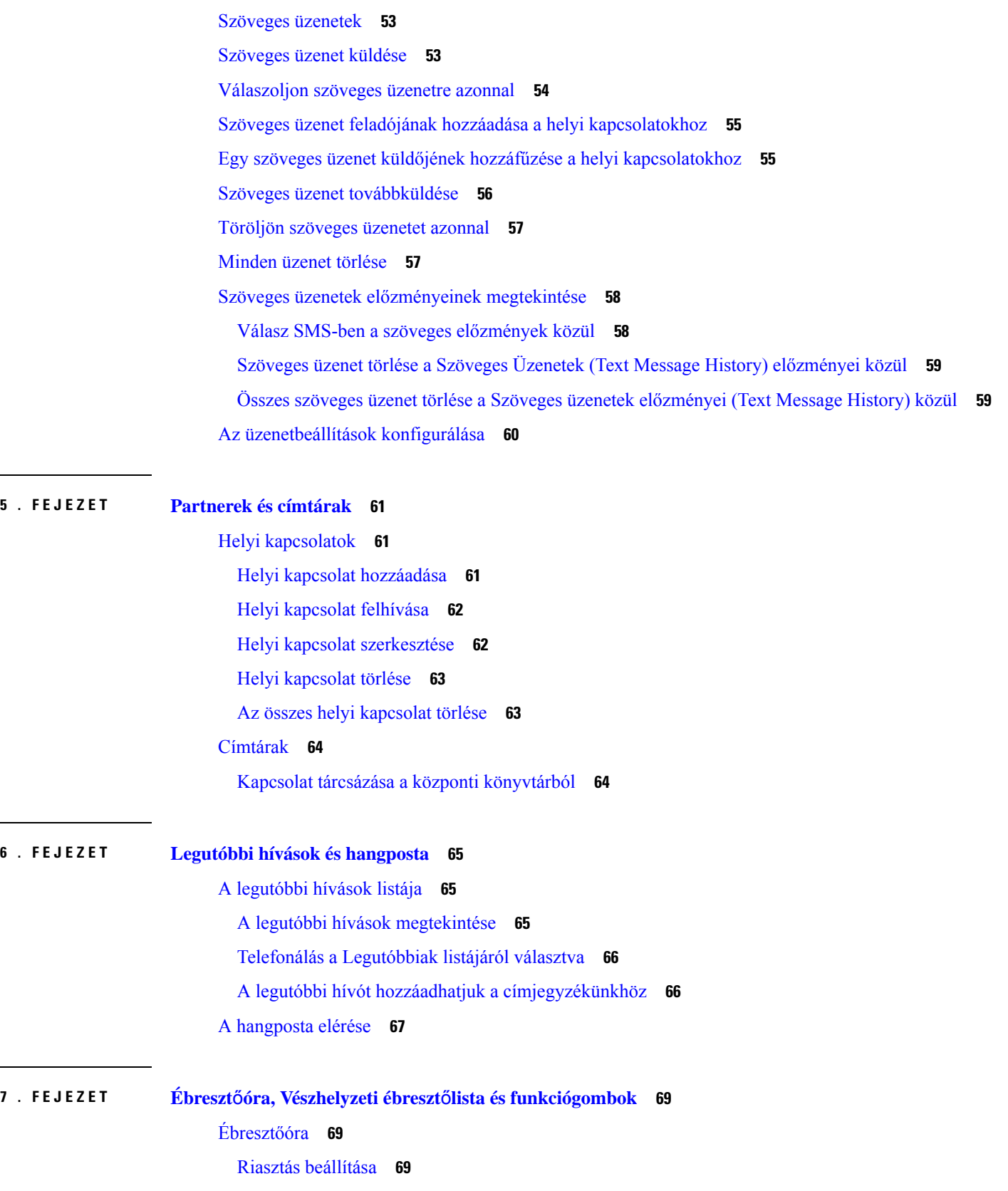

 $\mathbf l$ 

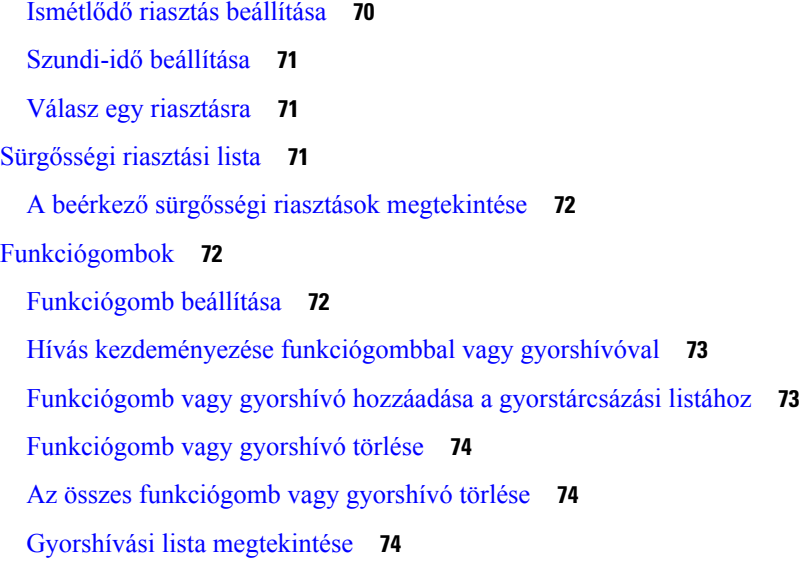

#### **8 . FEJEZET [Beállítások](#page-86-0) 77**

 $\blacksquare$ 

 $\mathbf{l}$ 

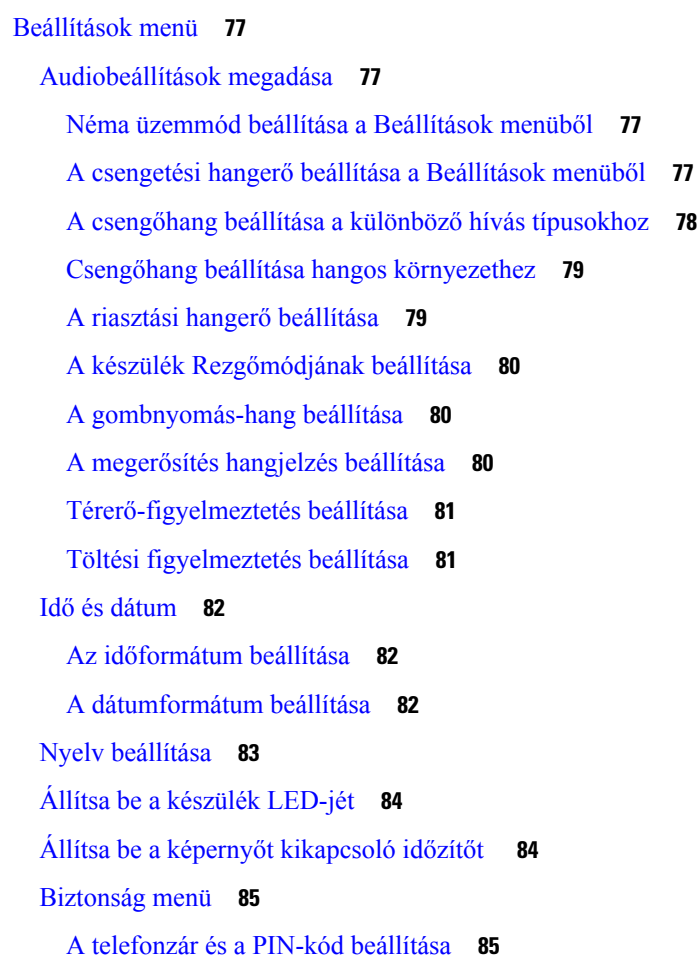

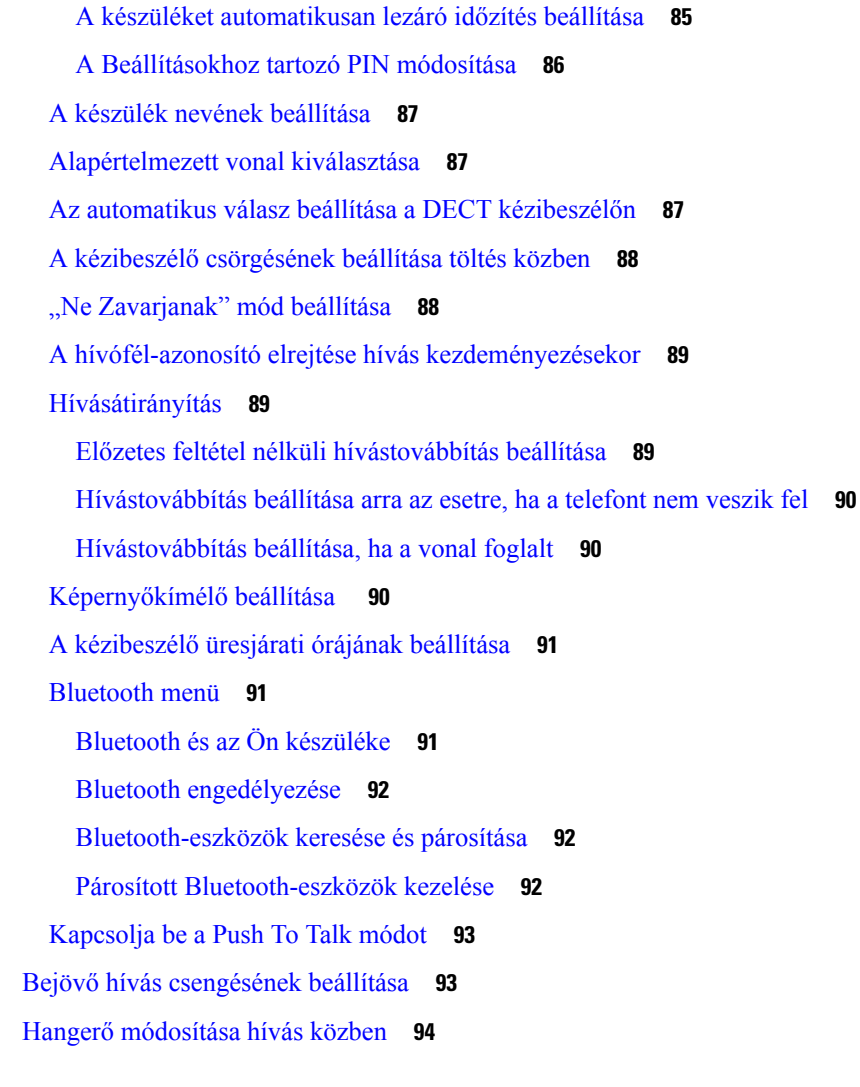

### **9 . FEJEZET [Kiegészít](#page-104-0)**ő**k 95**

Támogatott [fejhallgatók](#page-104-1) **95** [Fejhallgatókra](#page-104-2) vonatkozó fontos biztonsági információ **95** [Hangminőség](#page-105-0) **96**

#### **1 0 . FEJEZET [Hibaelhárítás](#page-106-0) 97**

Általános [hibaelhárítás](#page-106-1) **97** A [kézibeszélő](#page-106-2) nem kapcsol be **97**

A kézibeszélő nem marad [bekapcsolva](#page-107-0) **98**

A [kézibeszélő](#page-107-1) nem cseng ki **98**

A kézibeszélő nem reagál a [gombnyomásra](#page-107-2) **98**

A kézibeszélő [folyamatosan](#page-108-0) sípol, miközben a töltőn van **99** A kézibeszélő [képernyőjén](#page-108-1) a "Keresés" felirat látható. **99** A kézibeszélő állapotának [megtekintése](#page-109-0) **100** [Készülékbeállítások](#page-109-1) alaphelyzetbe állítása **100**

### **1 1 . FEJEZET [Termékbiztonság](#page-110-0) 101**

A biztonságra és a [teljesítményre](#page-110-1) vonatkozó információk **101** [Biztonsági](#page-111-0) útmutató **102** [Akkumulátorral](#page-111-1) kapcsolatos biztonsági megjegyzések **102** [Áramkimaradás](#page-112-0) **103** [Szabályozási](#page-112-1) tartományok **103** [Egészségügyi](#page-112-2) ellátói környezet **103** Külső eszközök [használata](#page-112-3) **103** Rendszer [viselkedés](#page-113-0) hálózati zavarok esetén **104** [Termékcímke](#page-113-1) **104** [Megfelelőségi](#page-113-2) nyilatkozatok **104** [Megfelelőségi](#page-113-3) nyilatkozatok az Európai Unió számára **104** [CE-jelölés](#page-113-4) **104** A [rádiófrekvenciás](#page-114-0) kitettségre vonatkozó nyilatkozat az Európai Unió számára **105** [Megfelelőségi](#page-114-1) nyilatkozatok az USA számára **105** Általános [rádiófrekvenciás](#page-114-2) kitettségi megfelelőség **105** 15. cikkely szerinti [rádiófrekvenciás](#page-114-3) eszköz **105** Kanadára vonatkozó [megfelelőségi](#page-114-4) nyilatkozatok **105** Kanadára vonatkozó nyilatkozat a [rádiófrekvenciás](#page-115-0) sugárzásnak való kitettségről **106** [Megfelelőségi](#page-115-1) nyilatkozatok Új-Zéland számára **106** PTC (Permit to Connect) általános [figyelmeztetés](#page-115-2) **106** [IP-hálózatok](#page-115-3) használata PSTN esetén **106** [Hangtömörítés](#page-116-0) használata PSTN hálózaton keresztül **107** [Visszhangszűrés](#page-116-1) **107** [Megfelelőségi](#page-116-2) nyilatkozat, Taiwan **107** DGT [figyelmeztető](#page-116-3) nyilatkozat **107** [Megfelelőségi](#page-116-4) nyilatkozat, Argentína **107** [Megfelelőségi](#page-116-5) nyilatkozat, Szingapúr **107** A Cisco termékek biztonsági [áttekintése](#page-116-6) **107**

Fontos online [információk](#page-117-0) **108**

Г

I

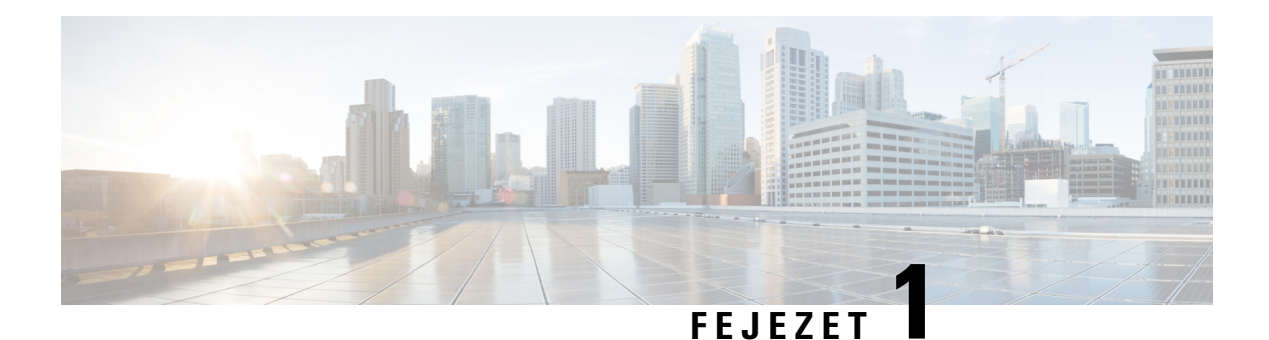

## <span id="page-10-0"></span>**A készülék**

- A [készülék,](#page-10-1) a(z) 1. oldalon
- [Szolgáltatás](#page-12-0) támogatása, a(z) 3. oldalon
- Új és [megváltozott](#page-13-0) információk, a(z) 4. oldalon
- Az első [lépések,](#page-16-1) a(z) 7. oldalon
- [Gombok](#page-18-1) és hardver, a(z) 9. oldalon
- $\cdot$ , a(z) 17. [oldalon](#page-26-2)
- További segítség és [információ,](#page-29-0) a(z) 20. oldalon

## <span id="page-10-1"></span>**A készülék**

A(z) Cisco 6800-as sorozatú DECT IP-telefon eszközt kis- és közepes, valamint nagyállalatok számára tervezték. A sorozat a következőkből tevődik össze:

- Cisco IP DECT 110 egycellás bázisállomás
- Cisco IP DECT 210 többcellás bázisállomás
- Cisco IP DECT 110 átjátszó
- Cisco IP DECT Phone 6823 Készülék
- Cisco 6825-ös DECT IP-telefon kézibeszélője
- Cisco DECT IP-telefon 6825-ös Ruggedized Handset kézibeszélő

A bázisállomások és az erősítő elölről nézve azonosnak tűnik, de más a funkciójuk. A bázisállomások a hívásátirányítás rendszerrel, a kézibeszélővel és a választható erősítőkkel kommunikálnak. Az erősítők kommunikálnak a bázisállomás és a kézibeszélők között.

Az eszközöket a tetejükön látható szimbólum alapján lehet felismerni.

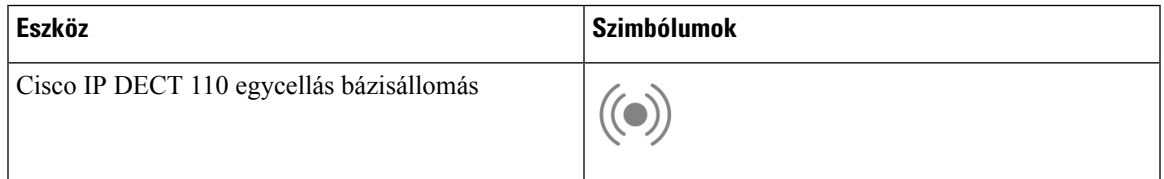

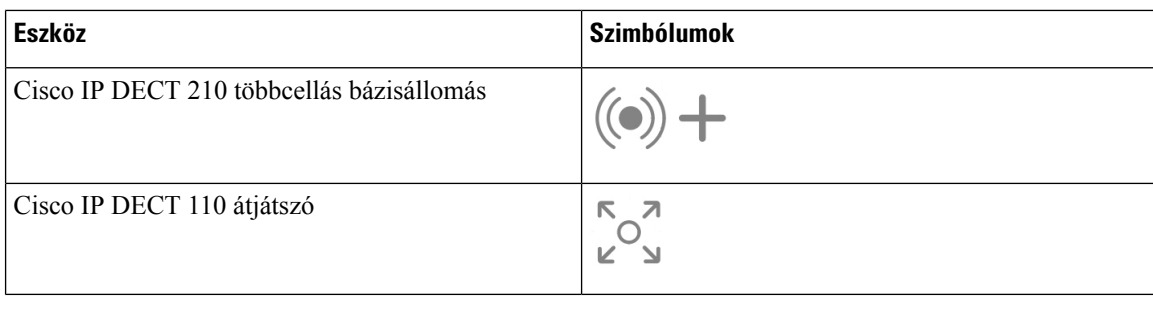

#### **Megjegyzés**

Ez a dokumentum csak a(z) Cisco 6800-as sorozatú DECT IP-telefon eszközre vonatkozik. Ez a sorozat különbözik a(z) Cisco 6800-as sorozatú multiplatform IP-telefonok eszköztől. A(z) Cisco 6800-as sorozatú multiplatform IP-telefonok eszközzel kapcsolatban további információt a következő részben talál: [https://www.cisco.com/c/en/us/support/collaboration-endpoints/ip-phone-6800-series-multiplatform-firmware/](https://www.cisco.com/c/en/us/support/collaboration-endpoints/ip-phone-6800-series-multiplatform-firmware/series.html) [series.html](https://www.cisco.com/c/en/us/support/collaboration-endpoints/ip-phone-6800-series-multiplatform-firmware/series.html)

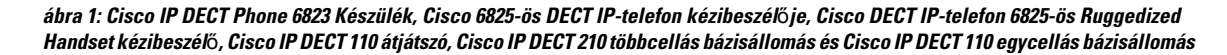

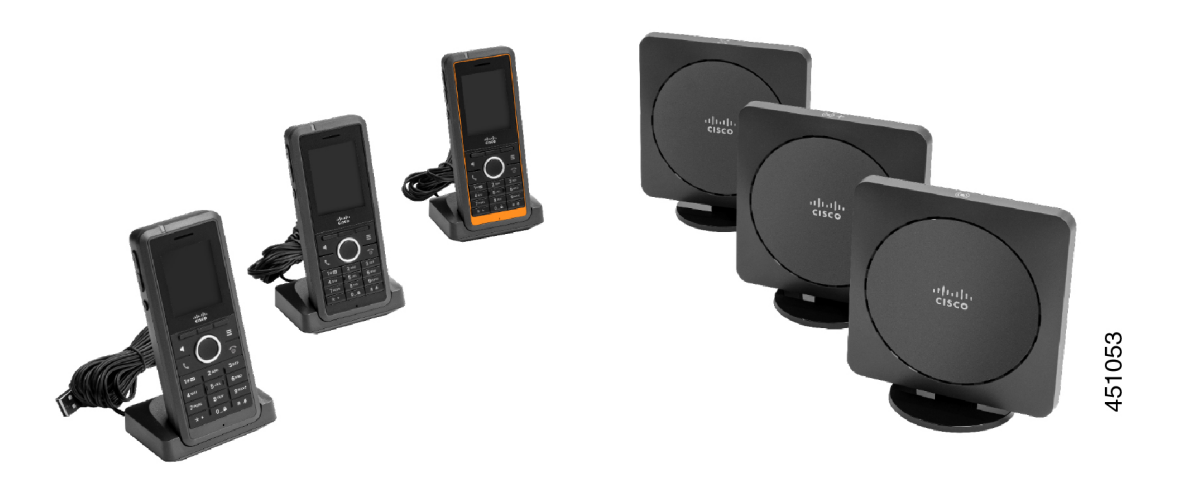

A kézibeszélők a bázisállomással és az ismétlőkkel DECT (Digital Enhanced Cordless Telecommunications) technológiával kommunikálnak.

Ha a kézibeszélőt robbanásveszélyes, poros vagy nedves környezetben kell használni, akkor használja ezt: Cisco DECT IP-telefon 6825-ös Ruggedized Handset kézibeszélő. A kézibeszélő IP65-os, ami azt jelenti, hogy a kézibeszélő a portól és a vízből való védelem érdekében zárt.

A(z) Cisco IP DECT Phone 6823 Készülék hasonlít a(z) Cisco 6825-ös DECT IP-telefon kézibeszélője eszközhöz, kivéve ezeket a különbségeket. A gombok használata és az ikonok megjelenése eltérő lehet a két készüléken.

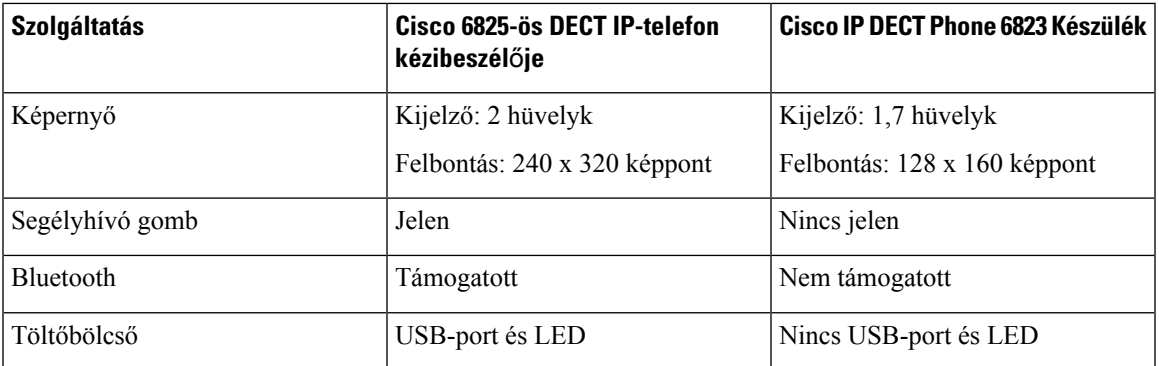

Ebben a dokumentumban a *telefon* kifejezés a készüléket jelenti, a *rendszer* pedig a készüléket és a bázisállomást egyben.

A következő táblázat felsorolja a jelen dokumentumban használt általános kifejezéseket és azok jelentéseit.

#### **táblázat 1: Terms**

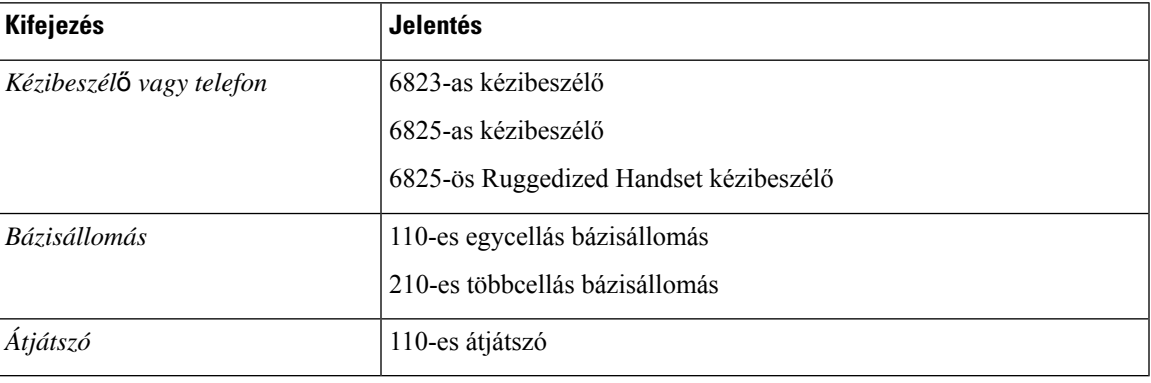

**Megjegyzés**

Lehet, hogy a készülék nem támogatja az összes szolgáltatást. A támogatott funkciókért forduljon a szolgáltatóhoz.

## <span id="page-12-0"></span>**Szolgáltatás támogatása**

Ez a dokumentum az eszköz által támogatott összes szolgáltatást ismerteti. Azonban lehet, hogy nem minden funkció támogatott az aktuális konfigurációban. A támogatott funkciókkal kapcsolatos további tudnivalókért forduljon a szolgáltatóhoz vagy a rendszergazdához.

# <span id="page-13-0"></span>**Új és megváltozott információk**

## <span id="page-13-1"></span>**Új és módosított információk a 5.1(2) firmware verzióhoz**

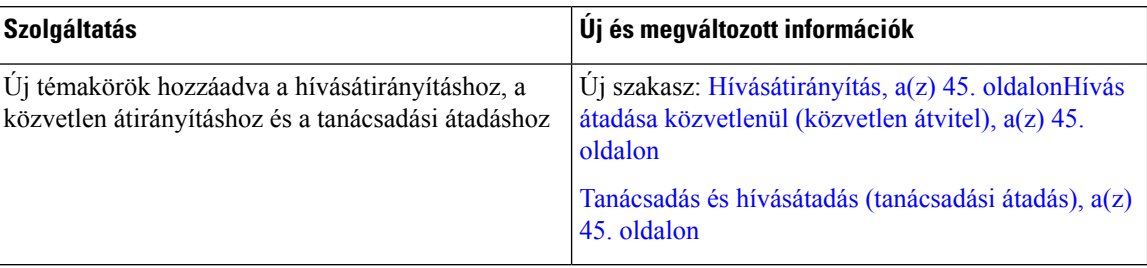

## <span id="page-13-2"></span>**Új és módosított információk a 5.1(1) firmware verzióhoz**

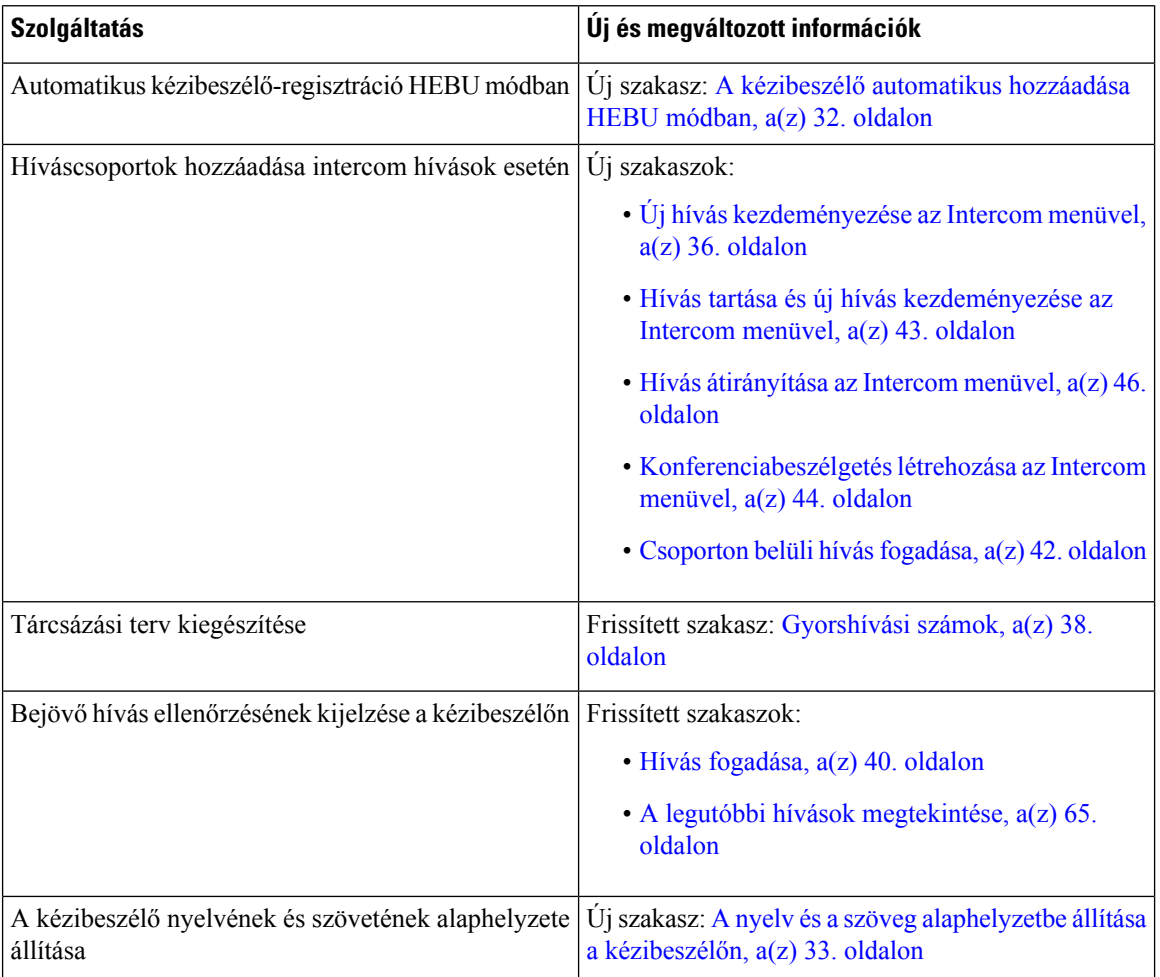

## <span id="page-14-0"></span>**Új és módosított információk a 5.0 firmware verzióhoz**

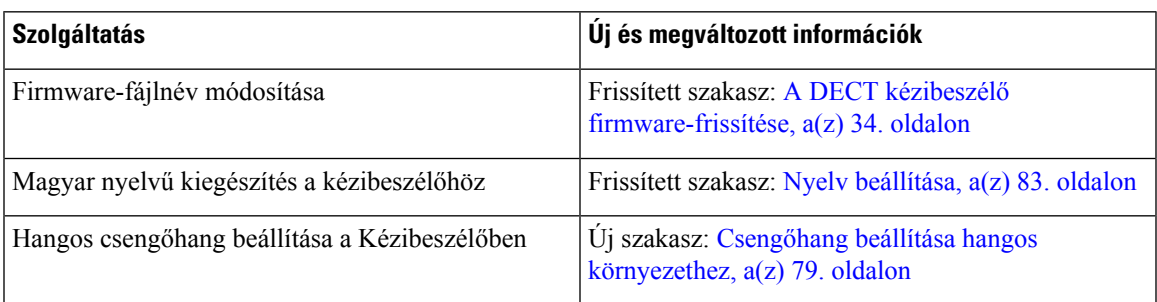

## <span id="page-14-1"></span>**Új és módosított információk a 4.8-as firmware-verzióhoz**

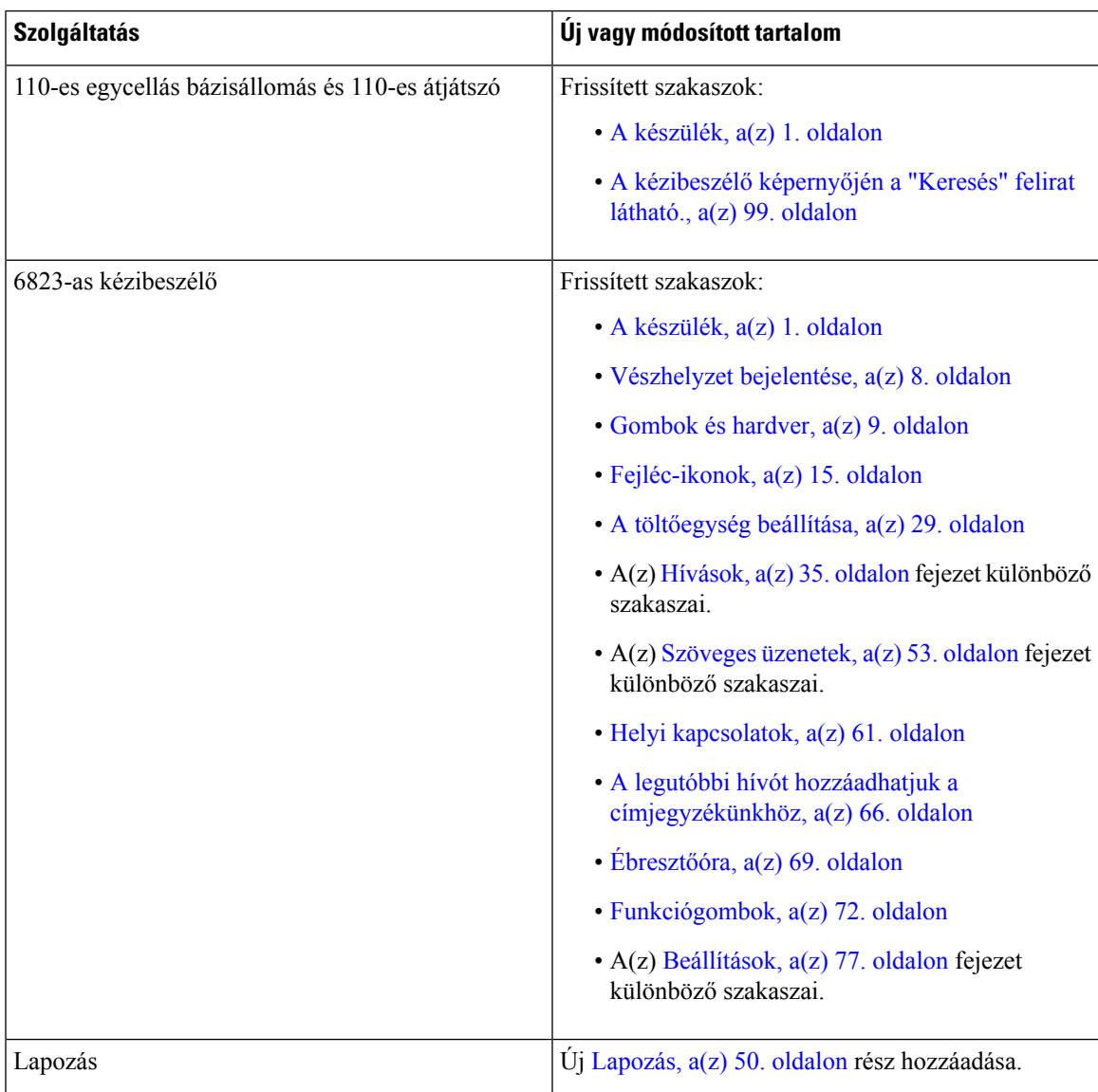

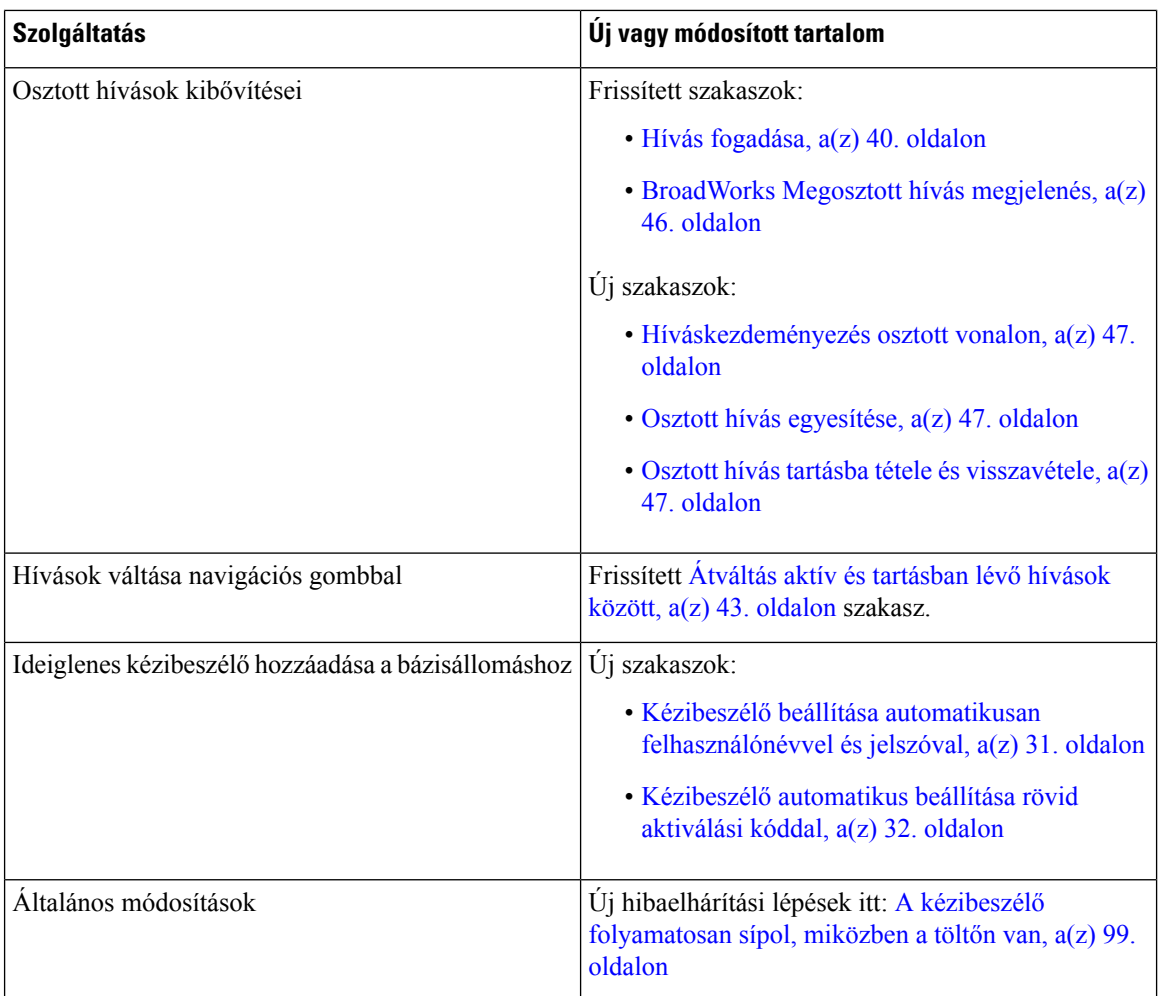

## <span id="page-15-0"></span>**Új és módosított információk a 4.7 firmware verzióhoz**

Ettől a kiadástól kezdve:

- A kiadási számsorozat a normál Cisco kiadási számokhoz igazodik. Belsőleg az előző számrendszer jelenik meg. A 4.7-es firmware-kiadás és a V470 B6 firmware-kiadás azonos.
- A kiadáshoz kapcsolódó összes dokumentum-frissítés egyértelműen fel van tüntetve. Ha például egy új mező van hozzáadva, vagy egy mező el van távolítva, a dokumentáció a módosítás típusát és a módosításnak azt a típusát jelzi, amelyre a módosítás vonatkozik.

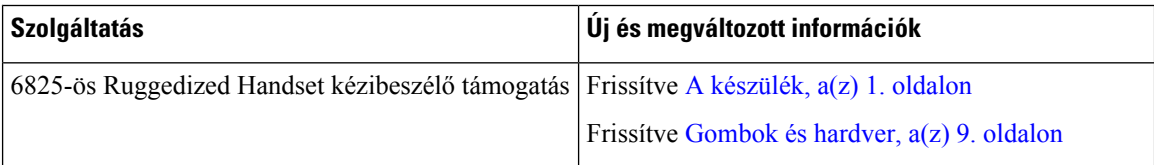

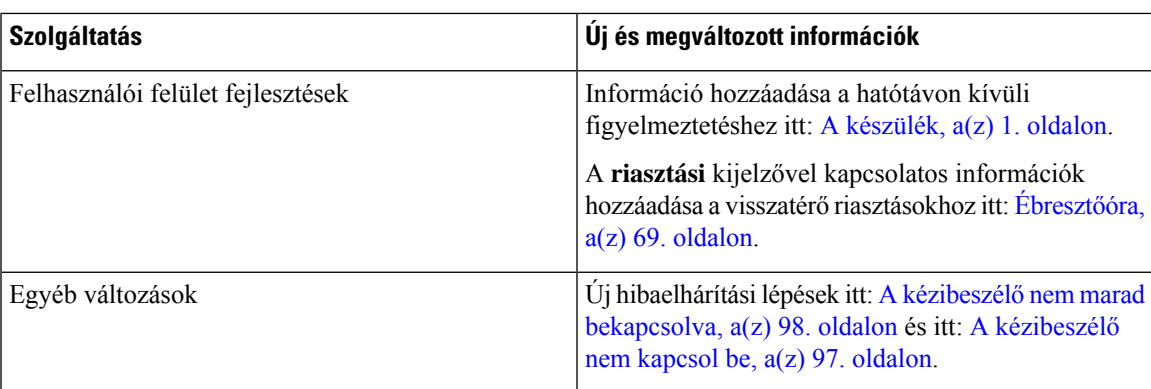

## <span id="page-16-0"></span>**Új és módosított információk a V460 firmware verzióhoz**

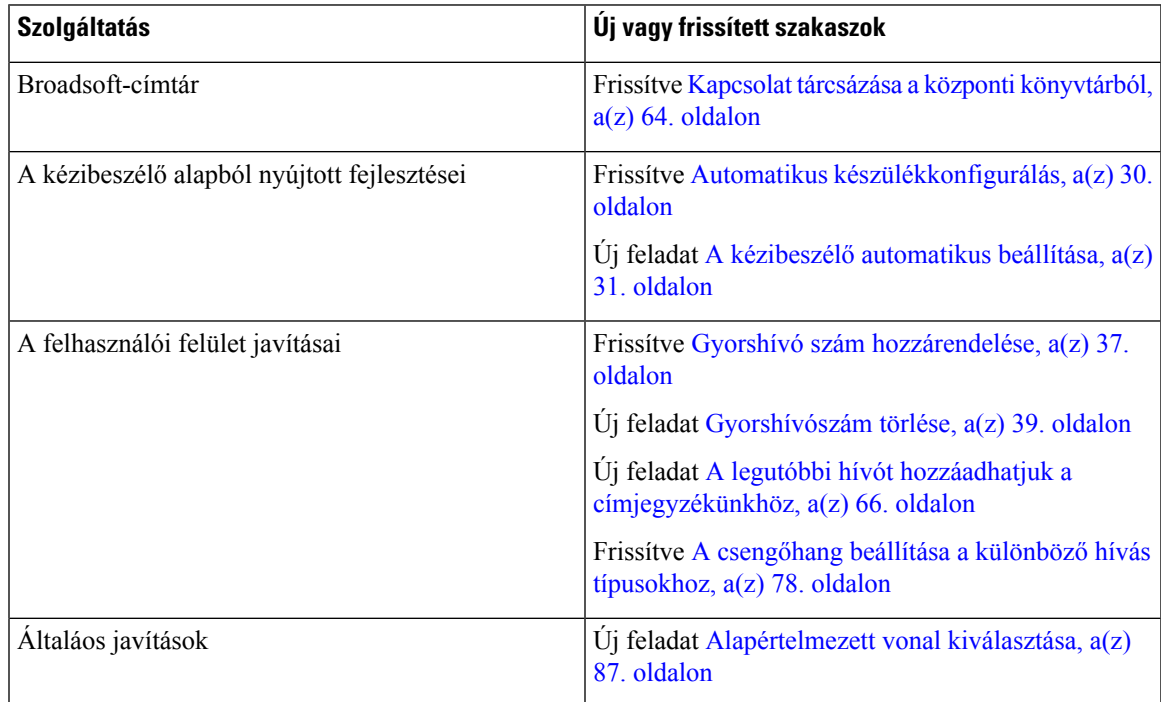

## <span id="page-16-1"></span>**Az els**ő **lépések**

Az akkumulátort be kell helyezni a kézibeszélőbe, és a kézibeszélő használata előtt fel kell töltenie. Bővebb információért lásd Az akkumulátor behelyezése a [kézibeszélőbe,](#page-33-0) a(z) 24. oldalon és A [kézibeszélő](#page-38-2) [akkumulátorának](#page-38-2) töltése, a(z) 29. oldalon.

### <span id="page-17-0"></span>**A kézibeszél**ő **bekapcsolása**

**Eljárás**

Nyomja meg és tartsa lenyomva a Bekapcsológomb/vége **O**gombot addig, amíg a képernyő bekapcsol.

### <span id="page-17-1"></span>**A kézibeszél**ő **kikapcsolása**

**Eljárás**

Nyomja meg és tartsa lenyomva a **Bekapcsológomb/vége** gombot addig, amíg a képernyő kikapcsol.

### <span id="page-17-2"></span>**Vészhelyzet bejelentése**

A(z) 6825-as kézibeszélő rendelkezik egy vészhelyzeti gombbal, mely a kézibeszélő tetején található. Ha a rendszergazda beállította, e gomb megnyomásával riasztást adhat le vészhelyzetben. A készülék hívást indít egy előre definiált segélykérõ számra, és automatikusan bekapcsolja a kihangosítót.

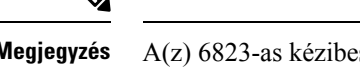

**Megjegyzés** A(z) 6823-as kézibeszélő nem rendelkezik **Vészhelyzet** gombbal.

**Eljárás**

D

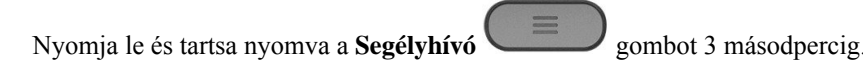

### <span id="page-17-3"></span>**A kézibeszél**ő **billenty**ű**zetének zárolása**

A véletlen tárcsázás megakadályozása érdekében lezárhatja a billentyűzetet.

A véletlen tárcsázás megakadályozása érdekében lezárhatja a billentyűzetet. A funkciógomb címkéje nem jelenik meg, amikor zárolja a billentyűzetet.

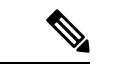

**Megjegyzés** Ha a billentyûzet le van zárva, akkor csak segélyhívó számokat hívhat.

**Eljárás**

Nyomja meg és tartsa nyomva a **Nulla** (0)<br>gombot addig, amíg az üzenet "Tartsa nyomva a 0-t" lesz, és a billentyűzár ikon ( $\Box$  vagy  $\Box$ ) meg nem jelenik a képernyőn.

#### **Kapcsolódó témakörök**

A [telefonzár](#page-94-1) és a PIN-kód beállítása, a(z) 85. oldalon

A készüléket [automatikusan](#page-94-2) lezáró időzítés beállítása, a(z) 85. oldalon

### <span id="page-18-0"></span>**A kézibeszél**ő **billenty**ű**zetzárolásásának feloldása**

Ha a billentyûzet le van zárva, fel kell azt oldania, mielőtt a hívások nagy részét el tudná indítani. Előfordulhat, hogy PIN-kódot kell begépelnie, hogy feloldja a készüléket.

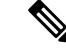

**Megjegyzés** Ha a billentyûzet le van zárva, akkor csak segélyhívó számokat hívhat.

A billentyűzetet a legtöbb hívás indítása leőtt fel kell oldani. Előfordulhat, hogy PIN-kódot kell begépelnie, hogy feloldja a készüléket. Amikor feloldja a billentyűzetet, a funkciógomb címkék megjelennek.

#### **Eljárás**

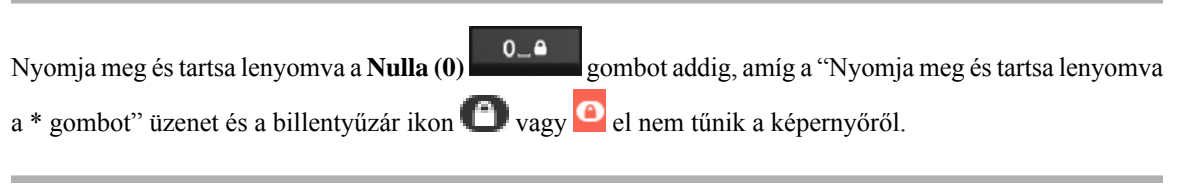

#### **Kapcsolódó témakörök**

A [telefonzár](#page-94-1) és a PIN-kód beállítása, a(z) 85. oldalon

A készüléket [automatikusan](#page-94-2) lezáró időzítés beállítása, a(z) 85. oldalon

## <span id="page-18-1"></span>**Gombok és hardver**

A készüléken számos gomb és hardverelem található, amelyeket rendszeresen használni fog. Az alábbi ábra és táblázat segítségével megismerkedhet a fontosabb gomb- és hardverelem-funkciókkal. Az ábrán be a(z) 6823-as kézibeszélő és 6825-as kézibeszélő eszközök láthatók. A(z) 6825-ös Ruggedized Handset kézibeszélő megjelenése hasonlít a(z) 6825-as kézibeszélő eszközéhez.

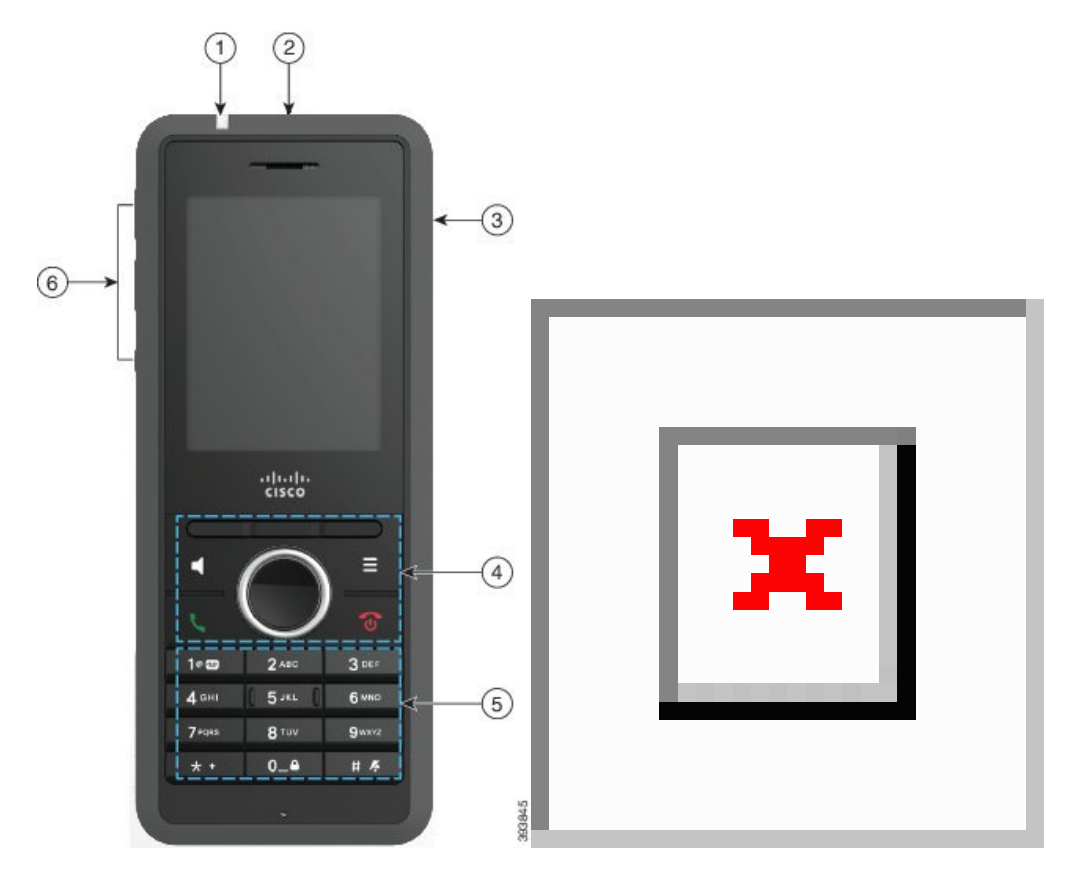

**ábra 2: A(z) 6825-as kézibeszél**ő **és 6823-as kézibeszél**ő **gombjai és felépítése**

**táblázat 2: A(z) 6825-as kézibeszél**ő **és 6823-as kézibeszél**ő **gombjai és felépítése**

| <b>Elem</b> | Név vagy csoport         | Leírás                                                                                                    |
|-------------|--------------------------|----------------------------------------------------------------------------------------------------|
|             | Jelzőfény (LED)          | Jelzőfény – a fényjelzés a készülék állapotára utal.<br>Beállíthatja, hogy milyen esemény váltsa ki a piros,<br>sárga vagy zöld LED jelzését.                                                         |
|             | Segélyhívó gomb          | Segélyhívó<br>Ha be van állítva, segélyhívást<br>indít.<br>Ez a gomb nem található meg a(z) 6823-as kézibeszélő<br>eszközön.                                                                          |
|             | Fejhallgató csatlakozója | Fejhallgató-csatlakozó, borítással <b>Fejhallgató</b> -csatlakozó, borítással <b>Fejhallgató</b><br>a védősapkát, és csatlakoztassa a fejhallgató vagy a<br>fülhallgatót (3,5 mm-es audiocsatlakozó). |

 $\mathbf{l}$ 

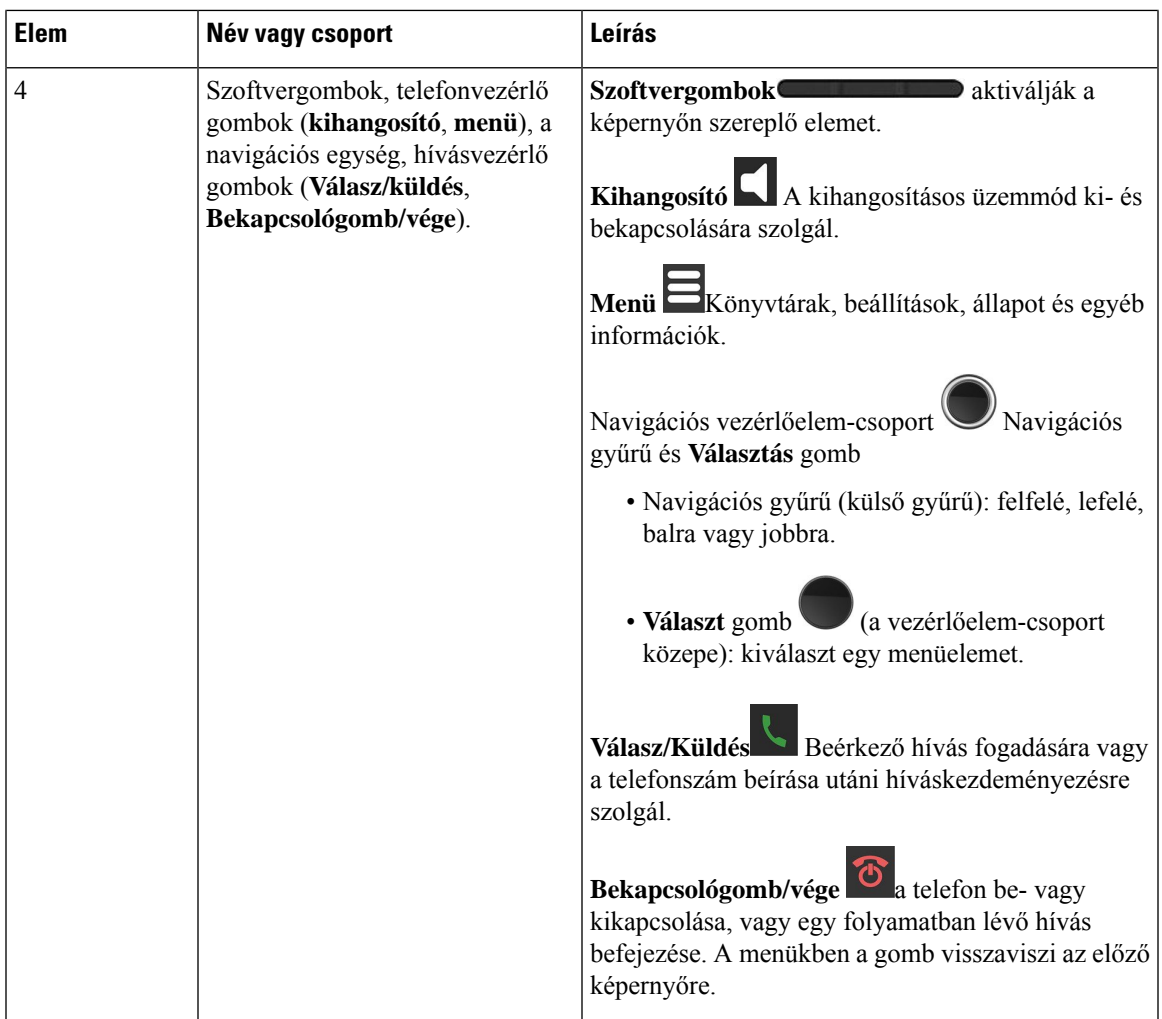

 $\mathbf I$ 

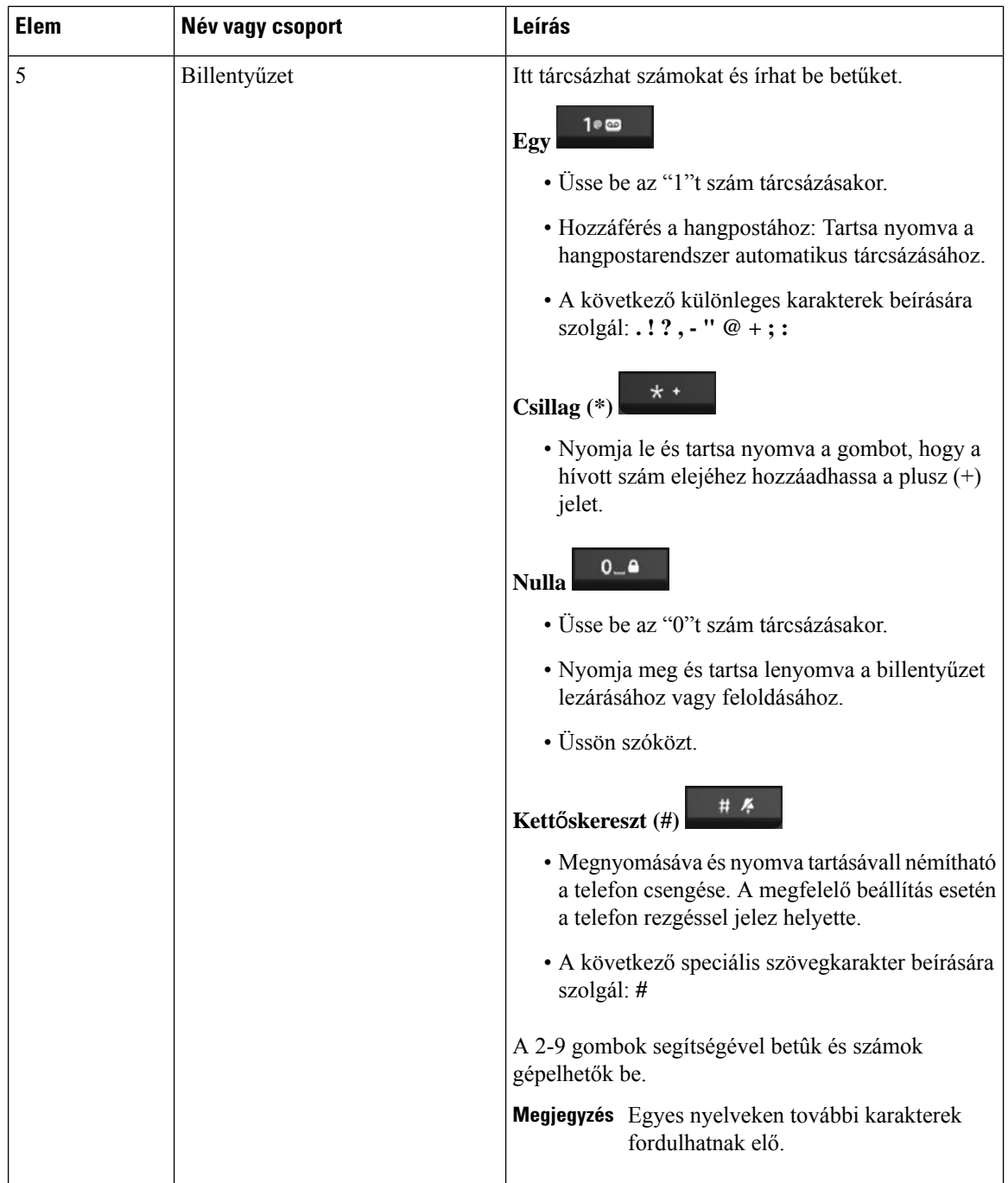

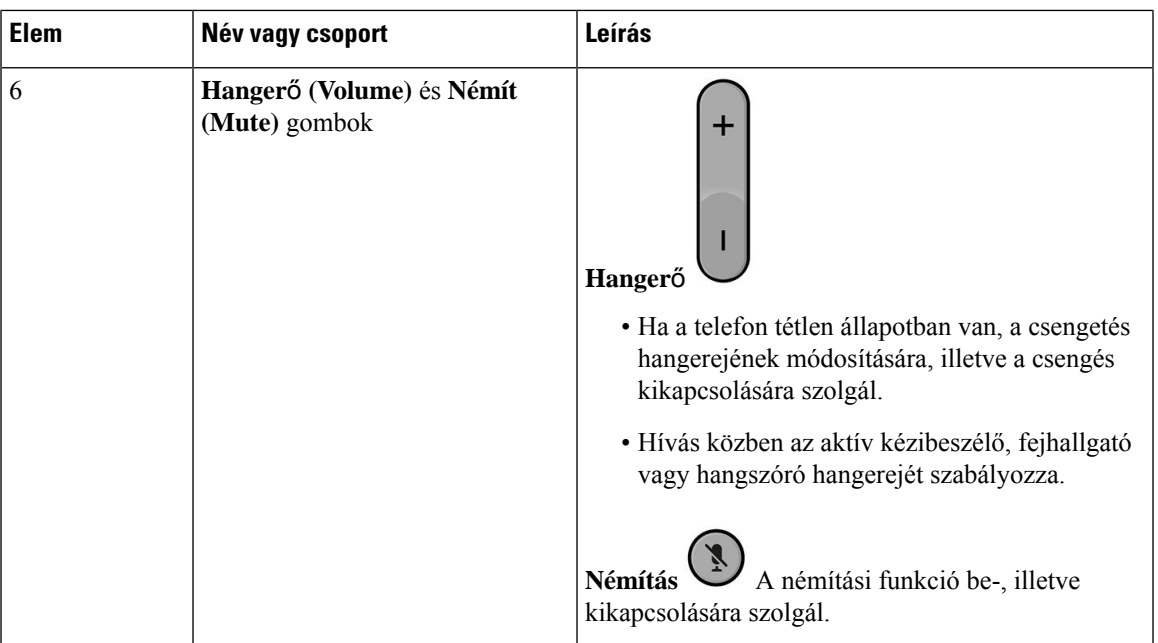

## <span id="page-22-0"></span>**Navigáció**

Használja a Navigációs csoport külső gyűrűjét a menük és mezők közötti léptetéshez. A navigációs gomb belső **Választ** gombjával pedig kiválaszthatja a menüpontokat.

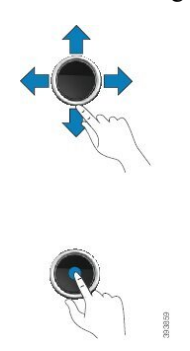

<span id="page-22-1"></span>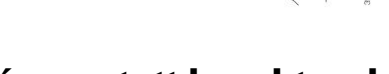

## **Támogatott karakterek**

Adatbevitelkor a készülék a következő karaktereket támogatja:

#### **ábra 3: Támogatott karakterek**

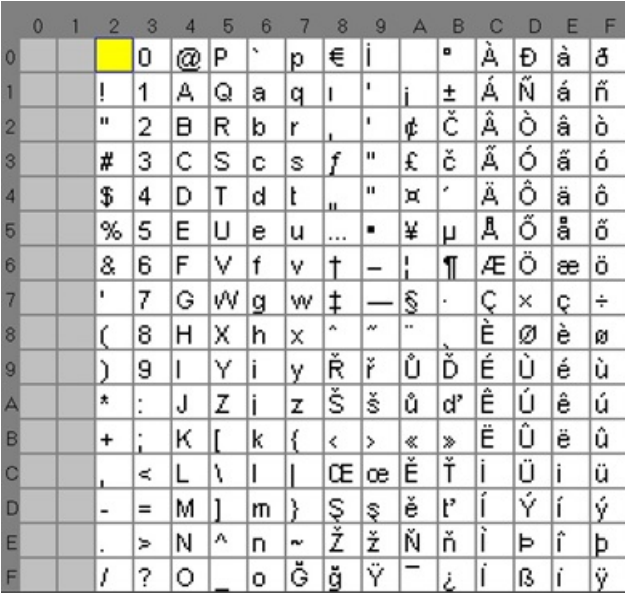

### <span id="page-23-0"></span>**Készülék képerny**ő**funkciói**

**ábra 4: Készülék képerny**ő

A telefon képernyője információkat jelenít meg a telefonjáról, például címtár, dátum és idő, funkciógombok. A képernyő három részből áll, ezek a fejléc, a középső rész és a lábléc.

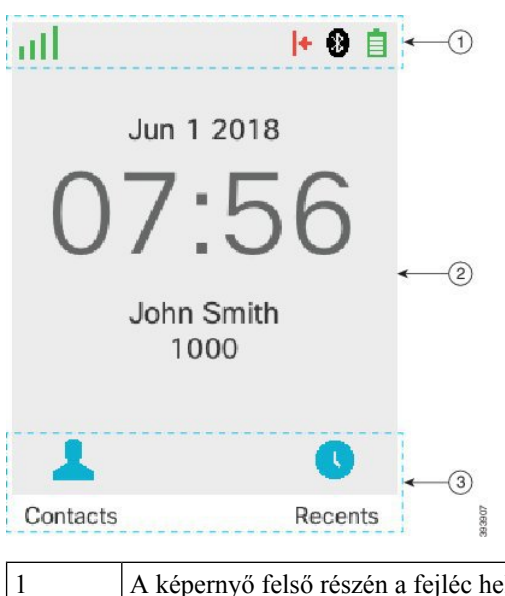

A képernyő felső részén a fejléc helyezkedik el. A fejléc-sor jeleníti meg a rádiójel erősségét és az akkumulátor töltöttségét, valamint számos ikont. Az ikonok az aktív funkciókat jelzik. Ha a szervezet használja a BroadWorks Megosztott Hívásmegjelenítés (SCA) funkciót, egy sor doboz jelenik meg rögtön a fejlécsor alatt. Az egyes mezők egy osztott vonalon lévő felhasználót jelképeznek.

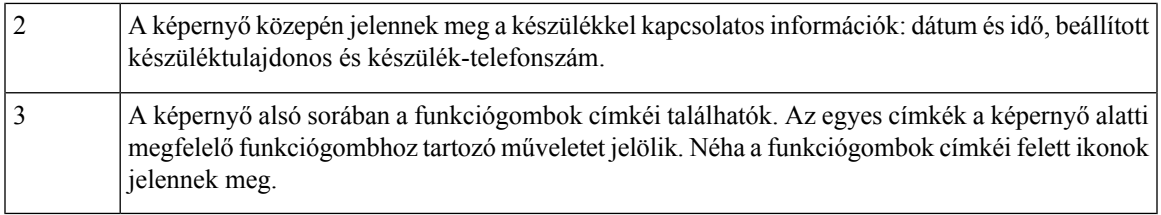

#### **Kapcsolódó témakörök**

[BroadWorks](#page-55-1) Megosztott hívás megjelenés, a(z) 46. oldalon

### <span id="page-24-0"></span>**Fejléc-ikonok**

A fejléc ikonjai a kézibeszélő állapotáról tájékoztatnak. A következő szakaszokban a fejlécikonokat és jelentésüket tárgyaljuk. A fejlécsor ikonjai eltérőek lehetnek, ha a ne zavarjanak (DND) üzemmód engedélyezve van.

#### **Hangútvonal ikonok**

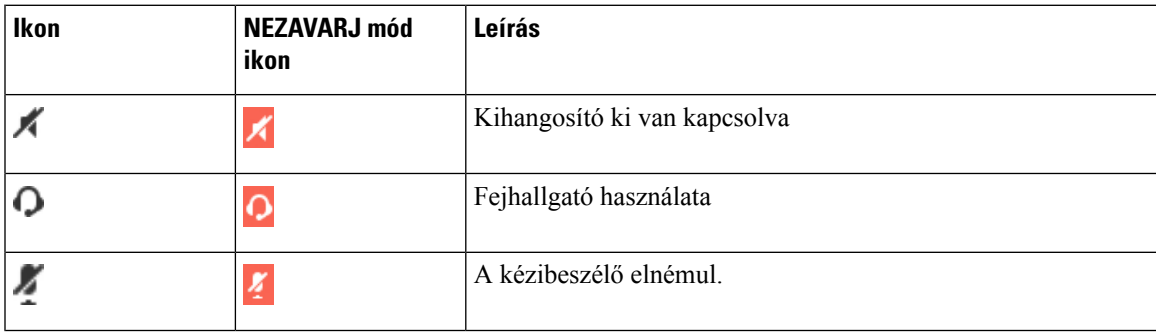

#### **Bluetooth-ikonok**

A(z) 6823-as kézibeszélő nem támogatja a Bluetooth-t.

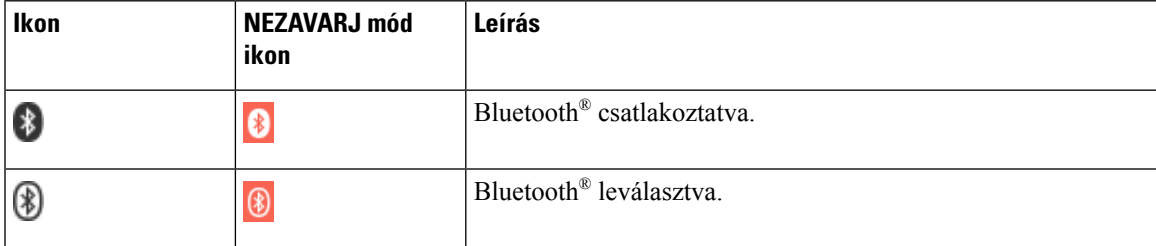

### **Hálózati ikonok**

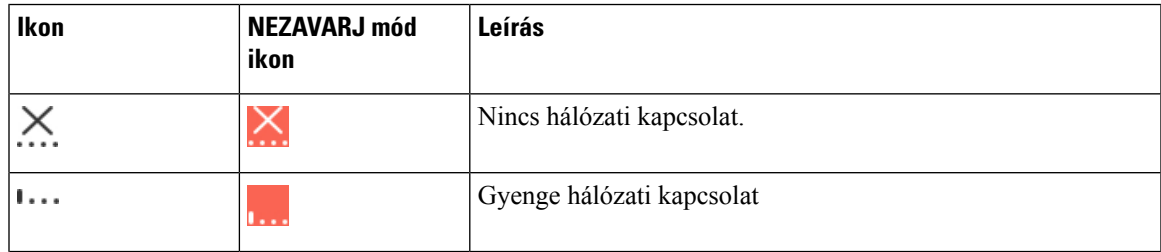

I

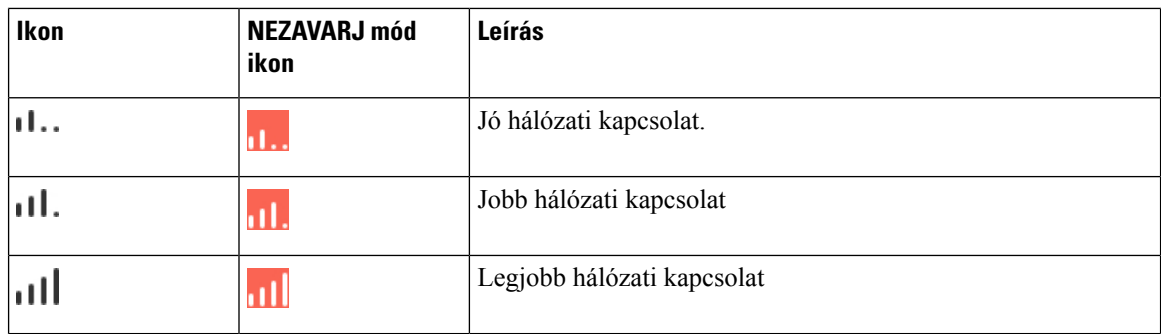

#### **Akkumulátor-ikonok**

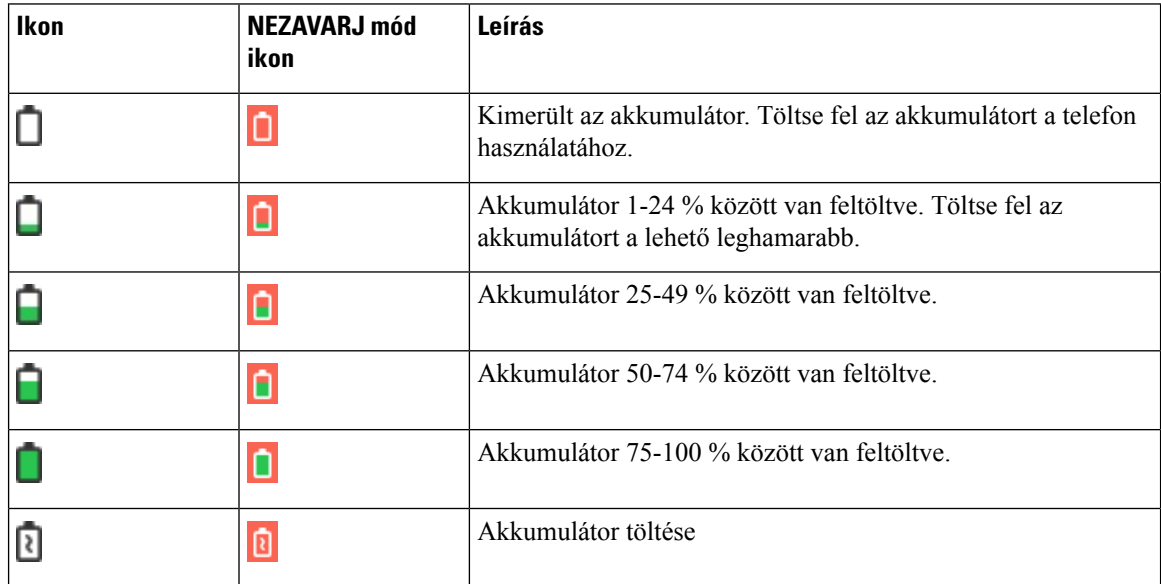

### **Telefonhívással kapcsolatos ikonok**

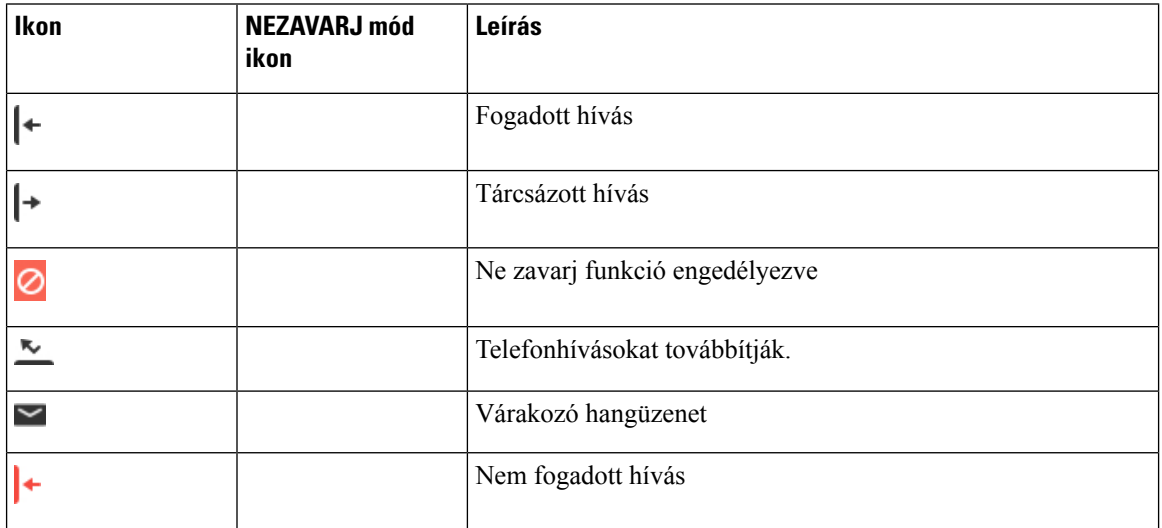

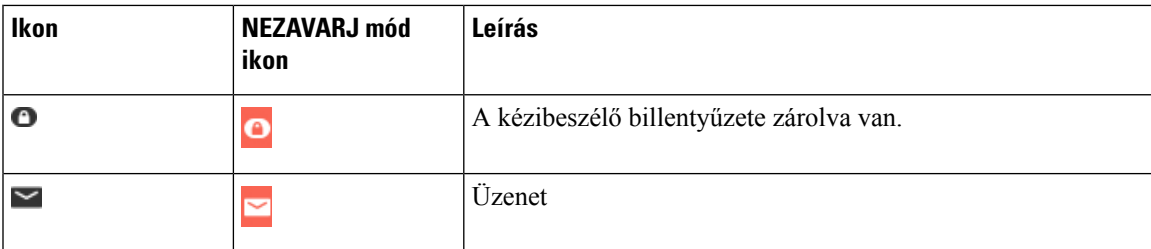

#### **Más ikonok**

### <span id="page-26-0"></span>**A telefonhívások és a vonalak megkülönböztetése**

A *vonalak* és a *hívások* kifejezést a telefon használatának bemutatásához nagyon behatároltan használjuk.

- Vonal Mindegyik vonal egy telefonszámnak vagy intercom számnak felel meg, amelyen mások felhívhatják Önt. Legfeljebb négy vonal van.
- Hívások—Egy-egy vonal legfeljebb két hívást támogat. A készülék azonban csak két hívást engedélyez.

Egyszerre mindig csak egy hívás lehet aktív; a másik hívás automatikusan tartásba kerül.

Íme egy példa: ha négy vonallal rendelkezik, és mindegyik vonal két-két hívást kezel, akkor egyszerre legfeljebb kettő hívást kapcsolhatnak Önhöz. E két hívás lehet ugyanazon a vonalon vagy két különböző vonalon. A két hívás közül csak az egyik aktív, a másik egy tartásban lévő hívás.

### <span id="page-26-1"></span>**A telefon akkumulátorai**

A telefonban lítium-ion akkumulátor található. A teljesen feltöltött akkumulátor az alábbi üzemidőket képes biztosítani:

- Legfeljebb 17 órányi beszélgetési idő
- Legfeljebb 200 órányi készenléti idő

Az akkumulátor élettartama csökken, ha a telefon be van kapcsolva. Hívások, üzenetek, alkalmazások használata, a Bluetooth használata és az olyan műveletek, mint a navigációs menü energiát fogyasztanak, és csökkentik a beszélgetési időt. Az akkumulátor lemerülésének megelőzése érdekében egy beállítható tétlen időszak után a képernyő elhalványul majd kikapcsol.

#### <span id="page-26-2"></span>**Kapcsolódó témakörök**

Állítsa be a képernyőt [kikapcsoló](#page-93-1) időzítőt , a(z) 84. oldalon A kézibeszélő [akkumulátorának](#page-38-2) töltése, a(z) 29. oldalon

A telefont lehet tisztítani. Ügyeljen arra, hogy a vonatkozó tisztítási útmutatásnak megfelelően járjon el.

Tisztítsa le a telefont azonnal, ha bármi olyannal érintkezik, ami foltot hagy vagy egyéb kárt okoz; például piszok vagy homok, tinta, smink, szappan, mosószer, savak, savas élelmiszerek vagy krémek.

⁄N

Ne fújjon bele, vagy ne használjon sűrített levegőt (például az aeroszolos palackot, alacsony vagy magas nyomású levegő fúvókát), a nyílások tisztítására a telefonon. **Felhívás**

Ne használjon porszívót, vagy más szívó berendezést a telefon nyílásaihoz.

Ne használjon tűket vagy más eszközöket a telefon nyílásainak takarításához.

Levegő, szívó vagy a nyílások takarítására szolgáló mechanikus tárgyak használata károsíthatják a telefont és érvénytelenítik a telefon garanciáját.

Ha a készüléket vízbe ejti vagy víz fröccsen rá, minden esetben meg kell szárítani. Lásd Ha a [készüléket](#page-28-0) vízbe ejti, a(z) 19. [oldalon](#page-28-0).

### <span id="page-27-0"></span>**A kézibeszél**ő **kijelz**ő**jének tisztítása**

#### **Eljárás**

Ha koszos a telefon kijelzője, puha, száraz törlőruhával törölje át.

Ne használjon folyékony vagy por alakú tisztítószert a telefon tisztítására, mivel az beszennyezheti a telefon alkatrészeit, és hibát okozhat. **Felhívás**

### <span id="page-27-1"></span>**Tisztítsa meg a kézibeszél**ő **külsejét**

A telefon külseje száraz, nem pihésedő ruhával tisztítható. Egészségügyi szolgáltatói környezetben ajánlott Caviwipes™, illetve Saniwipes™ használata a készülék gondos megtisztításához. A Caviwipes és Saniwipes törlőkendők izopropanol tartalma elérheti a 17%-ot.

**Felhívás**

A Caviwipes és a Saniwipes túlzott, napi hármat meghaladó használata károsíthatja a telefon felszínét és megváltoztatja a telefon megjelenését.

Az ennél nagyobb koncentrációjú izopropanolt tartalmazó tisztítószerek – beleértve a tömény izopropanolt is –, valamint más, alkohol alapú folyadékok károsíthatják a telefont. Ne tisztítsa a telefont klórtartalmú vagy egyéb, maró hatású termékkel.

Tisztítsa le a telefont azonnal, ha bármi olyannal érintkezik, ami foltot hagy vagy egyéb kárt okoz; például piszok vagy homok, tinta, smink, szappan, mosószer, savak, savas élelmiszerek vagy krémek.

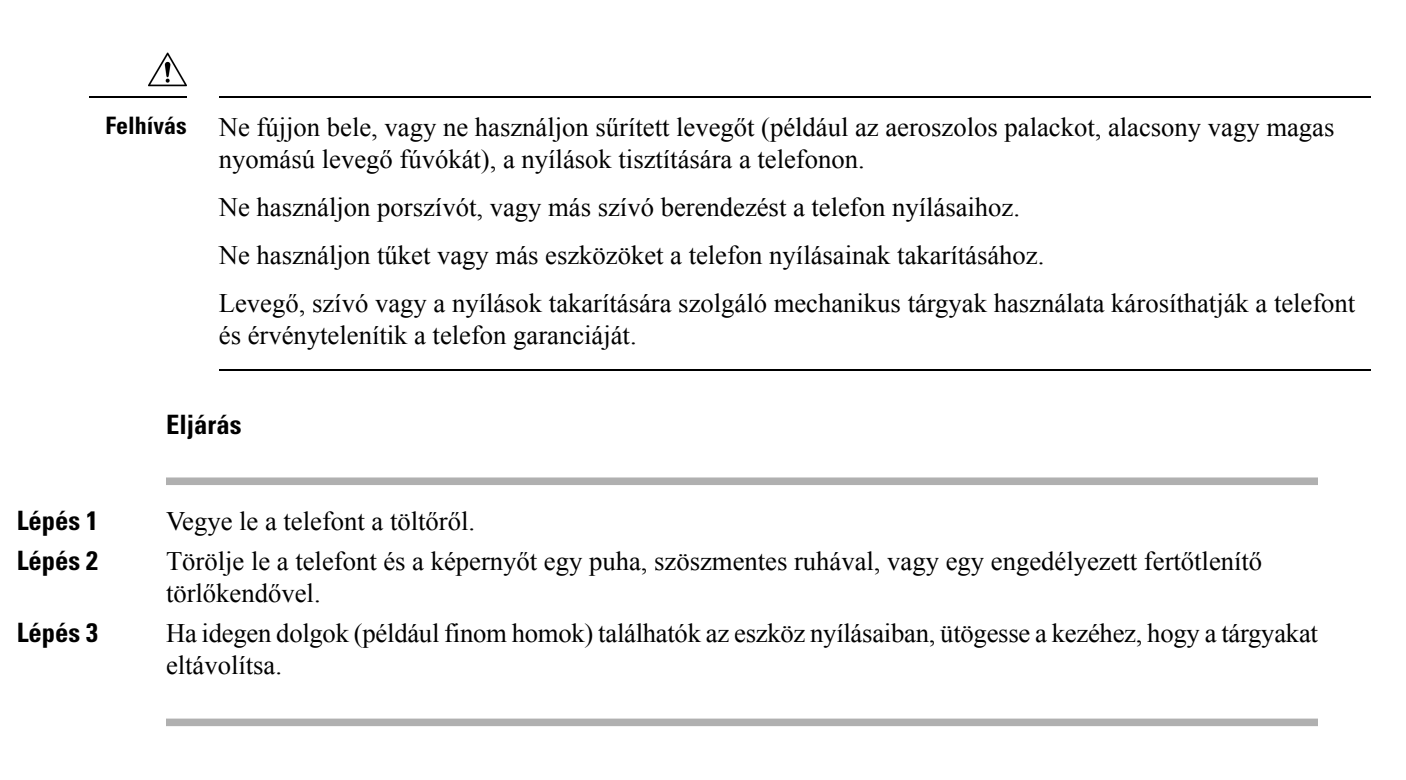

### <span id="page-28-0"></span>**Ha a készüléket vízbe ejti**

A következőket tegye, ha a készüléket vízbe ejti:

- *Finoman* rázza le a vizet a telefonról.
- Törölje szárazra a telefont puha, száraz, nem szöszölődő törlőruhával.
- Hagyja a telefont szárazon, légáramlat útjában; például egy *hideg* levegőt fújó ventilátort lehet irányítani a telefon hangszórórácsára, ami segít a telefon kiszárításában. Csak ne tegye a ventilátor közelébe a telefont.

A következőket ne tegye:

- Ne nyissa ki az akkufedelet míg a telefon nedves.
- Ne használjon sűrített levegőt a víz kifúvatásához.
- Ne használjon hajszárítót a telefon szárításához.
- Ne tegyen egy vattacsomót, papírtörlőt vagy ruhát, a fülhallgató-csatlakozóaljzatba, vagy az akkumulátortartó belsejébe.
- Ne ütögesse kemény felülethez.
- Ne tegye a nedves telefont a dokkolóba. Meg kell várni, amíg a telefon teljesen száraz nem lesz.

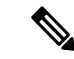

**Megjegyzés** A készülék garancia elveszik, ha a készüléket vízbe ejtik vagy más folyadék éri.

Ne fújjon bele, vagy ne használjon sűrített levegőt (például az aeroszolos palackot, alacsony vagy magas nyomású levegő fúvókát), a nyílások tisztítására a telefonon. Ne használjon porszívót, vagy más szívó berendezést a telefon nyílásaihoz. Ne használjon tűket vagy más eszközöket a telefon nyílásainak takarításához. Levegő, szívó vagy a nyílások takarítására szolgáló mechanikus tárgyak használata károsíthatják a telefont és érvénytelenítik a telefon garanciáját. **Felhívás**

Ha a telefon szárítása után a hang tompa, még mindig lehet víz a mikrofon- vagy a hangszóróegységekben. Helyezze a telefont hangszóróval lefelé, egy száraz, nem szöszölődő ruhára, hogy lássa, ha a víz kicsöpög. Ha még mindig van víz a telefonban, hagyja a telefont teljesen kiszáradni használat előtt.

## <span id="page-29-0"></span>**További segítség és információ**

Ha a telefonján elérhető funkciókkal kapcsolatban kérdése merül fel, forduljon a rendszergazdához.

A Cisco weboldala [\(https://www.cisco.com\)](https://www.cisco.com) bővebb információt tartalmaz a telefonokról és a hívásvezérlő rendszerekről.

• Az angol nyelvű gyors útmutatókhoz és végfelhasználói útmutatókhoz kattintson a következő hivatkozásra:

[https://www.cisco.com/c/en/us/support/collaboration-endpoints/](https://www.cisco.com/c/en/us/support/collaboration-endpoints/ip-dect-6800-series-multiplatform-firmware/products-user-guide-list.html) [ip-dect-6800-series-multiplatform-firmware/products-user-guide-list.html](https://www.cisco.com/c/en/us/support/collaboration-endpoints/ip-dect-6800-series-multiplatform-firmware/products-user-guide-list.html)

• A nem angol nyelvű útmutatókhoz kattintson a következő hivatkozásra:

[https://www.cisco.com/c/en/us/support/collaboration-endpoints/](https://www.cisco.com/c/en/us/support/collaboration-endpoints/ip-dect-6800-series-multiplatform-firmware/tsd-products-support-translated-end-user-guides-list.html) [ip-dect-6800-series-multiplatform-firmware/tsd-products-support-translated-end-user-guides-list.html](https://www.cisco.com/c/en/us/support/collaboration-endpoints/ip-dect-6800-series-multiplatform-firmware/tsd-products-support-translated-end-user-guides-list.html)

### <span id="page-29-2"></span><span id="page-29-1"></span>**Dokumentum hozzáférhet**ő**sége látássérült és vak felhasználók számára**

A dokumentum HTML változata egy JAWS®-olvasó használatát támogatja.

### <span id="page-29-3"></span>**Cisco 6800-as sorozatú DECT IP-telefon Dokumentáció**

Lásd az Ön nyelvén és a firmware verzióhoz kiadott dokumentációt. Navigálás a következő URL-ről (Uniform Resource Locator):

[https://www.cisco.com/c/en/us/support/collaboration-endpoints/ip-dect-6800-series-multiplatform-firmware/](https://www.cisco.com/c/en/us/support/collaboration-endpoints/ip-dect-6800-series-multiplatform-firmware/tsd-products-support-series-home.html) [tsd-products-support-series-home.html](https://www.cisco.com/c/en/us/support/collaboration-endpoints/ip-dect-6800-series-multiplatform-firmware/tsd-products-support-series-home.html)

### **Megszakadt kapcsolat**

Néha a telefon elveszíti a kapcsolatot a bázisállomással, vagy a bázisállomás elveszíti a kapcsolatot a hívásellenőrző rendszerrel. Amikor a kapcsolat megszakad, a telefon egy üzenetet jelenít meg.

Ha a kapcsolat megszakadásakor éppen aktív hívást folytat, a hívás megszakad.

Ha elvesztette a kapcsolatot, mert kívül került a bázisállomás hatóköréből, adjon hozzá lefedettség figyelmeztetést. Bővebb információért lásd: [Térerő-figyelmeztetés](#page-90-0) beállítása, a(z) 81. oldalon.

Amikor a telefon újra csatlakozik a bázisállomáshoz vagy a bázisállomás a hívásvezérlő rendszerhez, ismét a szokott módon használhatja a telefont.

### <span id="page-30-0"></span>**A Cisco által a készülékre vállalt egy éves korlátozott jótállás feltételei**

A hardvereszköz jótállására és a jótállási idő alatt igénybe vehető szolgáltatásokra különleges feltételek vonatkoznak.

A hivatalos Garancianyilatkozat, beleértve a Cisco szoftverekre vonatkozó garanciákat és licencszerződéseket is, a következő weboldalon tekinthető meg: [Termékgaranciák](https://www.cisco.com/go/hwwarranty).

I

i.

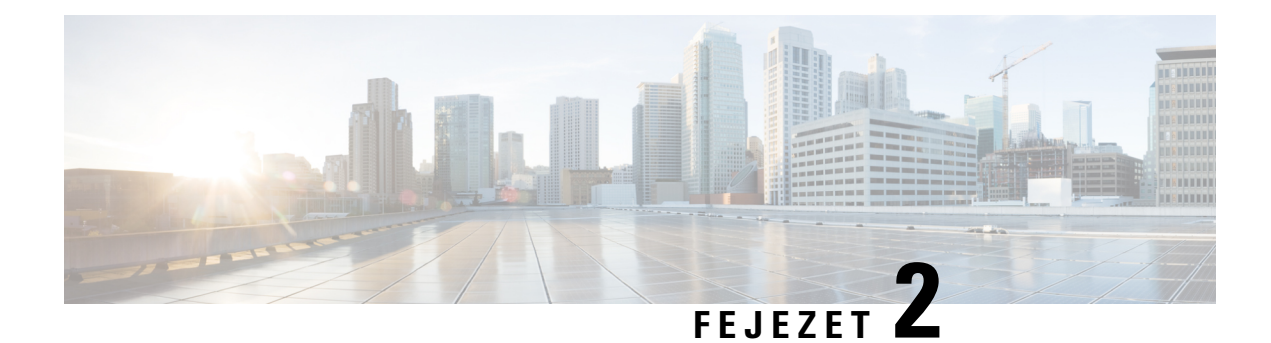

# <span id="page-32-0"></span>**Készülék beállítása**

- A telefon [összeszerelése,](#page-32-1) a(z) 23. oldalon
- A készülék [akkumulátorának](#page-38-0) töltése, a(z) 29. oldalon
- Automatikus [készülékkonfigurálás,](#page-39-0) a(z) 30. oldalon
- Kézi [konfigurálás,](#page-42-0) a(z) 33. oldalon
- A nyelv és a szöveg [alaphelyzetbe](#page-42-1) állítása a kézibeszélőn, a(z) 33. oldalon
- A DECT kézibeszélő [firmware-frissítése,](#page-43-0) a(z) 34. oldalon

## <span id="page-32-2"></span><span id="page-32-1"></span>**A telefon összeszerelése**

### **A csomag tartalma**

A készülékcsomag a következőket tartalmazza:

• Készülék, hozzákapcsolt övcsattal. A telefon belsejében található az akkumulátor, érintkezőin műanyag borítással.

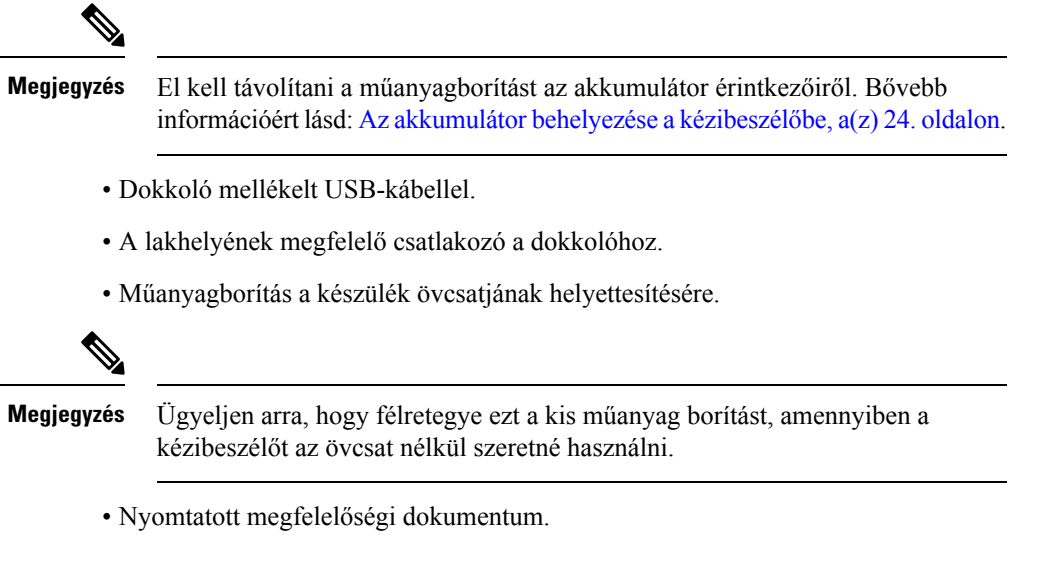

A kézibeszélő regisztrációja során a dobozon lévő címkére van szükség.

#### **Kapcsolódó témakörök**

Az akkumulátor behelyezése a [kézibeszélőbe](#page-33-0), a(z) 24. oldalon A készülék [akkumulátorának](#page-38-0) töltése, a(z) 29. oldalon Távolítsa el a [kézibeszélő](#page-36-0) csatját, a(z) 27. oldalon

### <span id="page-33-0"></span>**Az akkumulátor behelyezése a kézibeszél**ő**be**

A kézibeszélő akkumulátorát a kézibeszélőben szállítják, azonban egy műanyag fül takarja az akkumulátor érintkezőit. El kell távolítania ezt a műanyag fület.

#### **Eljárás**

**Lépés 1** Forgassa az óramutató járásával ellentétes irányba a csatot a készülék hátlapjának kinyitásához, emelje fel a csatot és a fedlapot is, hogy eltávolíthassa az akkumulátorfedelet.

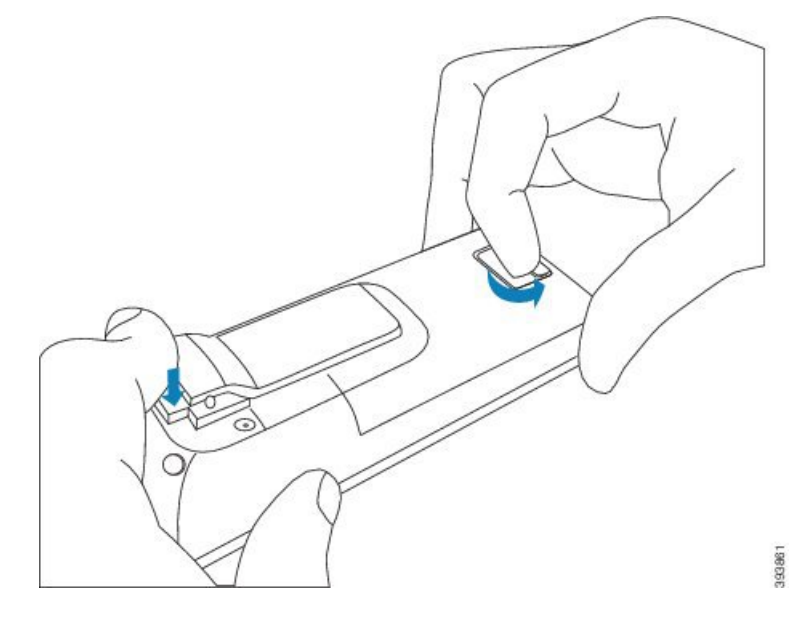

**Lépés 2** Vegye ki az akkumulátort a készülékből.

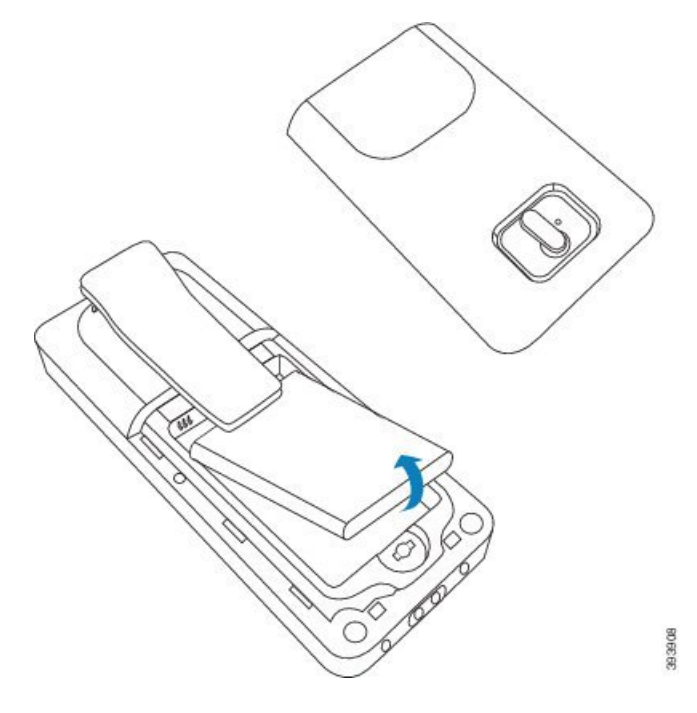

**Lépés 3** Távolítsa el a műanyag fület az érintkezőkről.

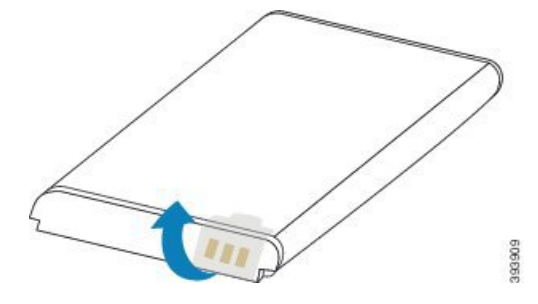

**Lépés 4** Helyezze az akkumulátort a csat alá, és ejtse a tartójába.

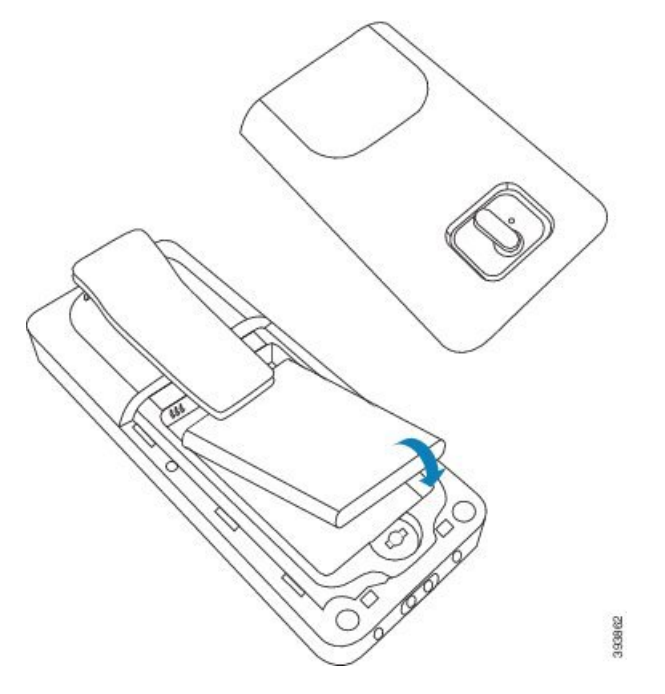

Az akkumulátor érintkezői annak bal felső sarkában vannak, az akkumulátortartó rekesz érintkezői szintén annak bal felső sarkában találhatók. Győződjön meg arról, hogy az érintkezők érintkeznek, és hogy az akkumulátor megfelelően helyezkedik el a rekeszben.

- **Megjegyzés** Az akkumulátor csak egy módon fér el a rekeszben. Ne erőltesse bele az akkumulátort rossz irányban az elemtartó rekeszbe.
- **Lépés 5** Helyezze vissza az akkumulátor fedelét, győződjön meg arról, hogy a fedőlap megfelelően csukódik, és fordítsa el a reteszt az óramutató járásával megegyező irányban zárt helyzetbe.

Ne erőltesse a fedelet. Ha nem csukódik könnyedén, vegye le, és ellenőrizze, hogy az akkumulátor megfelelően helyezkedik-e el rekeszében.

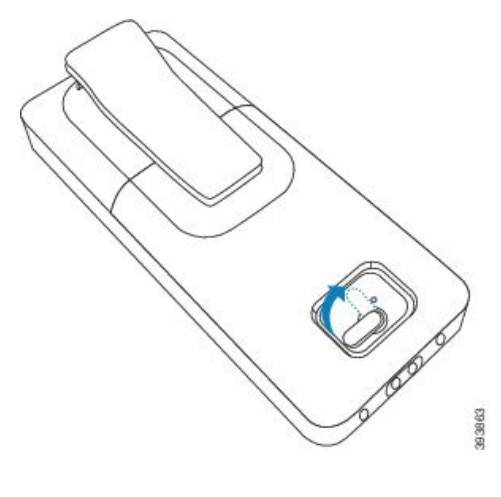
Ш

### **Mi a következ**ő **lépés?**

A kézibeszélő használata előtt fel kell töltenie azt. Lásd: A kézibeszélő [akkumulátorának](#page-38-0) töltése, a(z) 29. [oldalon.](#page-38-0)

### **Távolítsa el a kézibeszél**ő **csatját**

A csat a hátlapról levehető, és a termékkel együtt érkezett sima hátlappal helyettesíthető.

### **Miel**ő**tt elkezdené**

Szükséges elemek:

- PH1 csillagcsavarhúzóra
- Műanyagborítás a készülék övcsatjának helyettesítésére. Ez a fedél a termék dobozában található.

### **Eljárás**

- **Lépés 1** A készülék kikapcsolása.
- **Lépés 2** Helyezze el a készüléket egy sima, vízszintes felületen fejjel lefelé. A készülék védelme érdekében tehet alá egy nagy, tiszta textildarabot.
- **Lépés 3** A csavarhúzóval távolítsa el a csat csavarjait. Tegye félre a csavarokat.

**Megjegyzés** A csavarok kicsik, ezért legyen óvatos, ne veszítse el őket.

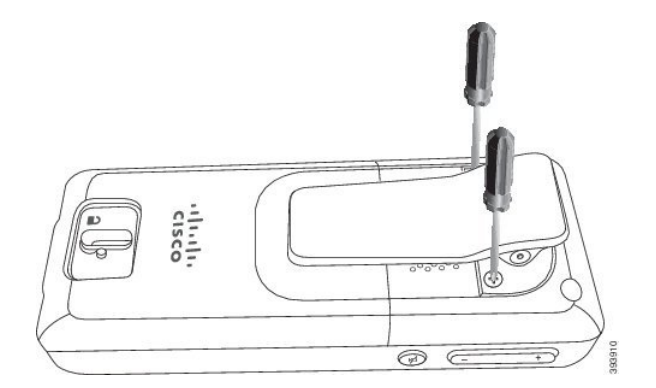

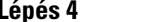

**Lépés 4** Emelje fel a csat laza felét. A csatot így le kell tudnia szerelni a készülékről.

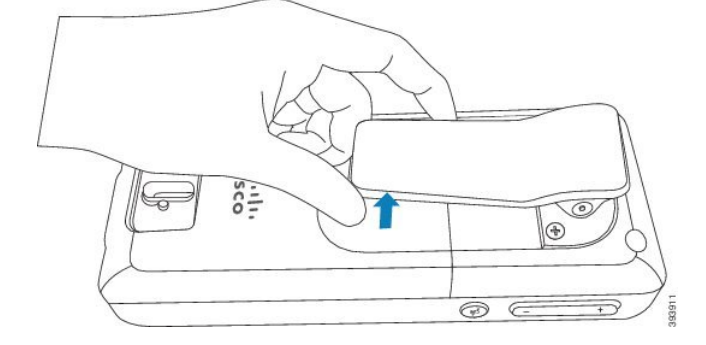

**Lépés 5** A helyettesítő fedőlap hátoldalán egy kampó található. Csúsztassa be a kampót a készülék mélyedésébe, és nyomja be a készülékbe.

Ez az ábra mutatja a hátlap kampóját.

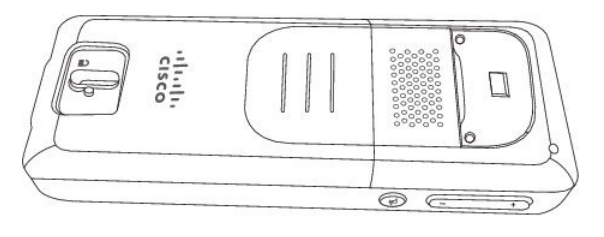

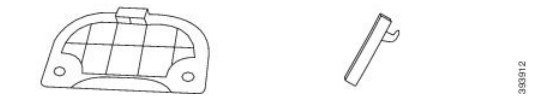

Ez a ábra mutatja meg, hogyan kell beilleszteni a kampót a készülékbe.

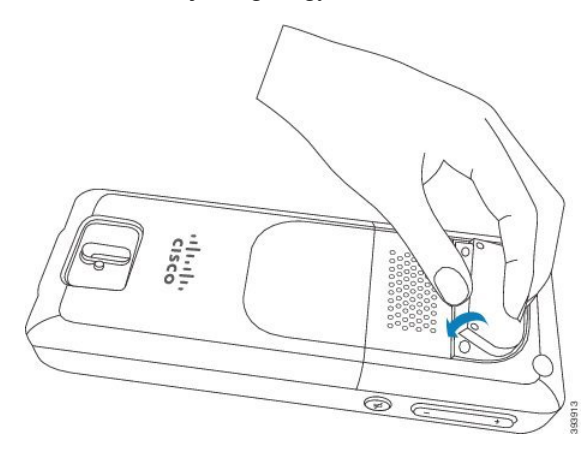

Nyomja lefelé, amíg a csat megfelelő helyre nem kerül, és a hátlap teljesen sima nem lesz.

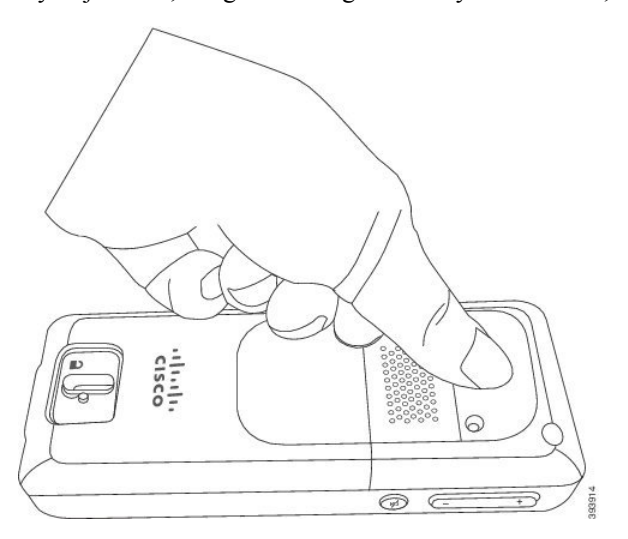

**Lépés 6** A csavarhúzó segítségével csavarja be a csavarokat a fedlapba és a készülékbe.

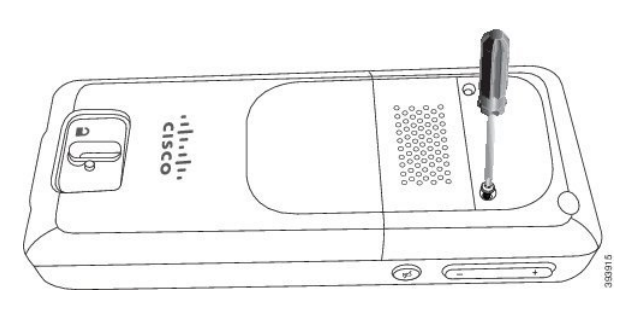

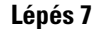

**Lépés 7** Tárolja a fedelet az övcsipesszel együtt, arra az esetre, ha szüksége lenne rá.

## <span id="page-38-1"></span>**A készülék akkumulátorának töltése**

### **A tölt**ő**egység beállítása**

A töltőbölcső segítségével töltse fel a kézibeszélőt. A bölcsőben van egy beépített USB-kábel, amelyhez a hálózati adapter csatlakoztatható. A hálózati adaptert az ország elektromos fali aljzat-kiosztásához és energiafogyasztásához tervezték.

### **Eljárás**

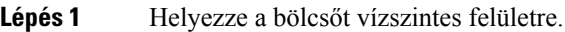

**Lépés 2** Csatlakoztassa az tápkábel USB-csatlakozós végét a hálózati adapterhez.

**Lépés 3** Csatlakoztassa a hálózati adaptert elektromos aljzathoz.

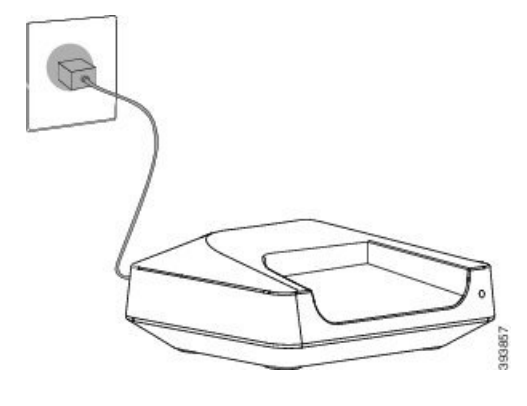

### <span id="page-38-0"></span>**A kézibeszél**ő **akkumulátorának töltése**

A kézibeszélő akkumulátor töltéséhez használja a kézibeszélő töltőjét.

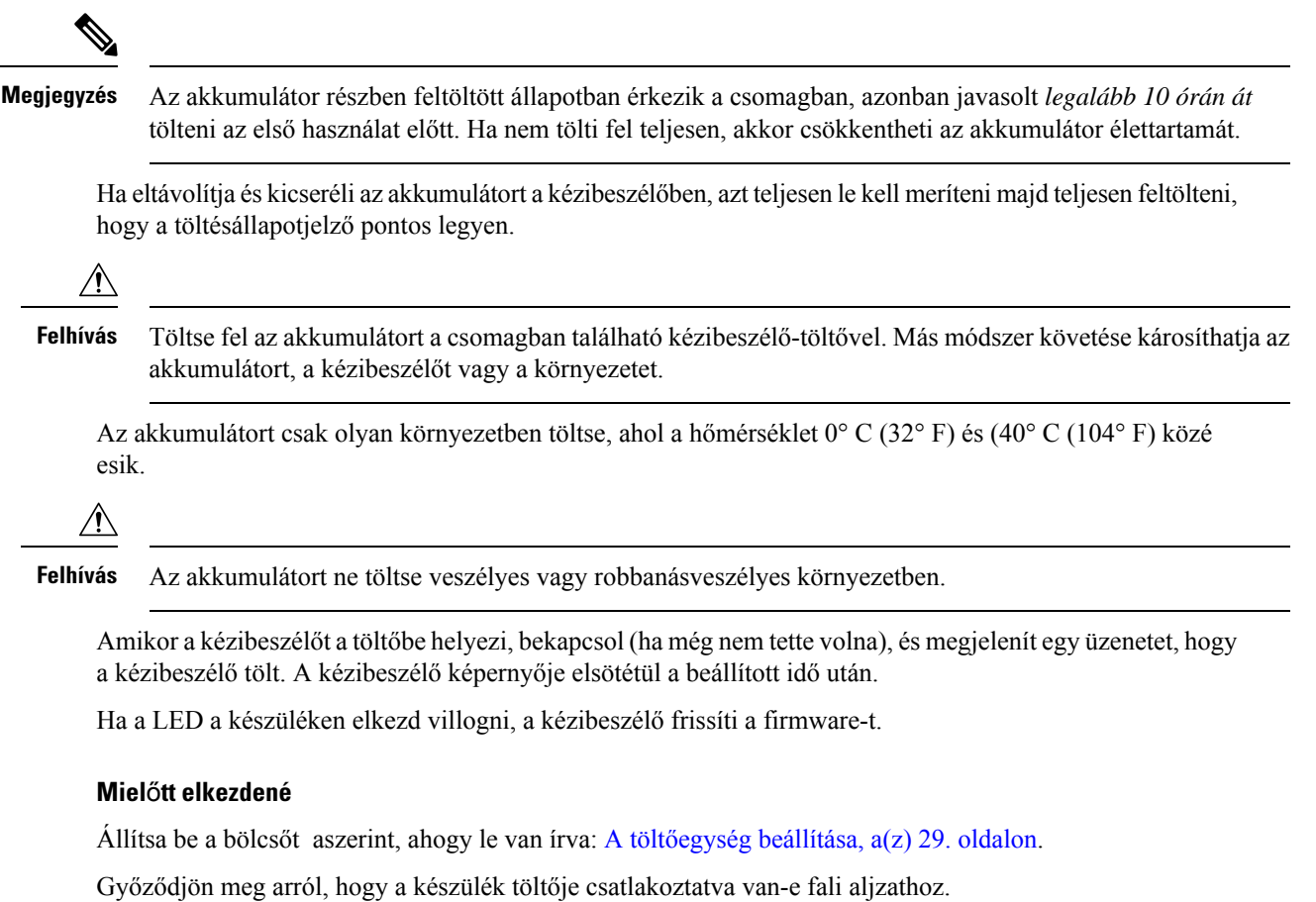

### **Eljárás**

A kézibeszélőt úgy helyezze a töltőbe, hogy a kézibeszélő és a töltő érintkezői érintkezzenek.

A kézibeszélő hangjelzést ad, képernyője bekapcsol, és egy üzenetet jelenít meg arról, hogy a kézibeszélő tölt. Ha ez nem történik meg, a kézibeszélőt vegye le a töltőről, majd próbálkozzon újra.

## **Automatikus készülékkonfigurálás**

A kézibeszélő beállítható úgy, hogy automatikusan beállítsa önmagát. Ha a készülék nem konfigurálja be magát automatikusan, akkor manuálisan kell beállítania a rendszergazda vagy a szolgáltató által megadott adatok alapján.

### **A kézibeszél**ő **automatikus beállítása**

Amikor először bekapcsoljuk a készüléket, akkor sok esetben automatikusan konfigurálja magát, hogy kommunikálni tudjon a bázisállomással. Lehetséges, hogy a rendszergazda további utasításokat adhat, amennyiben választási lehetőségek vagy további információk állnak rendelkezésre.

Amikor a készülék sikeresen regisztrálta magát, a Regisztrált üzenet jelenik meg, majd az üres képernyő jelenik meg.

### **Eljárás**

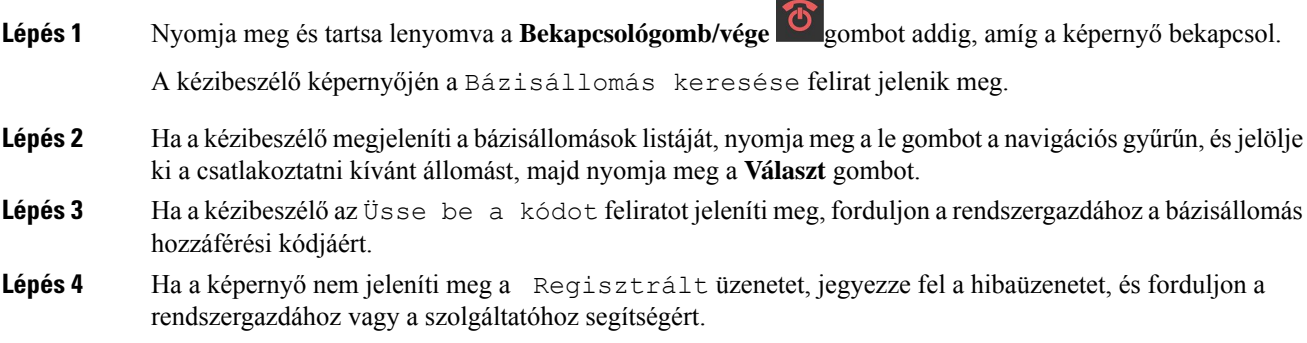

## **Kézibeszél**ő **beállítása automatikusan felhasználónévvel és jelszóval**

Amikor bekapcsol egy új kézibeszélőt, az automatikusan regisztrálja magát a bázisállomáson, mely promiscuous módban van. Ha a kiszolgáló hitelesítést kér, adja meg a felhasználónevet és a jelszót. Ha több kézibeszélőt szeretne regisztrálni, akkor javasoljuk, hogy az azonosító adatok beírásához egy kézibeszélőt kapcsoljon be. A többi kézibeszélő nem fogadja a hitelesítési kérelmet, amikor regisztrálja őket.

A felhasználónév és a jelszó betűk, számok és szimbólumok kombinációja lehet. A felhasználónév 1–24 karakterből állhat, a jelszó pedig 1–128 karakterből.

Ha hibás felhasználónevet vagy jelszót ad meg, hibaüzenet jelenik meg. Három próbálkozása van a helyes felhasználónév és jelszó megadására. Ha az összes próbálkozás sikertelen, akkor a készülék a bázisállomásról regisztrálja magát. Indítsa újra a kézibeszélőt, ésírja be a megfelelő felhasználónevet ésjelszót, vagy forduljon a rendszergazdához.

### **Miel**ő**tt elkezdené**

A rendszergazda vagy a szolgáltató adja meg a felhasználónevet és a jelszót.

### **Eljárás**

**Lépés 1** Nyomja meg és tartsa lenyomva a **Bekapcsológomb/vége gombot addig**, amíg a képernyő bekapcsol. **Lépés 2** Adja meg a **felhasználónevet** és a **jelszót** a **bejelentkezés** képernyőn.

**Lépés 3** Nyomja meg az **Indít** gombot.

### **Kézibeszél**ő **automatikus beállítása rövid aktiválási kóddal**

Amikor bekapcsol egy új kézibeszélőt, az automatikusan regisztrálja magát a bázisállomáson, mely promiscuous módban van. Ha a kiszolgáló a rövid aktivációs kódot kéri, adja meg a rövid aktivációs kódot. Ha a rövid aktivációs kód megadása után a kiszolgáló hitelesítést igényel, akkor adja meg felhasználónevet és jelszót. Ha több kézibeszélőt szeretne regisztrálni, akkor javasoljuk, hogy a rövid aktivációs kód beírásához egy kézibeszélőt kapcsoljon be. A többi kézibeszélő nem fogadja a hitelesítési kérelmet, amikor regisztrálja őket.

A rövid aktivációs kód a # karakterrel kezdődik, melyet 3–16 számjegyű szám követ. A felhasználónév és a jelszó betűk, számok és szimbólumok kombinációja lehet. A felhasználónév 1–24 karakterből állhat, a jelszó pedig 1–128 karakterből.

Ha hibás aktivációs kódot ad meg, hibaüzenet jelenik meg. Három lehetősége van a helyes aktivációs kód megadására. Ha az összes próbálkozássikertelen, akkor a készülék a bázisállomásról regisztrálja magát. Indítsa újra a kézibeszélőt, és írja be a megfelelő rövid aktivációs kódot, vagy forduljon a rendszergazdához.

 $\sim$ 

#### **Miel**ő**tt elkezdené**

A rendszergazda vagy a szolgáltató adja meg a rövid aktivációs kódot, a felhasználónevet és a jelszót.

#### **Eljárás**

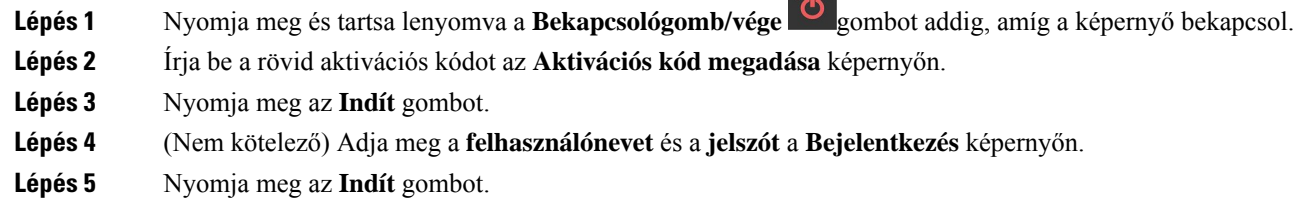

### **A kézibeszél**ő **automatikus hozzáadása HEBU módban**

Kézibeszélő-mellék felhasználónév szerint (Handset Extension by Username – HEBU) módban egy kézibeszélőt SIP-regisztrálhat egy bázisállomásba. Amikor bekapcsol egy kézibeszélőt, megjelenik egy bejelentkezési képernyő, amelyen megadhatja a felhasználónevet és a jelszót. Előfordulhat, hogy e képernyő megjelenése előtt meg kell adnia a hozzáférési kódot. Ha a beírt felhasználónév és jelszó megegyezik a bázisállomáson megadott HEBU-felhasználónévvel és-jelszóval, akkor a kézibeszélő regisztrálja magát a megadott mellékre.

A felhasználónév és a jelszó betűk, számok és szimbólumok kombinációja lehet. A felhasználónév és a jelszó 1–40 karakterből állhat.

Ha hibás felhasználónevet vagy jelszót ad meg, hibaüzenet jelenik meg. Három próbálkozása van a helyes felhasználónév és jelszó megadására. Ha az összes próbálkozás sikertelen, vagy ha időtúllépés következik be, akkor a kézibeszélő törli a regisztrációját a bázisállomásról.

Újraindíthatja a kézibeszélőt, és beírhatja a helyes felhasználónevet és jelszót, vagy a rendszergazdához fordulhat.

Ш

Két- vagy többcellás rendszerben ebben a módban egyidejűleg legfeljebb 20 kézibeszélő regisztrálható a bázisállomásba.

#### **Miel**ő**tt elkezdené**

A rendszergazda vagy a szolgáltató adja meg a felhasználónevet és a jelszót.

### **Eljárás**

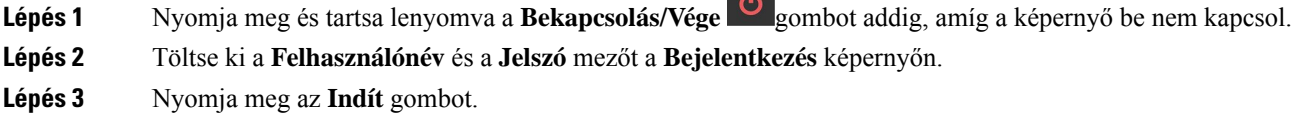

## **Kézi konfigurálás**

Néha kézzel kell beállítania a készüléket. A rendszergazda megadja a szükséges információt a bázisállomás weblapjaihoz és a megfelelő a weblapokhoz való hozzáféréshez, bizonyos mezők beállításaihoz.

 $\sim$ 

A kézi konfigurációs utasítások itt találhatók: *Cisco 6800-as sorozatú DECT IP-telefon Adminisztrációs útmutató*.

## **A nyelv és a szöveg alaphelyzetbe állítása a kézibeszél**ő**n**

A kézibeszélő gombjaival alaphelyzetbe állíthatja a kézibeszélő nyelvét és megjelenő szövegeit. Az alaphelyzetbe állítás után a kézibeszélő az alapértelmezett beállításokkal fog rendelkezni. Az alapértelmezett beállítások akkor változnak meg, amikor a bázisállomás frissíti a kézibeszélőt.

A nyelv és a szövegek beállításai addig maradnak alaphelyzetben, amíg a kézibeszélő új beállításokkal nem frissül.

### **Miel**ő**tt elkezdené**

Győződjön meg arról, hogy a kézibeszélő ki van kapcsolva.

#### **Eljárás**

Nyomja meg és addig tartsa nyomva a 3-as és az 5-ös számgombot, amíg be nem kapcsolódik a képernyő.

### **Mi a következ**ő **lépés?**

Ellenőrizze, hogy a kézibeszélőn a nyelvi és szövegbeállítások az alapértelmezett beállítások-e.

## **A DECT kézibeszél**ő **firmware-frissítése**

Időről időre a rendszergazdának frissítenie kell a készülék firmware-ét. A készülék letölti az új firmware fájlt a szerverről.

A letöltés befejezése után a készüléknek kell telepítenie a fájlt. Megjelenik egy üzenet a kézibeszélő képernyőjén, amely azt mondja, hogy tegye a kézibeszélőt a dokkolóba. Amikor a készüléket a dokkolóba tette, a LED villogni kezd, így figyelmeztet, hogy a készülék tölti az új firmware-t. Hagyja a készüléket töltőn mindaddig, amíg a LED villog.

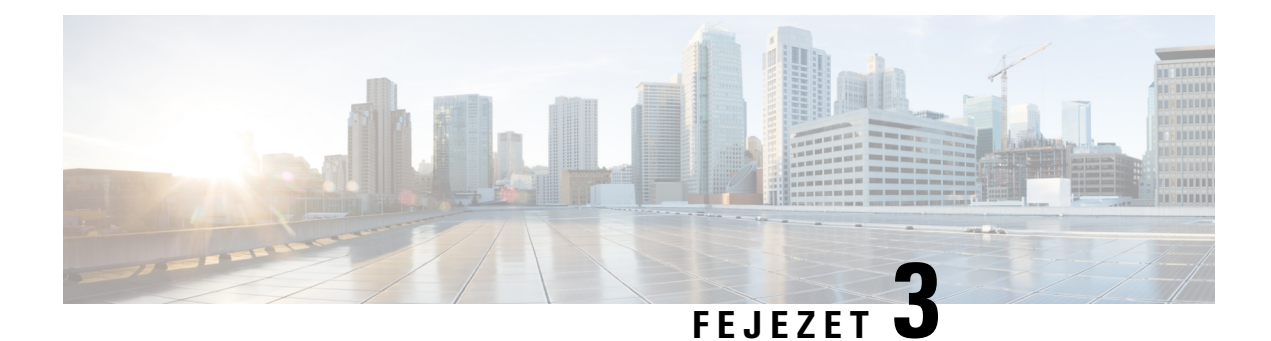

# **Hívások**

- Hívás [kezdeményezése,](#page-44-0) a(z) 35. oldalon
- Hívás [fogadása,](#page-49-0) a(z) 40. oldalon
- Hívás [befejezése,](#page-51-0) a(z) 42. oldalon
- Hívás tartásba helyezése és [folytatása,](#page-51-1) a(z) 42. oldalon
- Hívás [némítása,](#page-52-0) a(z) 43. oldalon
- [Konferenciahívás](#page-53-0) létrehozása, a(z) 44. oldalon
- [Hívásátirányítás,](#page-54-0) a(z) 45. oldalon
- [BroadWorks](#page-55-0) Megosztott hívás megjelenés, a(z) 46. oldalon
- [Csillagkódok,](#page-56-0) a(z) 47. oldalon
- Az Adóvevő [használata,](#page-59-0) a(z) 50. oldalon
- [Lapozás,](#page-59-1) a(z) 50. oldalon

## <span id="page-44-0"></span>**Hívás kezdeményezése**

A készülék ugyanúgy működik, mint egy hagyományos telefon. azonban megkönnyíti a hívások kezdeményezését.

### **Hívás indítása**

A készülék rendelkezhet egynél több vonallal. Alapértelmezésszerint Ön az elsődleges vonalon kezdeményez hívásokat.

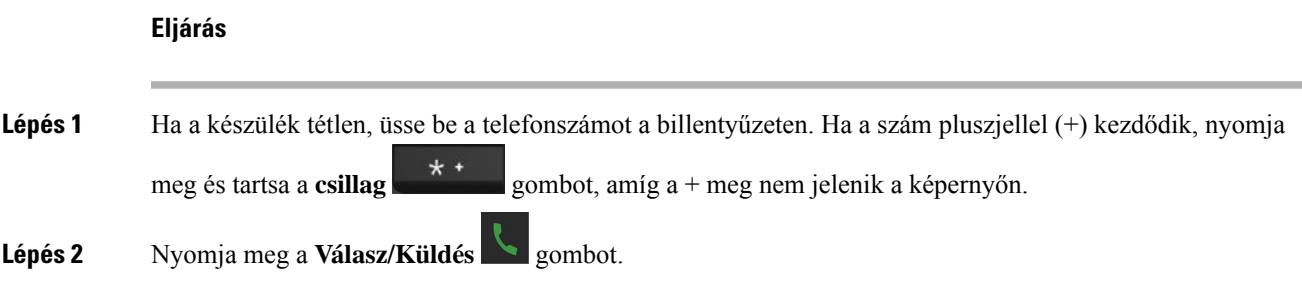

## **Új hívás kezdeményezése az Intercom menüvel**

A kézibeszélőn új hívás kezdeményezhető az **Intercom** menü segítségével. A felhívni kívánt szám beírható, vagy kiválasztható a kézibeszélő listájáról. A listán szereplő kézibeszélők az intercom azonosítót és a kézibeszélő számát jelenítik meg.

### **Eljárás**

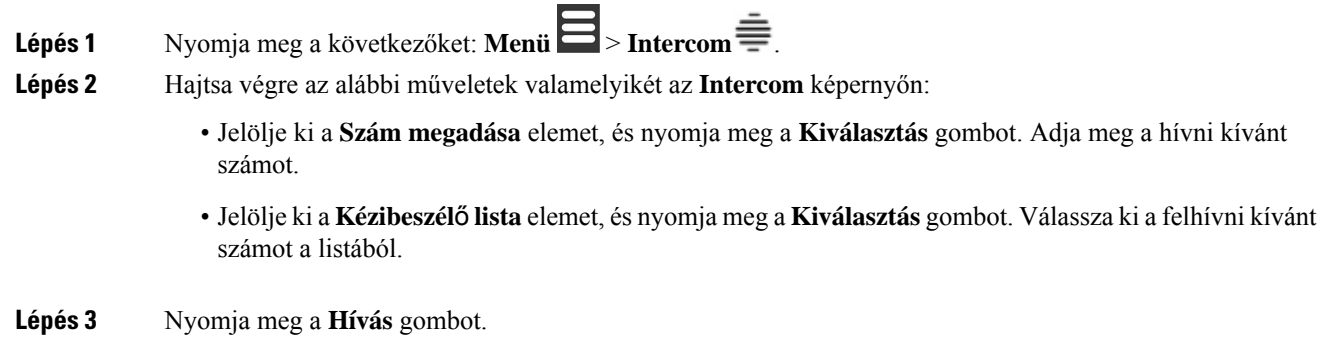

### **Hívás kezdeményezése egy másik vonalon**

A készüléke rendelkezhet egynél több vonallal. Alapértelmezés szerint a készülék a fővonalat használja. De intézhet hívást a második vonalról is.

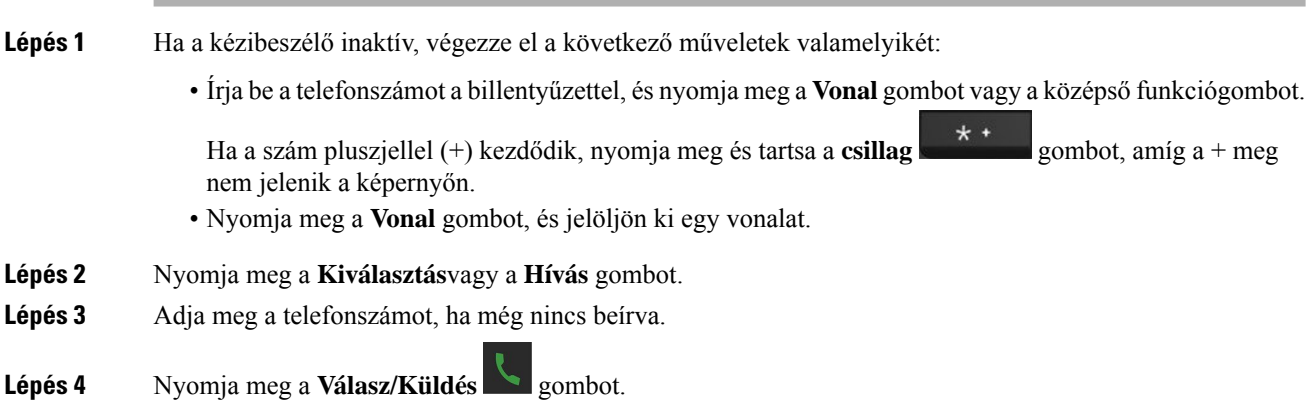

### **Hívás kezdeményezése a kihangosítóval**

# **Eljárás Lépés 1** Ha a készülék tétlen, üsse be a telefonszámot a billentyűzeten. Ha a szám pluszjellel (+) kezdődik, nyomja meg és tartsa a **csillag** gombot, amíg a + meg nem jelenik a képernyőn. **Lépés 2** Nyomja meg a **Kihangosító** gombot. **Lépés 3** Nyomja meg a **Válasz/Küldés** gombot.

### **Hívás kezdeményezése a fejhallgatóval**

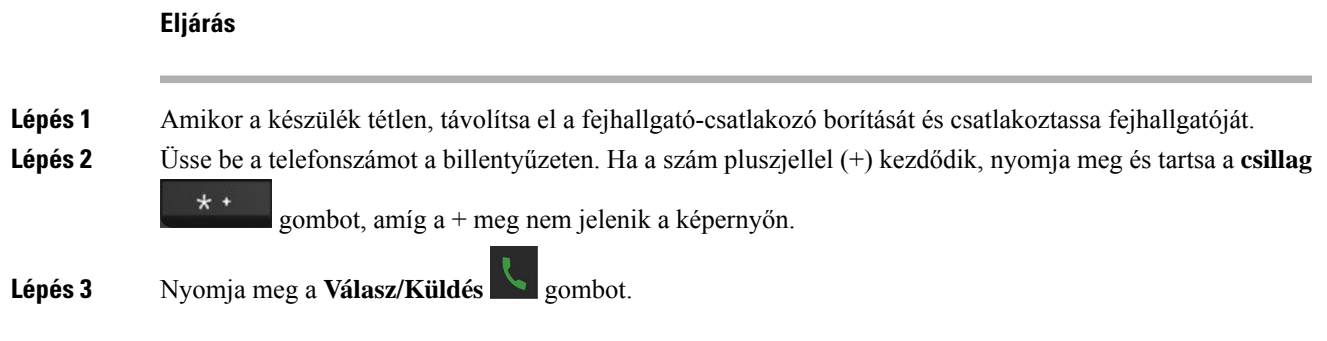

### <span id="page-46-0"></span>**Gyorshívások**

Ha Ön gyakran intéz hívásokat adott számokra, beállíthatja a készüléken a gyorshívókat. A gyorshívó segítségével a telefonszám beírása helyett egy gomb megnyomásával adhatja meg a telefonszámot. Legfeljebb 8 gyorshívó számot állíthat be.

### **Gyorshívó szám hozzárendelése**

Gyorstárcsázási számot rendelhet egy névjegyhez. A 2–9 bejegyzésekhez gyorshívási számokat rendelhet hozzá. Az 1-es bejegyzés a hangpostának van fenntartva.

### **Miel**ő**tt elkezdené**

Szüksége van legalább egy, a névjegyzékben tárolt partnerre.

### **Eljárás**

**Lépés 1** • 6825-as kézibeszélő: Nyomja meg a **Menü** > **Névjegyek** vagy **Névjegyek** gombot.

- 6823-as kézibeszélő: Nyomja meg a **Menü** > **Névjegyek** gombot.
- **Lépés 2** Jelölje ki a kapcsolatot.
- **Lépés 3** Nyomja meg a **Tovább** lehetőséget.
- **Lépés 4** Válassza a **Gyorshívás** lehetőséget.
- **Lépés 5** Ha nincs üres gyorstárcsázási lehetősége, jelölje ki azt, amelyikre már nincs szüksége, majd végezze el az alábbi műveletet:
	- 6825-as kézibeszélő: A törlés megerősítéséhez nyomja meg a **Törlés**, majd az **Igen** gombot.
	- 6823-as kézibeszélő: A törlés megerősítéséhez nyomja meg a **Hozzárendelés megszüntetése**, majd az **Igen** gombot.
- **Lépés 6** Jelöljön ki egy üres gyorstárcsázási lehetőséget, és nyomja meg a **Hozzáadás**gombot.

**Lépés 7** Nyomja meg a **Bekapcsolás/Hívás vége** gombot.

#### **Kapcsolódó témakörök**

Helyi kapcsolat [hozzáadása,](#page-70-0) a(z) 61. oldalon

### **Gyorshívási számok**

Amikor a kézbeszélőn egy számot tárcsáz, egy számsort kell megadni. Amikor gyorshívási számot állít be, annak a hívás kezdeményezéséhez szükséges összes számjegyet tartalmaznia kell. Ha például a 9-es számot kell tárcsáznia a külső vonalhoz, a 9-es számot, majd a tárcsázni kívánt számot adja meg.

A számhoz továbbiszámjegyeket is hozzáadhat, például az értekezlet hozzáférési kódját, a melléket, a hangposta jelszavát, az engedélyezési kódot vagy a számlázási kódot.

A tárcsázandó számsor a következő karaktereket tartalmazhatja:

- $0-9$
- Kettős kereszt (#)
- Csillag (\*)
- Vessző (,) ez a szünetkarakter, amely 2 másodperces késleltetést iktat a tárcsázásba. Egymás után több vesszőt is megadhat, például két vessző (,,) 4 másodperces szünetet jelent.
- Pontosvessző (;) Ez a várakozási karakter. A kézibeszélő megerősítést kér a szám tárcsázása előtt.

A tárcsázandó számsorokra az alábbi szabályok érvényesek:

- A tárcsázandó számsor részeit vesszővel válassza el.
- Az engedélyezési kódnak mindig a számlázási kód előtt kell állnia a gyorshívási számsorban.
- Az engedélyezési kód és a számlázási kód között egy vesszőnek kell állnia a számsorban.
- Az engedélyezési kódot éstovábbiszámjegyeket tartalmazó gyorshívásiszámokhoz gyorshívási címkére van szükség.

A gyorshívó konfigurálása előtt legalább egyszer próbálja meg manuálisan tárcsázni a számsort, és győződjön meg arról, hogy helyes-e.

A kézibeszélő nem menti a gyorshívási számból az engedélyezési kódot, a számlázási kódot és az extra számjegyeket a híváselőzmények közé. Ha megnyomja az **Újratárcsázás** gombot, miután kapcsolódott egy gyorshívási célhoz, a kézibeszélő arra kéri, hogy kézzel adja meg a szükséges engedélyezési kódot, számlázási kódot és további számjegyeket.

### **Példa**

Egy meghatározott melléken elérhető személy hívásához állítunk be gyorshívási számot, és engedélyezési kódot vagy számlázási kódot kell megadni. Tételezzük fel a következő követelményeket:

- Külső vonalhoz a **9**-es számot kell tárcsázni.
- Az **5556543** számot szeretnénk felhívni.
- Meg kell adni az **1234** engedélyezési kódot.
- Meg kell adni a **9876** számlázási kódot.
- 4 másodpercet várni kell.
- A hívás kapcsolódása után tárcsáznia kell a **56789#** melléket.

Ebben az esetben a gyorshívási szám a **95556543,1234,9876,,56789#**.

### **Gyorshívószám törlése**

A 2–9 bejegyzésekhez rendelt gyorshívásiszámok törölhetők. Az 1-es bejegyzés a hangpostának van fenntartva.

### **Miel**ő**tt elkezdené**

Legalább egy kapcsolatnak lennie kell a gyorshívólistában.

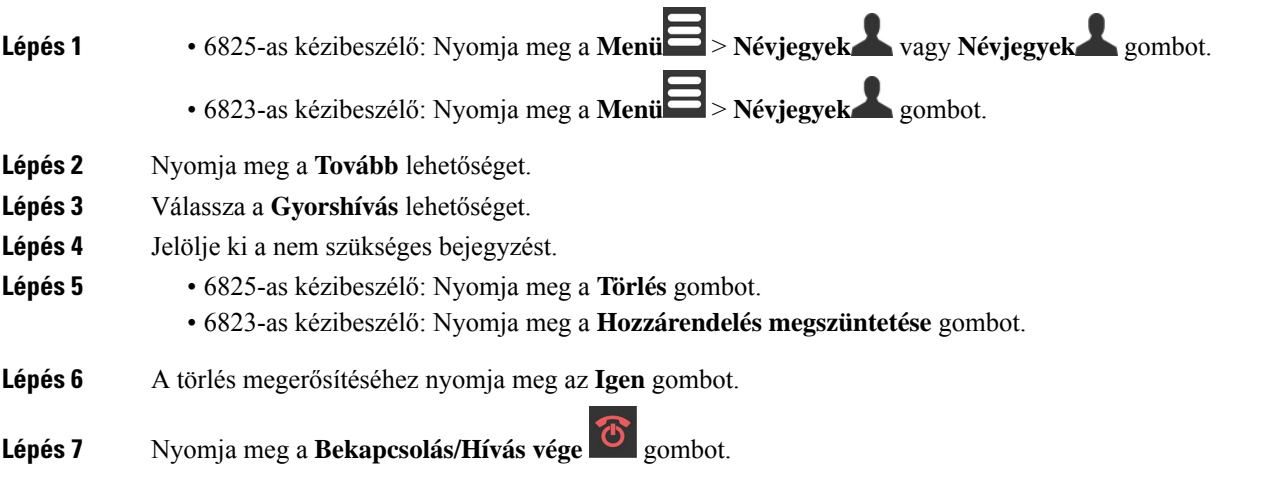

### **Gyorshívásos beszélgetés kezdeményezése**

Miután beállította a gyorstárcsázást az itt leírtak szerint: Gyorshívó szám [hozzárendelése,](#page-46-0) a(z) 37. oldalon, már telefonálhat is a gyorshívón keresztül. A gyorshívószámok 2-9 között vannak.

#### **Példa**

Ha az otthoni száma megjelenik a helyi Névjegyalbumban, hozzárendelheti a 9-es gyorshívót. Amikor ezt követően megnyomja és nyomva tartja a **9** gombot, a kézibeszélő automatikusan tárcsázza az ön otthonát.

### **Miel**ő**tt elkezdené**

A kapcsolathoz a gyorshívótárra van szüksége.

**Eljárás**

**Lépés 1** Tartsuk lenyomva a billentyűzeten a gyorshívónak megfelelő gombot.

**Lépés 2** Engedje el a gombot a hívás indításához.

## <span id="page-49-0"></span>**Hívás fogadása**

Ha több vonala van vagy megosztott vonalai vannak, a készülék a fogadott hívás vonalát mutatja.

Ha a kézibeszélőhöz Bluetooth® fejhallgató van csatlakoztatva, a hívás fogadása a fejhallgatón vagy a kézibeszélőn történik, miközben megmarad a kézibeszélő hangútja. Ha nincs csatlakoztatva Bluetooth fejhallgató, a hívás fogadása a kézibeszélőn történik.

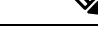

**Megjegyzés** A(z) 6823-as kézibeszélő nem támogatja a Bluetooth-t.

**Eljárás**

Nyomja meg a **Válasz/Küldés** gombot.

A telefonszám mellett látható Érvényesítés ikon segítségével eldöntheti, hogy fogadja-e a bejövő hívást. Az Érvényesítés ikon azt mutatja, hogy a hívás érvényes vagy ismeretlen forrásból származik-e, illetve hogy az ellenőrzés sikertelen volt-e. Megosztott hívások esetén az ikon mindegyik telefonszám mellett megjelenik. Ezek az ikonok azért jelennek meg a telefonszámok mellett, hogy mutassák az ellenőrzés eredményét:

- $\cdot$   $\odot$  Érvényes
- $\cdot$   $\bullet$  Sikertelen

 $\cdot \mathbf{e}$  – Ismeretlen

### **Vészjelzési (sürg**ő**sségi) hívás fogadása**

Ha a készüléke be van állítva riasztó (segélyhívó) hívások fogadására, akkor ha valaki lenyomja a

Segélyhívó **gombot a készülékén**, az ön készüléke kapja a hívást. A riasztóhívások beállíthatók úgy, hogy csak egy, vagy több készüléken csörögjenek.

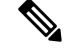

**Megjegyzés** A(z) 6823-as kézibeszélő nem rendelkezik **Vészhelyzet** gombbal.

Amikor riasztóhívást kap, más csengőhang szól, a készüléke pedig jelzi, hogy riasztóhívásról van szó. Ha felveszi a hívást, a riasztás bekerül a **Riasztások** listába. Ha elutasítja a hívást, a riasztás nem kerül be a **Riasztások** listába.

#### **Eljárás**

Nyomja meg az **Ok**-t a hívás fogadásához, vagy nyomja meg az **Elutasítás** opciót a hívás elutasításához.

#### **Kapcsolódó témakörök**

[Sürgősségi](#page-80-0) riasztási lista, a(z) 71. oldalon

### **Várakoztatott hívás fogadása**

Ha egy hívásban van miközben egy másik hívás is befut, a Várakoztatás hangot hallja, és a Bejövő hívás ikon jelenik meg a képernyőn.

### **Eljárás**

Hajtsa végre a következő műveletek egyikét:

- A hívás fogadásához nyomja meg a **Válasz/Küld** gombot. Az aktív hívás automatikusan tartásba kerül.
- Hívás elutasításához nyomja meg az **Elutasítás** gombot. A hívás hangpostára lesz küldve, ha be van állítva.

### **Bejöv**ő **hívás némítása**

Ha nem szeretne hívást fogadni, akkor visszautasíthatja vagy figyelmen kívül hagyhatja a hívásokat. Ha elutasítja a hívást, a hívó kevesebb csengetési ciklust hall. Ha figyelmen kívül hagyja a hívást, a hívó a teljes csengetési ciklust hallja.

A hívás angpostára fut ki ha a hangposta be van állítva.

#### **Eljárás**

Mikor egy hívás csörög,

- Nyomja meg a **Visszautasít** gombot, és átirányul hangpostára.
- Csak 6825-as kézibeszélő: Nyomja meg a **Kihagyás** gombot a csengetés elnémításához. Ha nem válaszol egy hívásra, az hangpostára kerül (ha be van állítva).

### **Csoporton belüli hívás fogadása**

Fogadhatja azokat a hívásokat, amelyek a híváscsoportjának egy másik kézibeszélőjén csengenek ki. Hogy fogadhassa a hívásokat, a rendszergazdának legalább egy híváscsoporthoz hozzá kell rendelnie önt.

Amikor intercom hívás érkezik, a kézibeszélő képernyőjén az **Intercom** üzenet jelenik meg.

### **Eljárás**

Nyomja meg a **Válasz/Küldés** gombot.

## <span id="page-51-0"></span>**Hívás befejezése**

**Eljárás**

Nyomja meg a **Bekapcsolás/Hívás vége** @ gombot.

# <span id="page-51-1"></span>**Hívás tartásba helyezése és folytatása**

Hívást helyezhet tartásba, és aztán folytathatja azt.

### **Eljárás**

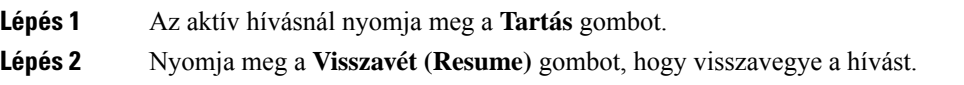

### **Átváltás aktív és tartásban lév**ő **hívások között**

Ha egy aktív és a várakoztatott hívás van, akkor könnyen megcserélheti a hívásokat. A jelenlegi aktív hívás tartásba megy, és a korábban tartott hívás válik az aktív hívássá.

#### **Eljárás**

Hajtsa végre a következő műveletek egyikét:

- 6823-as kézibeszélő, 6825-as kézibeszélő: Nyomja fel vagy le a navigációs gyűrűt.
- 6825-as kézibeszélő: Nyomja meg a **Csere** lehetőséget.

### **Hívás tartása és új hívás kezdeményezése az Intercom menüvel**

Az aktív hívás várakoztatható, és új hívás kezdeményezhető az **Intercom** menü segítségével. A hívás a **Folytat** elem segítségével folytatható.

#### **Eljárás**

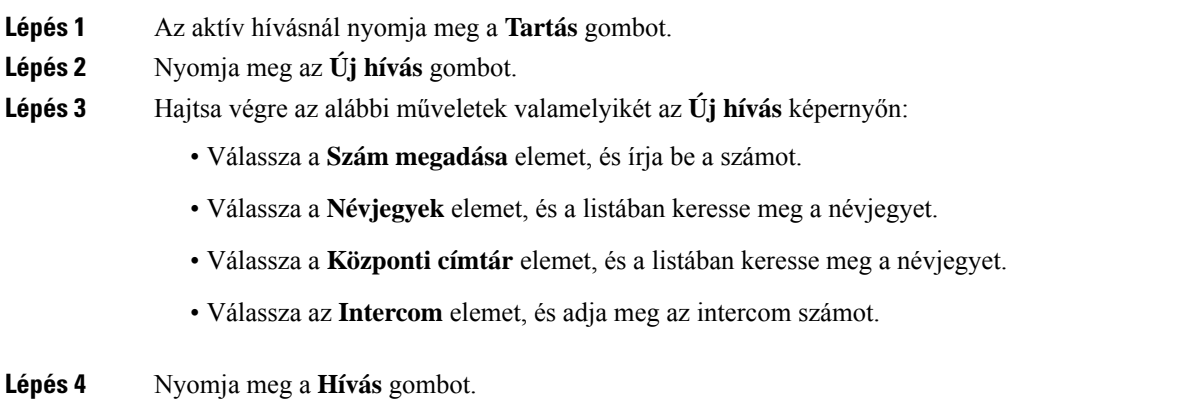

## <span id="page-52-0"></span>**Hívás némítása**

Gombbal elnémíthatja saját magát úgy, hogy a hívás másik fele nem hallja Önt.

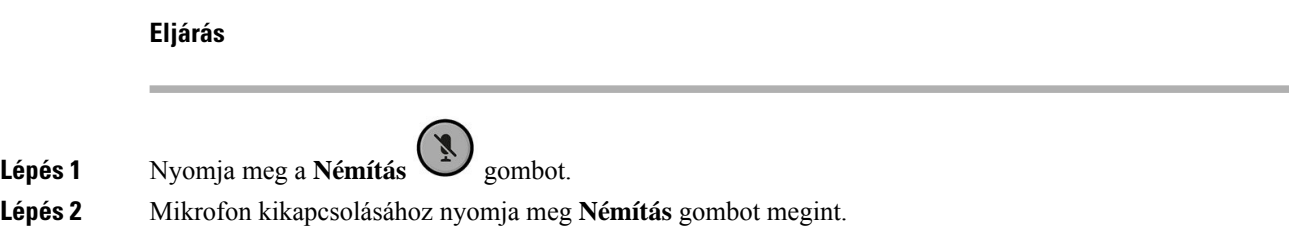

# <span id="page-53-0"></span>**Konferenciahívás létrehozása**

Újabb személy aktív beszélgetéshez történő hozzáadásával 3-résztvevős konferenciahívást hozhat létre.

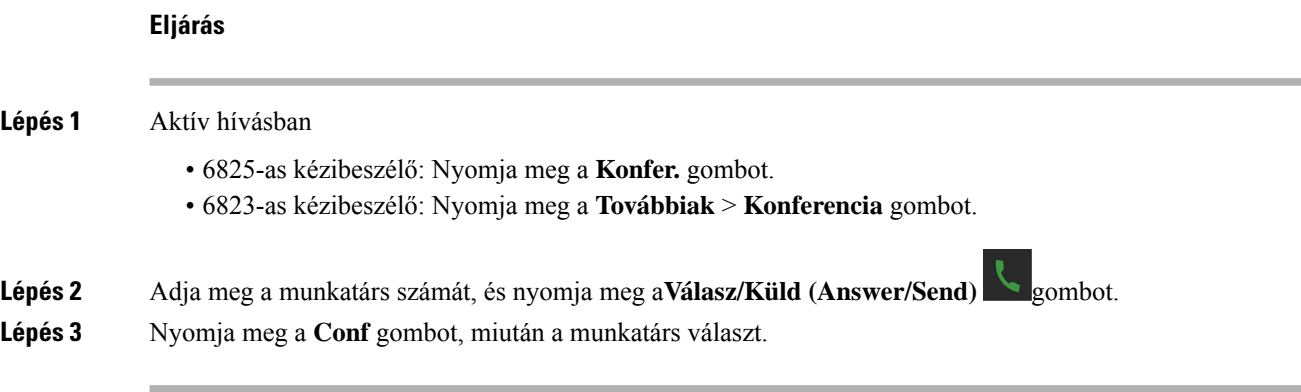

## **Konferenciabeszélgetés létrehozása az Intercom menüvel**

Újabb személy aktív intercom híváshoz történő hozzáadásával háromrésztvevős konferenciabeszélgetés hozható létre. Intercom és a SIP-hívások között is létrehozható háromrésztvevős konferenciabeszélgetés. Ha aSIP- ésintercom-konferencia beállításai nem egyeznek meg, akkor nem lehet közöttük konferenciabeszélgetést létrehozni.

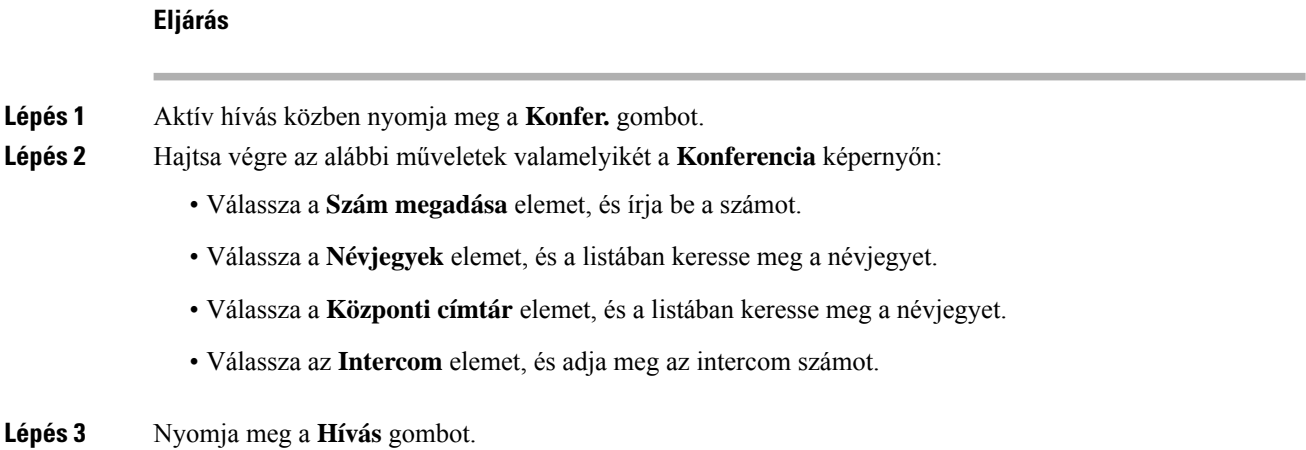

**Lépés 4** Miután fogadták a hívást, nyomja meg a **Konfer.** gombot.

## <span id="page-54-0"></span>**Hívásátirányítás**

A hívásátirányítási funkció lehetővé teszi, hogy egy csatlakoztatott hívást átirányítson a telefonjáról egy másik számra. A hívásátirányítás után a hívás megszakad, és az átadott hívás új híváskapcsolatként jön létre.

Az aktív hívást átirányíthatja közvetlenül egy másik számra, vagy tanácsadást is végezhet az átadás előtt.

### <span id="page-54-1"></span>**Hívás átadása közvetlenül (közvetlen átvitel)**

Átadhatja aktív hívását egy munkatársának. A hívást várakozás nélkül átadhatja egy munkatársának, vagy beszélhet vele, mielőtt átadná azt.

### **Eljárás**

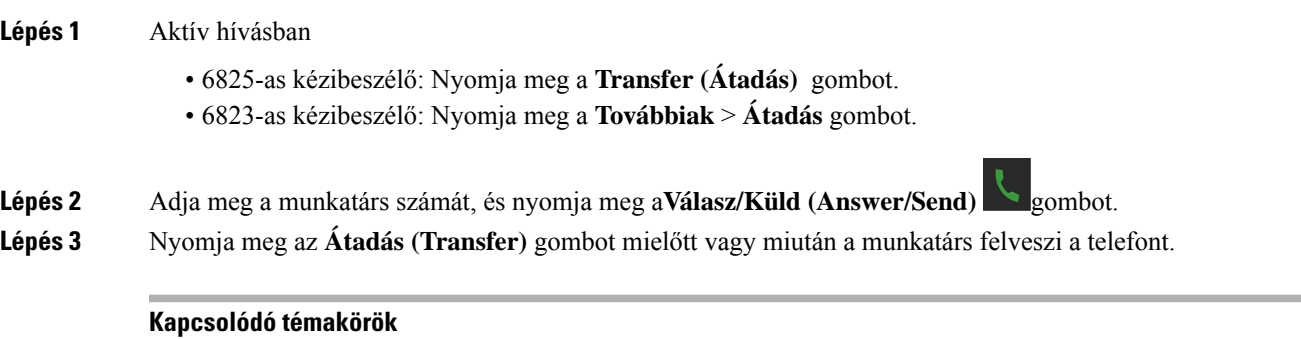

Hívásátadás [csillagkóddal](#page-57-0), a(z) 48. oldalon

### **Tanácsadás és hívásátadás (tanácsadási átadás)**

A hívás továbbítása előtt beszélhet azzal a személlyel, akinek a hívást továbbítja.

### **Miel**ő**tt elkezdené**

Van egy aktív hívása, amelyet továbbítania kell.

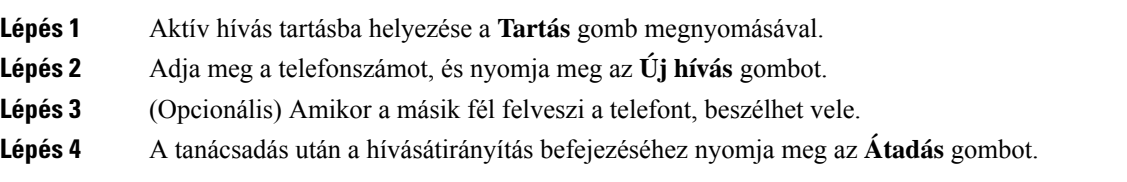

### **Hívás átirányítása az Intercom menüvel**

Az **Intercom** menü segítségével átirányíthat egy hívást egy munkatársához. A hívás munkatársához történő átirányításakor nem kell feltétlenül megvárnia, hogy munkatársa fogadja a hívást, de azt is megteheti, hogy beszél munkatársával, mielőtt átirányítja hozzá a hívást.

#### **Eljárás**

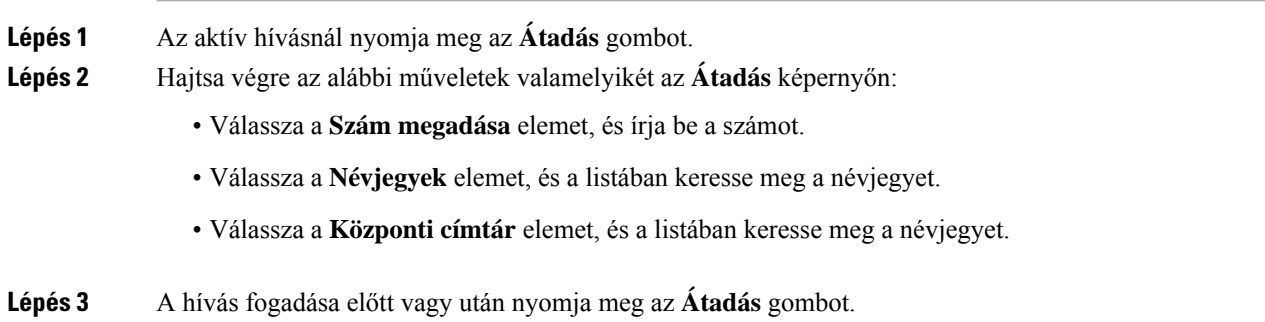

## <span id="page-55-0"></span>**BroadWorks Megosztott hívás megjelenés**

Az ön szervezete lehet, hogy használja a BroadWorks megosztott hívás megjelenését (SCA). Ezzel a funkcióval kézibeszélőket csoportokra osztjuk Ha engedélyezve van, minden, a csoportba tartozó készülék dobozként jelenik meg a fejlécsor alatt. A doboz színe azonosítja a készülék típusát

A 4.7-es firmware kiadáshoz az osztott vonali dobozok ezekkel az állapotokkal rendelkeznek:

- Folyamatos piros: A készüléket használják.
- Folyamatos zöld fény: A készülék tétlen.
- Villogó zöld fény: A készülék rendelkezik egy bejövő hívással.

A 4.8-as firmware kiadáshoz az osztott vonali dobozok ezekkel az állapotokkal rendelkeznek:

- Folyamatos szürke: A készülék tétlen.
- Folyamatos piros: a kézibeszélő nem aktív a hívásban.
- Piros pulzálás: a kézibeszélő nem aktív a tartásban lévő hívásban.
- Villogó zöld fény: A készülék rendelkezik egy bejövő hívással.
- Folyamatos zöld: a kézibeszélő aktív a hívásban.
- Zöld pulzálás: a kézibeszélő a hívást tartásba helyezte.

A funkcióról és más Broadworks funkciókról bővebben lásd a Broadworks dokumentációt.

#### **Kapcsolódó témakörök**

Hívás [fogadása,](#page-49-0) a(z) 40. oldalon

### **Híváskezdeményezés osztott vonalon**

Ha osztott vonalat használ, akkor segítségével hívást kezdeményezhet. A kézibeszélő megjeleníti az osztott vonalak listáját.

A kézibeszélő az elsődleges vonalat használja a hívás kezdeményezésére.

### **Eljárás**

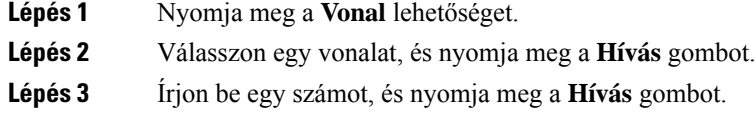

## **Osztott hívás egyesítése**

Háromirányú hívás létrehozásához csatlakozhat egy osztott vonalon lévő híváshoz.

**Eljárás**

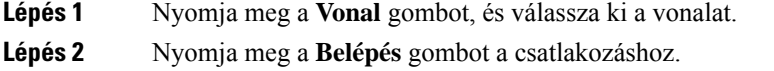

### **Osztott hívás tartásba tétele és visszavétele**

A hívás tartásba helyezhető egy kézibeszélőn, és lekérhető egy másik kézibeszélőn az osztott vonal révén.

### **Eljárás**

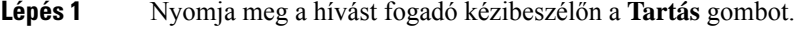

- <span id="page-56-0"></span>**Lépés 2** Nyomja meg a **Vonal** gombot, és válassza ki a vonalat.
- **Lépés 3** Nyomja meg a **Lekérés** gombot a hívás felvételéhez.

## **Csillagkódok**

Csillagkódok segítségével gyorsan hozzáférhet bizonyos funkciókhpz. Ezeket a kódokat a csillag (\*) és a 2-jegyű kód alkotja.

A csillag-kódok listáját kérje el a rendszergazdától.

### **Hívás viszonzása csillagkóddal**

A **Legutóbbi hívások** listája helyett akár csillagkód segítségével is visszahívhatja a legutóbbi embert, aki felhívta önt.

Használja a rendszergazda vagy a szolgáltató által megadott csillag kódot.

#### **Eljárás**

Miközben a készülék tétlen módban van, adja meg a hívás visszavétel csillag-kódot.

#### **Kapcsolódó témakörök**

Telefonálás a [Legutóbbiak](#page-75-0) listájáról választva, a(z) 66. oldalon

### <span id="page-57-0"></span>**Hívásátadás csillagkóddal**

Azonnal átadhatja hívását egy munkatársnak. Ez a módszer nem teszi lehetővé, hogy az átadás előtt beszéljen a munkatársával.

Használja a rendszergazda vagy a szolgáltató által megadott csillag kódot.

### **Eljárás**

**Lépés 1** Egy aktív hívásban adja meg a hívásátirányítás csillag kódot.

**Lépés 2** Írja be azt a számot, ahová át szeretné irányítani a hívást.

#### **Kapcsolódó témakörök**

Hívás átadása [közvetlenül](#page-54-1) (közvetlen átvitel), a(z) 45. oldalon

### **Hívásátirányítás aktiválása és inaktiválása csillagkódokkal**

Beállíthatja csillagkóddal is, hogy a készülék továbbítsa minden hívását egy másik munkatárshoz vagy a hangpostára.

Használja a rendszergazda vagy a szolgáltató által megadott csillag kódot.

### **Eljárás**

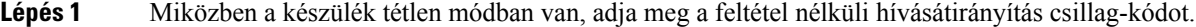

- **Lépés 2** Adja meg azt a számot, amelyre a hívásokat át fogja irányítani.
- **Lépés 3** Ahhoz, hogy a hívások újra kicsengjenek a telefonon, adja meg a feltétel nélküli hívásátirányítás visszavonására használt csillag-kódot.

### **Kapcsolódó témakörök**

Előzetes feltétel nélküli [hívástovábbítás](#page-98-0) beállítása, a(z) 89. oldalon

### **Hívásvárakoztatás be- és kikapcsolása csillagkódokkal**

Kikapcsolhatja a várakozóhívás-értesítést. Ha aktiválja a hívásvárakoztatást, nem hallani a hangot a bejövõ hívással együtt, ha ön éppen hívásban van.

Használja a rendszergazda vagy a szolgáltató által megadott csillag kódot.

### **Eljárás**

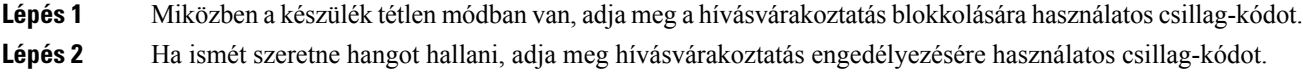

### **Kimen**ő **hívóinformáció blokkolása és annak feloldása csillagkódokkal**

Beállíthatja, hogy a készüléke ne küldjön hívásinformációt. Ez adatvédelmi okokból válhat szükségessé. Használja a rendszergazda vagy a szolgáltató által megadott csillag kódot.

### **Eljárás**

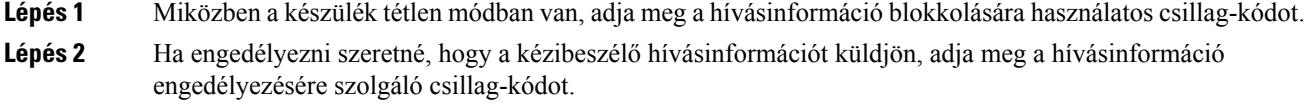

### **Kapcsolódó témakörök**

A hívófél-azonosító elrejtése hívás [kezdeményezésekor,](#page-98-1) a(z) 89. oldalon

### **Hívásazonosítás nélküli hívások blokkolása és a blokkolás feloldása csillagkóddal**

Csillagkóddal biztosíthatja, hogy csak hívófél-azonosítót küldő számok csörögjenek ki a készülékén.

Használja a rendszergazda vagy a szolgáltató által megadott csillag kódot.

- **Lépés 1** Miközben a készülék tétlen módban van, adja meg a hívásazonosító nélküli hívások blokkolására használatos csillag-kódot.
- **Lépés 2** Ha azt szeretné, hogy ezek a hívások ismét kicsengjenek, adja meg a hívásazonosító nélküli hívások engedélyezésére szolgáló csillag-kódot.

### **A "ne zavarjon" üzemmód be- és kikapcsolása csillagkóddal**

Ha nem akarja, hogy bejövő hívások zavarják, kapcsolja be a Ne Zavarj (DND) üzemmódot. Amikor a készülék "Ne zavarj" állapotban van, a bejövő hívás a hangpostára kerül.

Használja a rendszergazda vagy a szolgáltató által megadott csillag kódot.

A rendszergazdájának engedélyeznie kell a DND funkciót.

### **Eljárás**

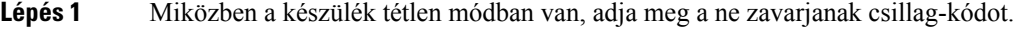

**Lépés 2** A DND kikapcsolásához adja meg a ne zavarjanak visszavonására használatos kódot.

#### **Kapcsolódó témakörök**

"Ne [Zavarjanak"](#page-97-0) mód beállítása, a(z) 88. oldalon

## <span id="page-59-0"></span>**Az Adóvev**ő **használata**

A készüléket kétirányú rádióként is használhatja aPush to Talk funkcióval. Az üzenet automatikusan lejátszódik a készülék hangszóróján automatikusan. Egyszerre csak 1 személy használhatja a Push to Talk üzemmódot. Ha akkor nyomja meg a **Némítás** gombot, miközben a Push To Talk üzenetet kap, a készülék hangszórója elnémul.

 $\bigcap$ 

#### **Miel**ő**tt elkezdené**

- Engedélyeznie kell a Push to Talk üzemmódot a készülékén.
- A rendszerben legalább még egy készüléken kell a Push to Talk üzemmódot engedélyezni.

#### **Eljárás**

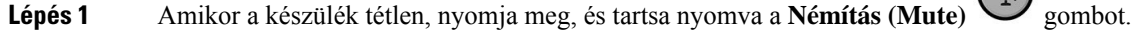

- **Lépés 2** Miután a csatlakoztatott képernyő megjelenik, beszélhet.
- <span id="page-59-1"></span>**Lépés 3** Ha az üzenet befejeződött, engedje fel a **Némítás (Mute)** gombot.

### **Kapcsolódó témakörök**

[Kapcsolja](#page-102-0) be a Push To Talk módot, a(z) 93. oldalon

## **Lapozás**

Telefonok vagy telefonvonalak csoportjának küldhet üzenetet. A rendszergazda legfeljebb három személyhívó csoportot hozhat létre. Minden személyhívó csoportnak van egy egyedi száma. A rendszergazda adja meg a

Ш

konfigurált paging csoportszámokat. Amikor a kézibeszélőre személyhívás érkezik, az értesítést megtekintheti vagy meghallgathatja. Egy vagy több hangjelzést hall, amely a bázisállomás hívás közbeni hangjelzések weboldalán van meghatározva. Nem kell elfogadnia az oldalt.

Íme a személyhívási forgatókönyvek, amikor a kézibeszélőre személyhívás érkezik:

- Ha a kézibeszélő inaktív, a személyhívás a kihangosítón keresztül játszódik le.
- Ha a kézibeszélő aktív, a személyhívás prioritása határozza meg a viselkedést az alábbi táblázatban leírtak szerint.

#### **táblázat 3: Személyhívás prioritása viselkedéssel**

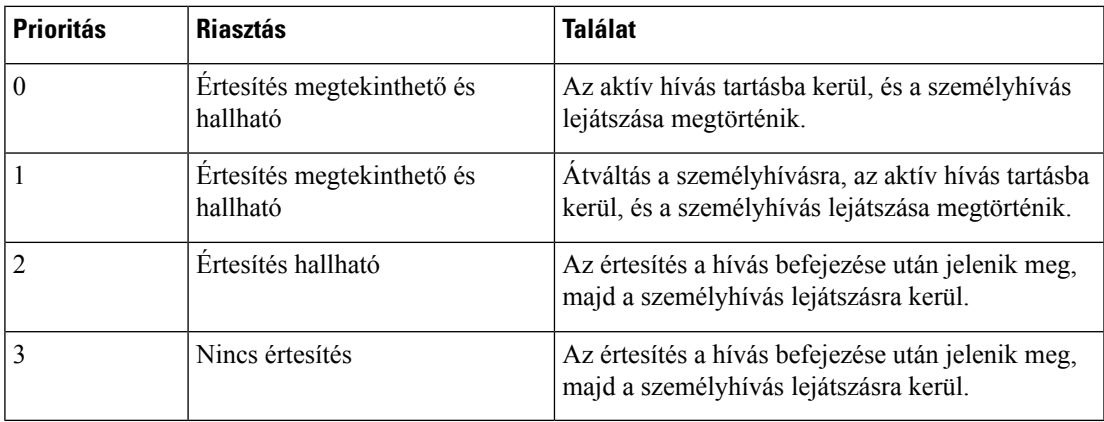

- Ha a készülék egy másik személyhívást kap aktív személyhívásként, akkor a magasabb prioritású személyhívás megszakítja az alacsonyabb prioritású személyhívást. Amikor mindkét személyhívás azonos prioritású, az aktív személyhívás továbbra is lejátszásra kerül, és a bejövő személyhívás tartásba kerül.
- Ha a rendszernek van adóvevő és személyhívó beállítása, akkor egy személyhívás megszakítja az adóvevő-munkamenetet.
- Ha a kézibeszélőn Nezavarj mód van beállítva, akkor az összes prioritású személyhívást blokkolja.

### **Kapcsolódó linkek**

Oldal [küldése,](#page-60-0) a(z) 51. oldalon

### <span id="page-60-0"></span>**Oldal küldése**

Egy személy vagy egy csoport számára megjelenítheti a személyhívó csoport számát. A csoportban beállított összes kézibeszélő megkapja az oldalt, amely automatikusan lejátszódik a kihangosítón.

#### **Miel**ő**tt elkezdené**

Ehhez egyirányúhívás-csoport száma szükséges.

#### **Eljárás**

**Lépés 1** Tárcsázza az egyirányúhívás-csoport számát.

**Lépés 2** Nyomja meg a **Válasz/Küldés** gombot.

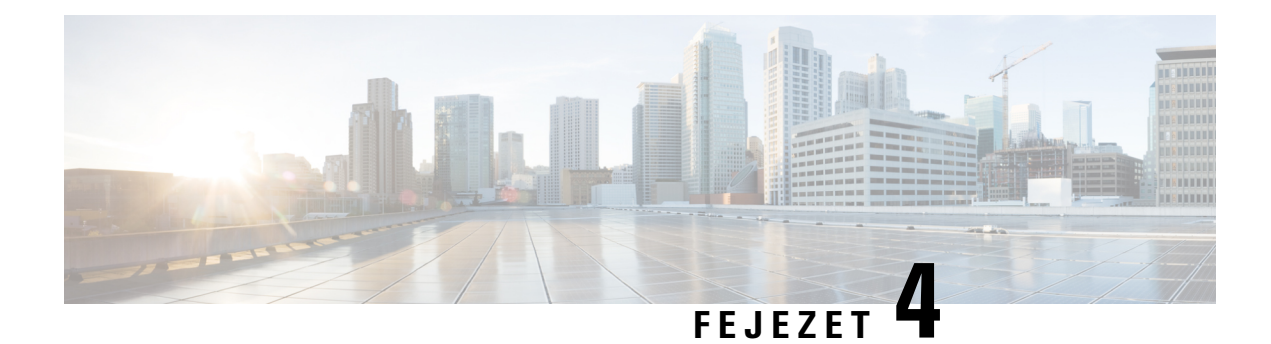

# **Szöveges üzenetek**

- Szöveges [üzenetek,](#page-62-0) a(z) 53. oldalon
- [Szöveges](#page-62-1) üzenet küldése, a(z) 53. oldalon
- [Válaszoljon](#page-63-0) szöveges üzenetre azonnal, a(z) 54. oldalon
- Szöveges üzenet feladójának hozzáadása a helyi [kapcsolatokhoz,](#page-64-0) a(z) 55. oldalon
- Egy szöveges üzenet küldőjének hozzáfűzése a helyi [kapcsolatokhoz,](#page-64-1) a(z) 55. oldalon
- Szöveges üzenet [továbbküldése,](#page-65-0) a(z) 56. oldalon
- Töröljön [szöveges](#page-66-0) üzenetet azonnal, a(z) 57. oldalon
- [Minden](#page-66-1) üzenet törlése, a(z) 57. oldalon
- Szöveges üzenetek [előzményeinek](#page-67-0) megtekintése, a(z) 58. oldalon
- Az [üzenetbeállítások](#page-69-0) konfigurálása, a(z) 60. oldalon

## <span id="page-62-0"></span>**Szöveges üzenetek**

Ha a rendszergazda engedélyezi, akkor küldhet és fogadhat szöveges üzeneteket a munkatársakkal a rendszeren belül. Ön is képes lehet szöveges üzenetet küldeni a rendszeren kívül lévő embereknek is. A rendszergazda kell, hogy elmondja önnek a szöveges üzenetek korlátozásait.

Megtekintheti a szöveges üzenetek előzményeit, és beállíthat bizonyos üzenetküldő paramétereket, hogy megfeleljen az Ön igényeinek.

## <span id="page-62-1"></span>**Szöveges üzenet küldése**

Maximum 160 karakter hosszúságú üzenetet tud küldeni.

# **Eljárás Lépés 1** Nyomja meg a **Menü** gombot. **Lépés 2** • 6825-as kézibeszélő: Válassza az **Üzenetkezelés** lehetőséget. • 6823-as kézibeszélő: Válassza az **Üzenetkezelés** lehetőséget.

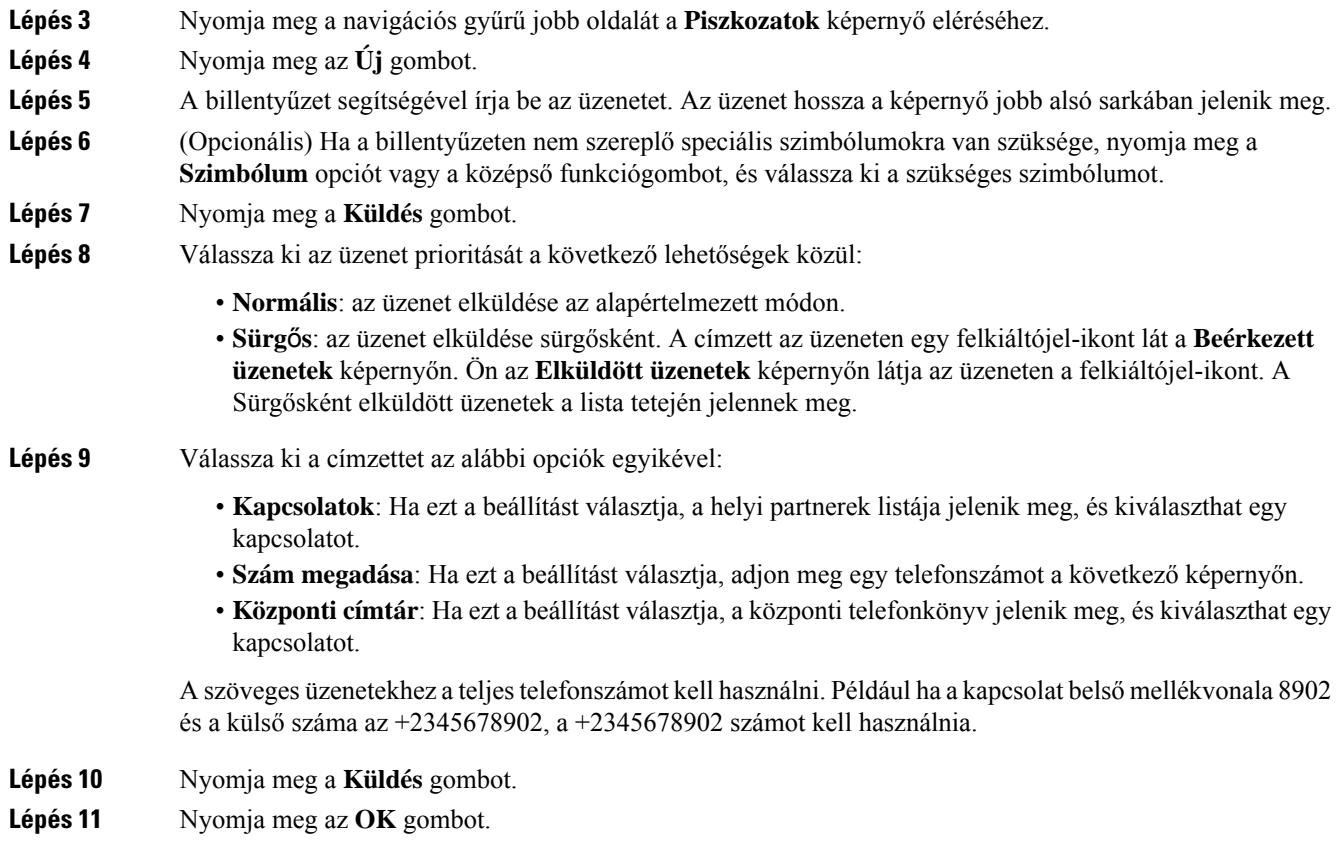

## <span id="page-63-0"></span>**Válaszoljon szöveges üzenetre azonnal**

Amikor szöveges üzenete érkezik, gyorsan válaszolhat rá a szöveges üzenet képernyőjén. Később az korábbi szöveges üzenetek között válaszolhat rá.

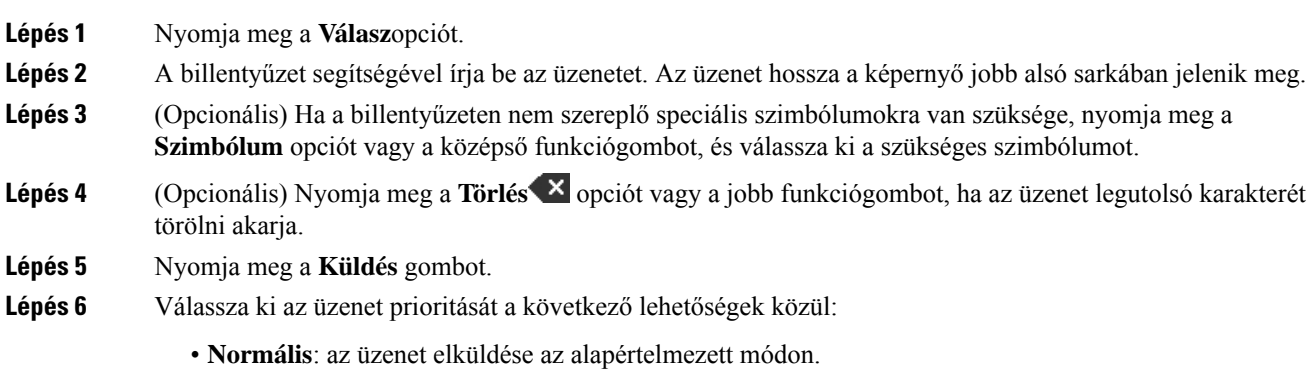

Ш

- **Sürg**ő**s**: az üzenet elküldése sürgősként. A címzett az üzeneten egy felkiáltójel-ikont lát a **Beérkezett üzenetek** képernyőn. Ön az **Elküldött üzenetek** képernyőn látja az üzeneten a felkiáltójel-ikont. A Sürgősként elküldött üzenetek a lista tetején jelennek meg.
- **Lépés 7** Nyomja meg a **Küldés** gombot.

**Lépés 8** Nyomja meg az **OK** gombot.

### **Kapcsolódó témakörök**

Válasz SMS-ben a szöveges [előzmények](#page-67-1) közül, a(z) 58. oldalon

## <span id="page-64-0"></span>**Szöveges üzenetfeladójának hozzáadása a helyi kapcsolatokhoz**

Amikor szöveges üzenetünk érkezik, hozzáadhatja a személyt a helyi kapcsolatlistához a szöveges üzenetet képernyőről. Felveheti a személyt később is a szöveges üzenet előzményei közül.

### **Miel**ő**tt elkezdené**

Épp szöveges üzenetet kell megtekintenie.

### **Eljárás**

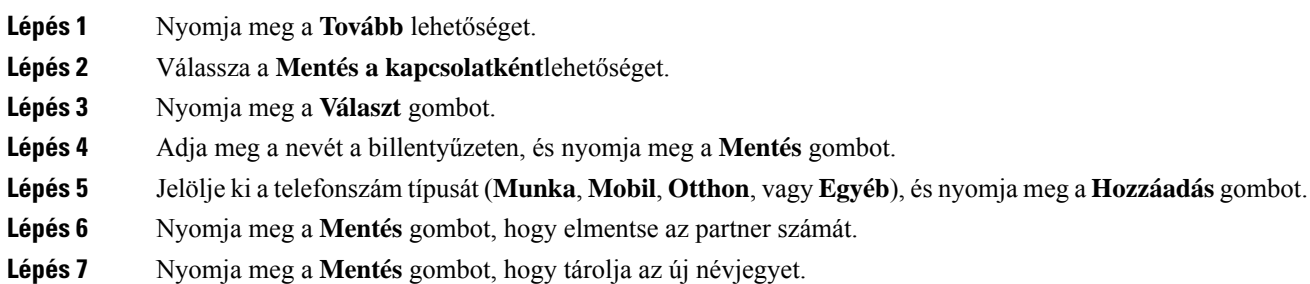

# <span id="page-64-1"></span>**Egy szöveges üzenet küld**ő**jének hozzáf**ű**zése a helyi kapcsolatokhoz**

Amikor szöveges üzenete érkezik, a küldő személy információit egy meglévő helyi kapcsolathoz fűzheti a szöveges üzenet képernyőről. YFelveheti a személyt később is a szöveges üzenet előzményei közül (ld. Szöveges üzenetek [előzményeinek](#page-67-0) megtekintése, a(z) 58. oldalon).

### **Miel**ő**tt elkezdené**

Épp szöveges üzenetet kell megtekintenie.

### **Eljárás**

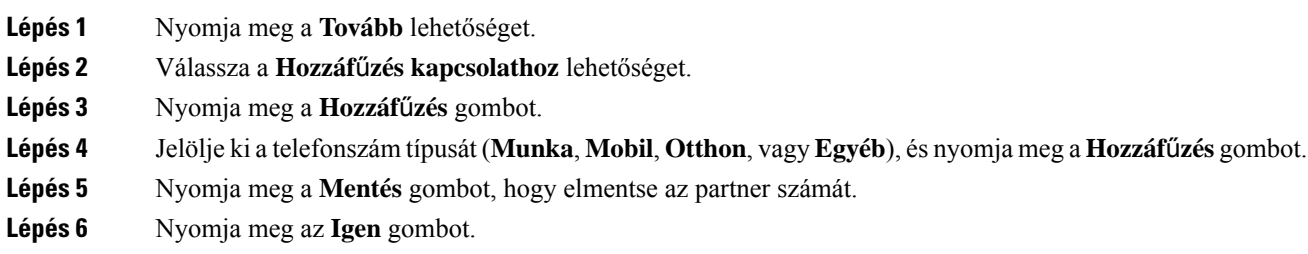

## <span id="page-65-0"></span>**Szöveges üzenet továbbküldése**

Szöveges üzenet fogadásakor továbbíthatja gyorsan a szöveges üzenet képernyőről.

### **Miel**ő**tt elkezdené**

Épp szöveges üzenetet kell megtekintenie.

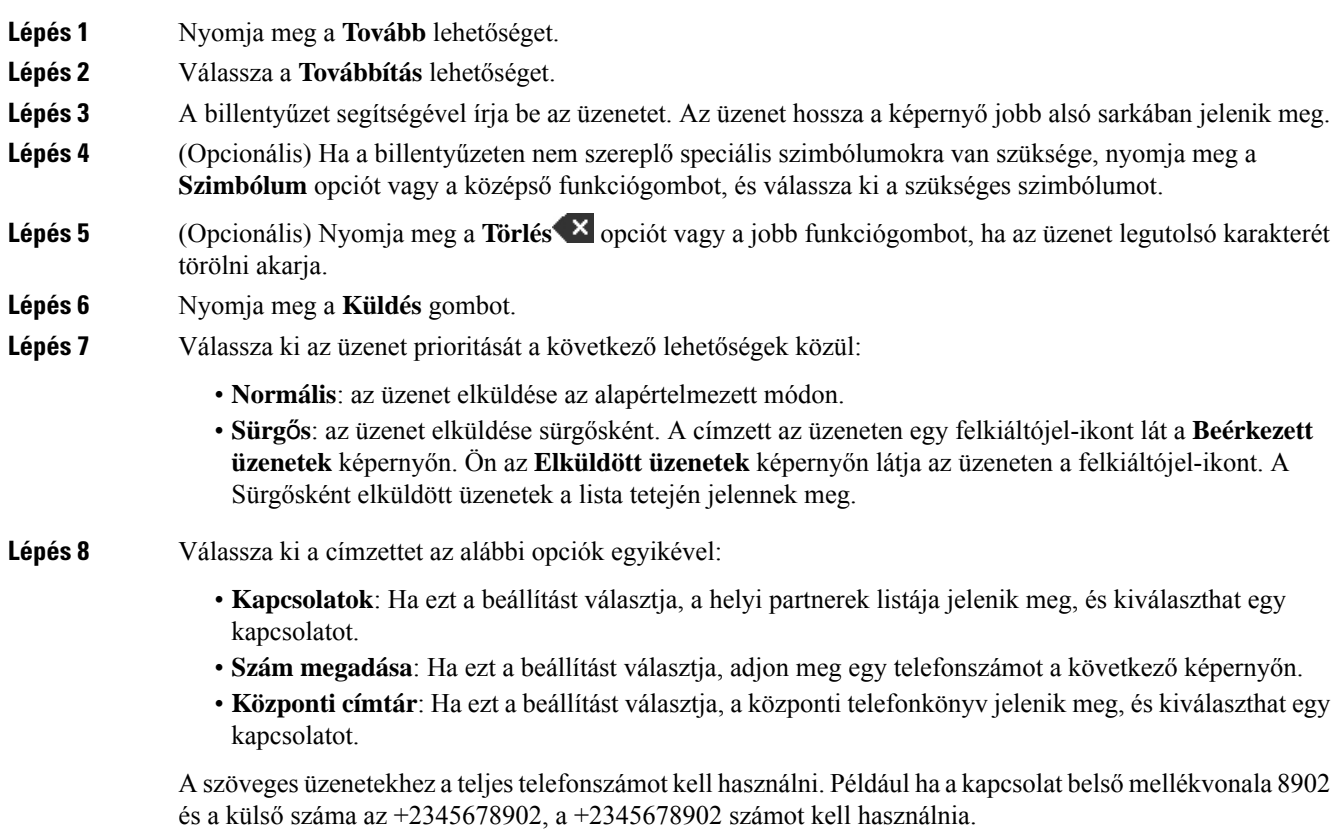

**Lépés 9** Nyomja meg a **Küldés** gombot. **Lépés 10** Nyomja meg az **OK** gombot.

## <span id="page-66-0"></span>**Töröljön szöveges üzenetet azonnal**

Törölhet egy szöveges üzenetet, miután elolvasta.

#### **Miel**ő**tt elkezdené**

Épp szöveges üzenetet kell megtekintenie.

### **Eljárás**

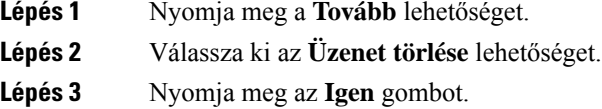

### **Kapcsolódó témakörök**

Szöveges üzenet törlése a Szöveges Üzenetek (Text Message History) [előzményei](#page-68-0) közül, a(z) 59. oldalon

## <span id="page-66-1"></span>**Minden üzenet törlése**

Törölheti minden fogadott szöveges üzenetét egy üzenet elolvasása után. A szöveges üzenetek a Beérkezett üzenetek mappában törlődnek.

### **Miel**ő**tt elkezdené**

Épp szöveges üzenetet kell megtekintenie.

### **Eljárás**

- **Lépés 1** Nyomja meg a **Tovább** lehetőséget.
- **Lépés 2** Válassza ki az **Összes üzenet törlése** lehetőséget.
- **Lépés 3** Nyomja meg az **Igen** gombot.

### **Kapcsolódó témakörök**

Összes szöveges üzenet törlése a Szöveges üzenetek [előzményei](#page-68-1) (Text Message History) közül, a(z) 59. oldalon

## <span id="page-67-0"></span>**Szöveges üzenetek el**ő**zményeinek megtekintése**

A szöveges üzenet előzményei legfeljebb 250 üzenetet tartalmazhat. Ha önnek több üzenete van ennél, az üzenetküldési beállítások Régi üzenetek felülírása mezője azt szabályozza, hogy a készülék felülírja-e a régi üzeneteket. Bővebb információért lásd: Az [üzenetbeállítások](#page-69-0) konfigurálása, a(z) 60. oldalon.

Az üzenetek különböző listákban jelennek meg: **Beérkezett üzenetek**, **Piszkozatok**, **Elküldött üzenetek**. **Üzenetküldés**elérésekor a **Beérkezett üzenetek mappa** jelenik meg.

**Eljárás**

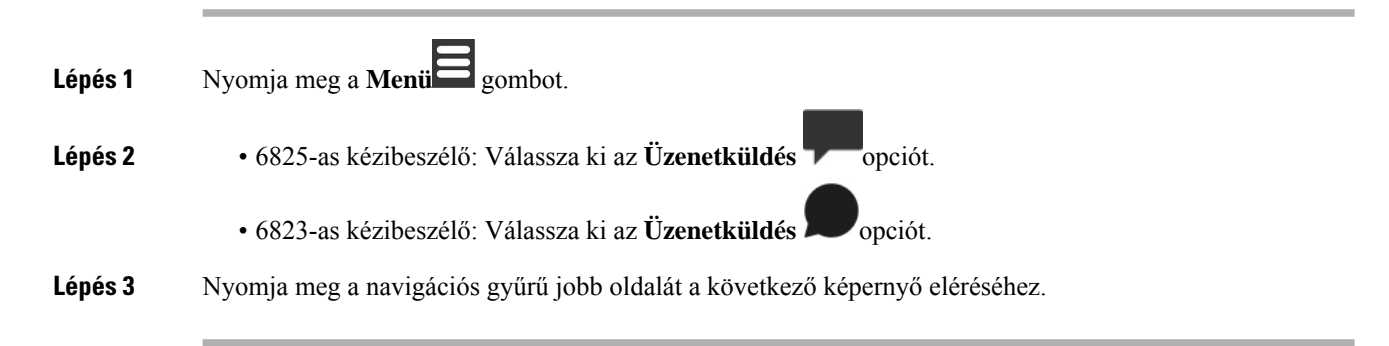

### <span id="page-67-1"></span>**Válasz SMS-ben a szöveges el**ő**zmények közül**

Lehetősége van később reagálni az üzenetre az üzenetelőzmények között.

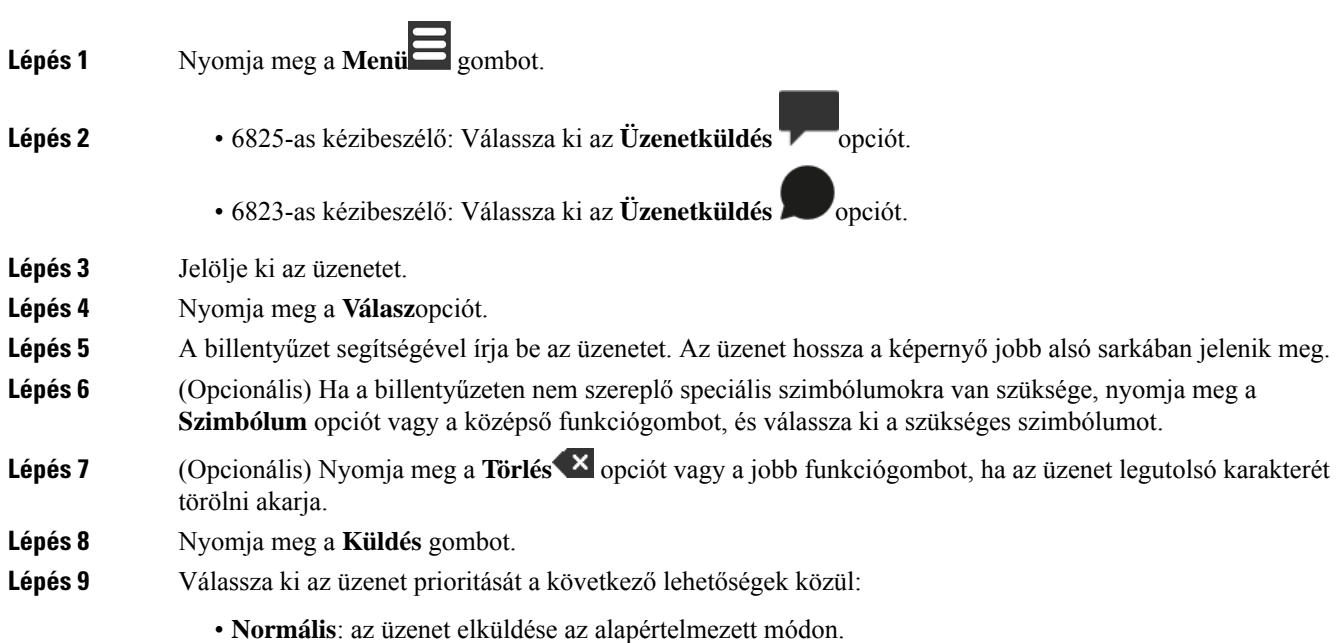

Ш

- **Sürg**ő**s**: az üzenet elküldése sürgősként. A címzett az üzeneten egy felkiáltójel-ikont lát a **Beérkezett üzenetek** képernyőn. Ön az **Elküldött üzenetek** képernyőn látja az üzeneten a felkiáltójel-ikont. A Sürgősként elküldött üzenetek a lista tetején jelennek meg.
- **Lépés 10** Nyomja meg a **Küldés** gombot.
- **Lépés 11** Nyomja meg az **OK** gombot.

### **Kapcsolódó témakörök**

[Válaszoljon](#page-63-0) szöveges üzenetre azonnal, a(z) 54. oldalon

## <span id="page-68-0"></span>**Szöveges üzenet törlése a Szöveges Üzenetek (Text Message History) el**ő**zményei közül**

Törölheti a szöveges üzenetet az előzmények közül a **Beérkezett üzenetek**, **Piszkozatok**vagy **Elküldött üzenetek** mappában.

### **Eljárás**

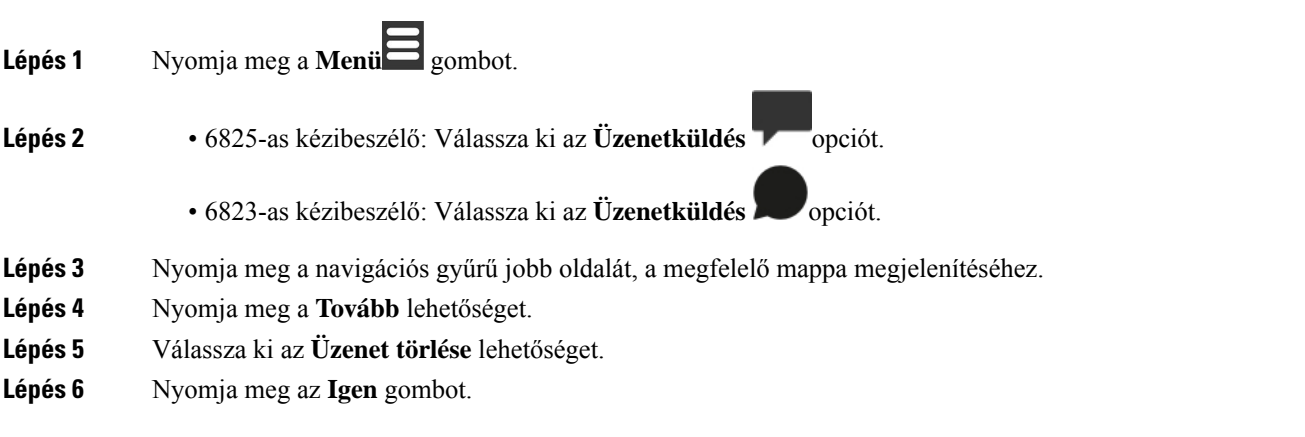

### **Kapcsolódó témakörök**

Töröljön [szöveges](#page-66-0) üzenetet azonnal, a(z) 57. oldalon

## <span id="page-68-1"></span>**Összes szöveges üzenet törlése a Szöveges üzenetek el**ő**zményei (Text Message History) közül**

Törölheti az összesszöveges üzenetet az üzenetek előzményei közül a **Beérkezettüzenetek**, **Piszkozatok**vagy **Elküldött üzenetek** mappában.

**Eljárás**

**Lépés 1** Nyomja meg a **Menü** gombot.

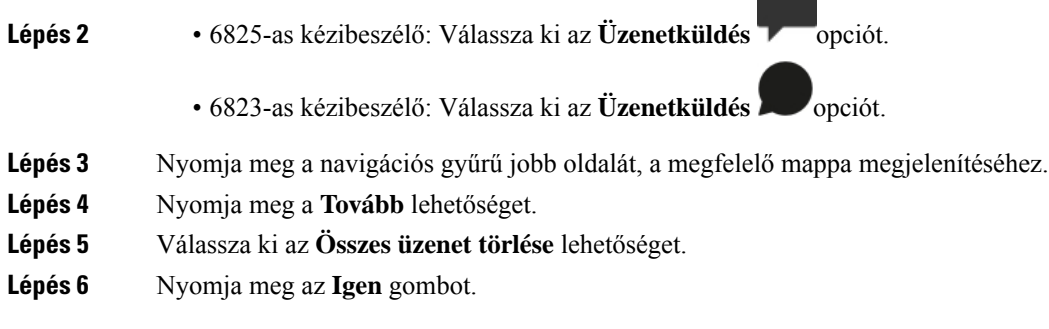

### **Kapcsolódó témakörök**

[Minden](#page-66-1) üzenet törlése, a(z) 57. oldalon

## <span id="page-69-0"></span>**Az üzenetbeállítások konfigurálása**

Beállíthatja a készüléket a következő tevékenységekre:

- Régi üzenetek felülírása, ha a szöveges üzenetek előzményei elérik a határt. Legfeljebb 250 üzenetet tárolhat. Ha nem engedélyezi a készüléknek, hogy a régi üzeneteket felülírja, akkor kézzel kell üzeneteket törölni, ha a szöveges üzenetek előzményei megteltek.
- Mentse az elküldött üzeneteket a szöveges üzenet előzményei közé. Alapértelmezés szerint az elküldött üzeneteket a készülék elmenti a szöveges üzenetek előzményei közé.
- Állítsa be, hogy jelenik meg új üzenet, amikor a készülék tétlen. Egy új üzenet érkezésekor beállíthatja a készüléket, hogy:
	- Csak azt jelezze ki, hogy van egy új üzenete.
	- Azonnal jelenítse meg a teljes üzenetet. Ez az alapértelmezett beállítás.

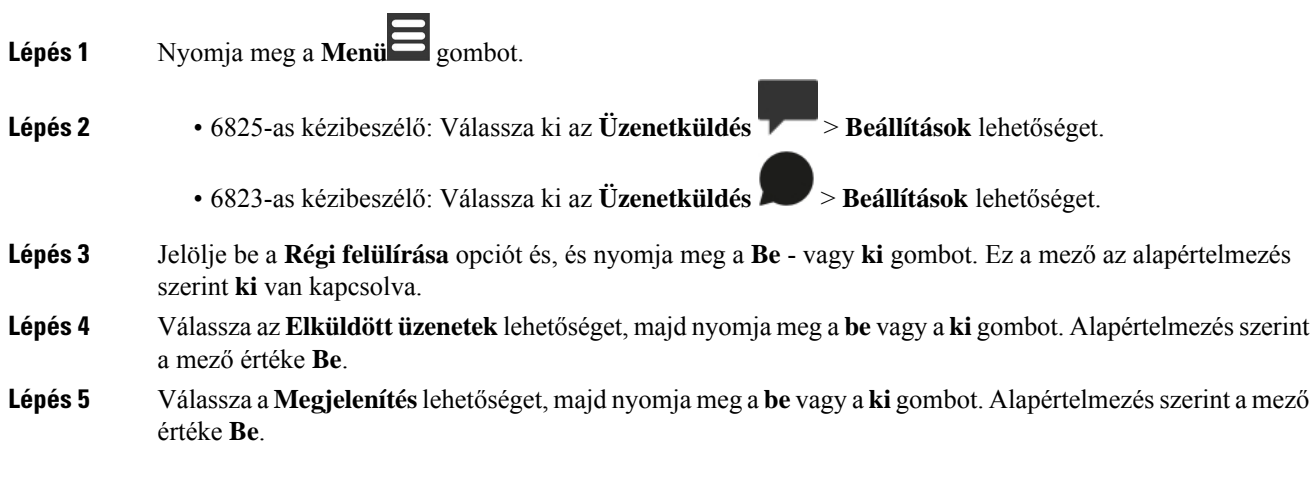

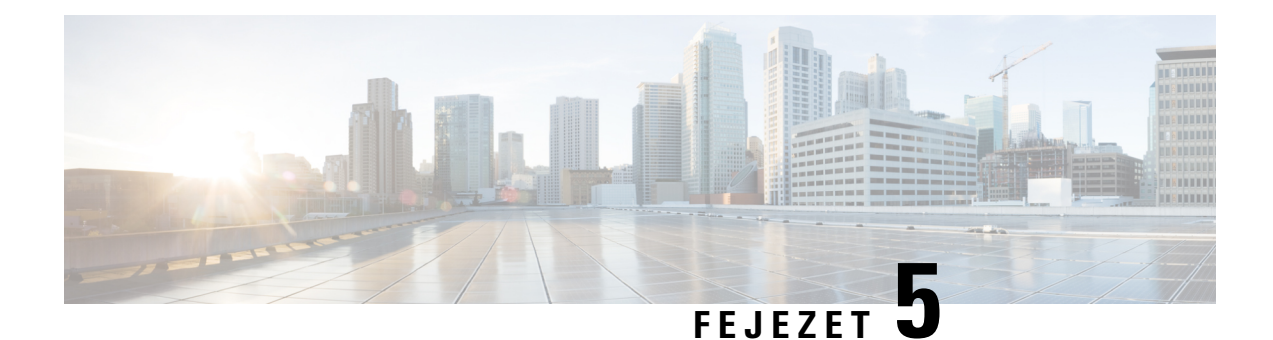

# **Partnerek és címtárak**

- Helyi [kapcsolatok,](#page-70-1) a(z) 61. oldalon
- [Címtárak,](#page-73-0) a(z) 64. oldalon

## <span id="page-70-1"></span>**Helyi kapcsolatok**

Hozzon létre, és menti az adatokat a névjegyeiről a helyi kapcsolatlistába. A helyi Kontaktlista akár 250 bejegyzést tartalmazhat a(z) 6825-as kézibeszélő esetén, és 100-at a(z) 6823-as kézibeszélő esetén. Minden névjegyhez négy szám tartozhat.

Névjegyek hozzáadása után egyszerűen felhívhatja a kapcsolatot. Beállíthatja helyi partnereit gyorshívókra is. A rendszergazda fel tud tölteni egy helyi Névjegyalbumot a készülékre, és exportálhatja a kapcsolatlistáját.

A névjegyalbum a főképernyőről vagy a **Menü** menüből elérhető el.

### **Kapcsolódó témakörök**

A legutóbbi hívót hozzáadhatjuk a [címjegyzékünkhöz,](#page-75-1) a(z) 66. oldalon

### <span id="page-70-0"></span>**Helyi kapcsolat hozzáadása**

Lehetősége van névjegyet felvenni saját névjegyzékébe. A legutóbbi hívó információit hozzáadhatja a névjegyalbumhoz is.

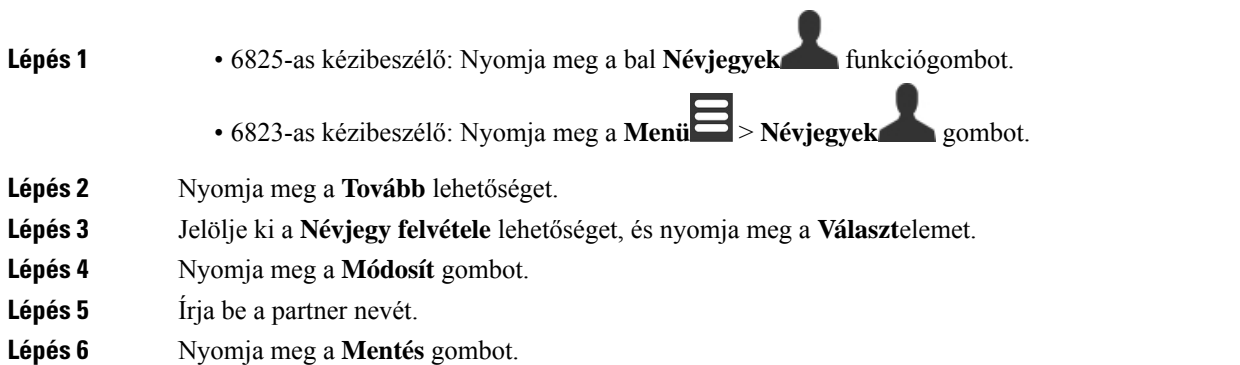

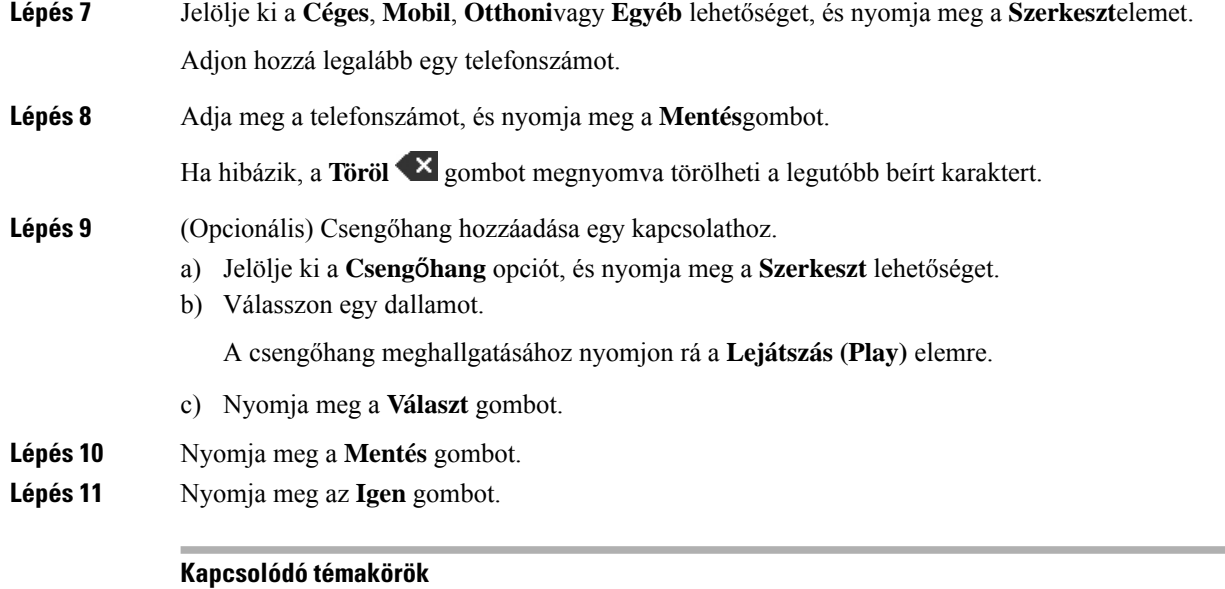

Gyorshívó szám [hozzárendelése](#page-46-0), a(z) 37. oldalon

## **Helyi kapcsolat felhívása**

Lehetősége van felhívni saját névjegyzékében szereplő névjegyet. Ha a kapcsolatnál egynél több telefonszám konfigurált, azt is kiválaszthatjuk, melyik számot akarjuk hívni.

### **Eljárás**

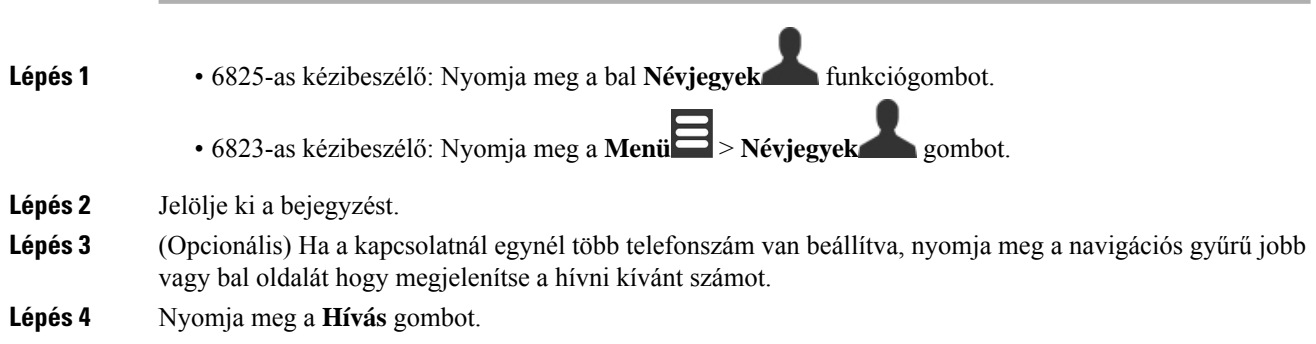

### **Helyi kapcsolat szerkesztése**

Szerkesztheti egy névjegykártya-bejegyzését a névjegyek listájában.

**Eljárás**

**Lépés 1** • 6825-as kézibeszélő: Nyomja meg a bal **Névjegyek** funkciógombot.
• 6823-as kézibeszélő: Nyomja meg a **Menü** > **Névjegyek** gombot. **Lépés 2** Jelölje ki a szerkeszteni kívánt kontaktot. **Lépés 3** Nyomja meg a **Tovább** lehetőséget. **Lépés 4** Válassza ki a **Névjegy szerkesztése** lehetőséget. **Lépés 5** Jelölje ki a módosítani kívánt információt. a) Nyomja meg a **Módosít** gombot. b) Az adatok módosítása c) Nyomja meg a **Mentés** gombot. **Lépés 6** Nyomja meg a **Mentés** opciót a kapcsolattartó-bejegyzés megváltoztatásáak elmentéséhez.

### **Helyi kapcsolat törlése**

Törölhet névjegyeket a névjegytárból.

### **Eljárás**

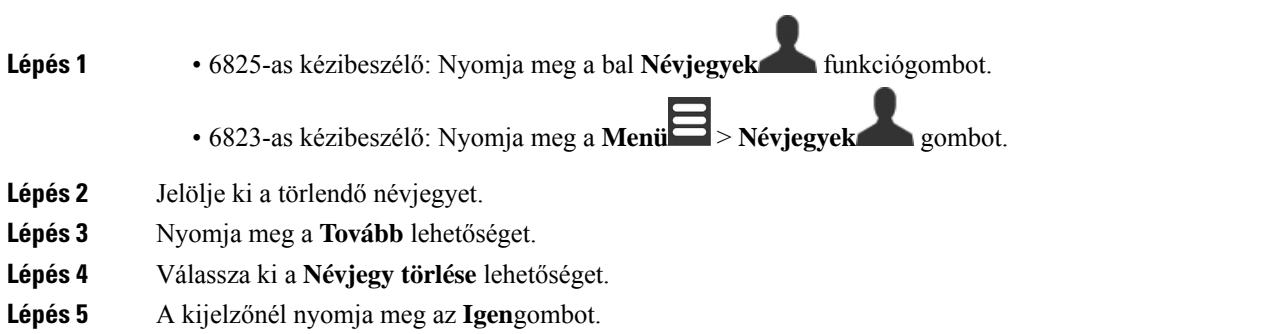

## **Az összes helyi kapcsolat törlése**

Törölheti akár az összes névjegyet a névjegytárból.

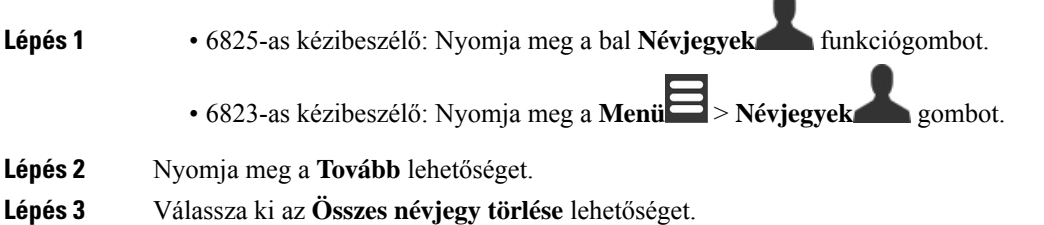

**Lépés 4** A kijelzőnél nyomja meg az **Igen**gombot.

# **Címtárak**

A rendszergazda beállíthatja a szervezet központi könyvtárját. A könyvtár lehetővé teszi, hogy a könyvtárban keressen meg és hívjon fel bármilyen számot onnan.

A könyvtár a fő képernyőn, vagy a **menüb**ő**l** is elérheti.

## **Kapcsolat tárcsázása a központi könyvtárból**

Kereshet, megtekinthet és hívhat számokat a címtárból. A használható keresés típusa attól függ, hogy a rendszergazda milyen módszerrel állította be a címtárat és hogy elérhetőek e alcímtárak. Például egy **Teljes** címtárat láthat, ami a szervezet összes tagja számára látható, és láthat külön bejegyzést a saját részlegének.

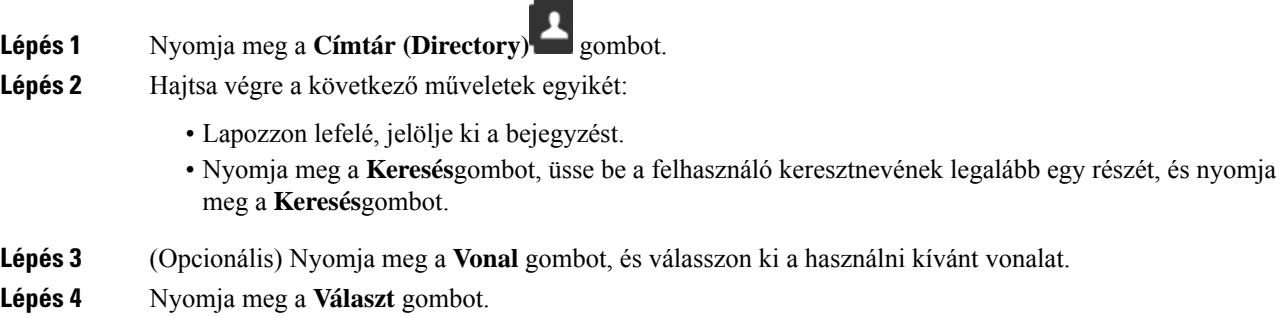

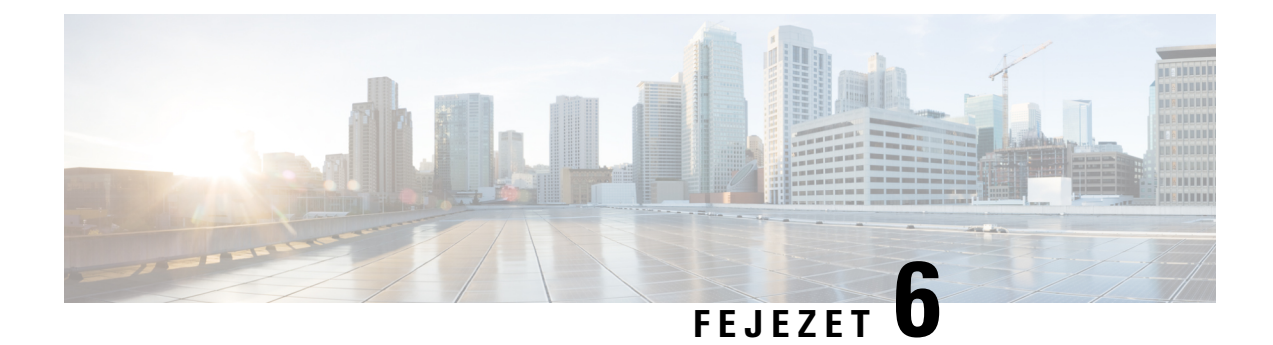

# **Legutóbbi hívások és hangposta**

- A [legutóbbi](#page-74-0) hívások listája, a(z) 65. oldalon
- A [hangposta](#page-76-0) elérése, a(z) 67. oldalon

# <span id="page-74-0"></span>**A legutóbbi hívások listája**

A készülék minden innen indított és ide érkezett hívásról információt gyűjt, amit a Legutóbbi hívások listában tárol. Amikor megtekinti a Legutóbbi hívások listáját, a következő lehetőségei vannak:

- Összes hívás megtekintése
- Minden fogadott hívás megtekintése.
- Minden tárcsázott hívás megtekintése.
- Nem fogadott hívások megtekintése

## **A legutóbbi hívások megtekintése**

A telefon naplózza a legutóbbi hívásokat. A Híváslistában legfeljebb 50 hívás szerepelhet. Megtekintheti az összes hívást, a felvett hívásokat, a tárcsázott hívásokat, és a nem fogadott hívásokat.

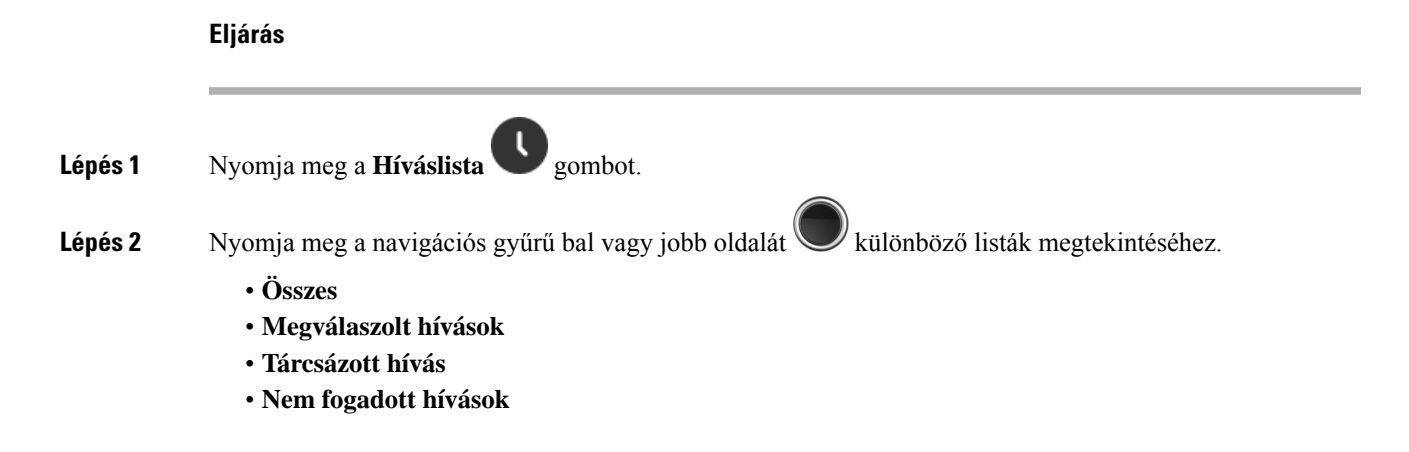

A telefonszám mellett látható Érvényesítés ikon azt mutatja, hogy a hívás érvényes vagy ismeretlen forrásból származik-e, illetve hogy az ellenőrzés sikertelen volt-e. Az érvényesítés eredményét az alábbi Érvényesítés ikonok jelzik:

- $\cdot$   $\odot$  Érvényes
- $\cdot$   $\bullet$  Sikertelen
- $\bullet$  Ismeretlen

## **Telefonálás a Legutóbbiak listájáról választva**

Bárkit felhívhat, aki szerepel a legutóbbi hívások listáján.

### **Eljárás**

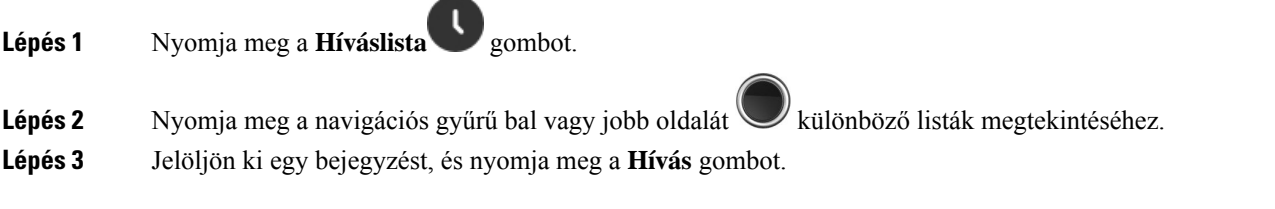

#### **Kapcsolódó témakörök**

Hívás viszonzása [csillagkóddal](#page-57-0), a(z) 48. oldalon

### **A legutóbbi hívót hozzáadhatjuk a címjegyzékünkhöz**

A legutóbbi hívó információit hozzáadhatja a helyi kapcsolatok listájához is.

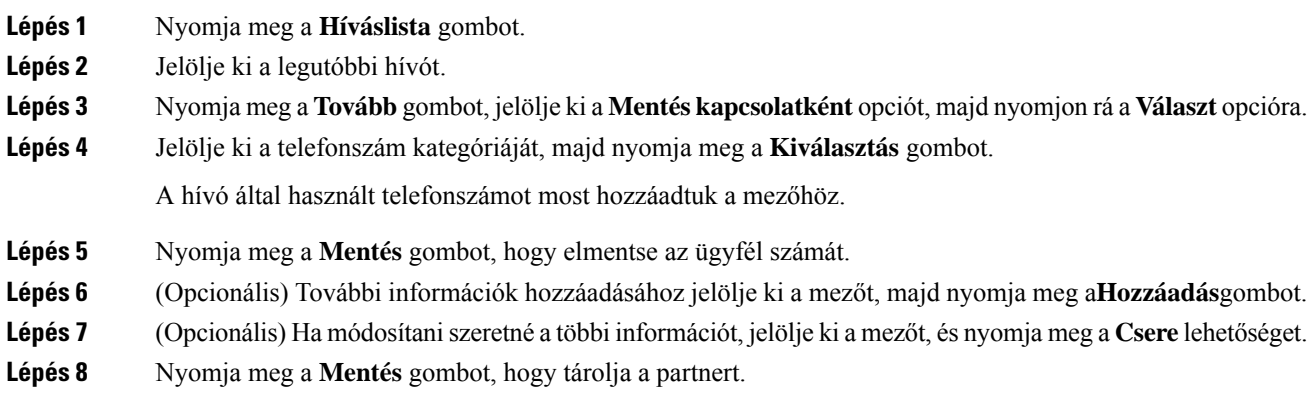

Ш

**Lépés 9** Nyomja meg az **Igen** opciót a megerősítéshez.

# <span id="page-76-0"></span>**A hangposta elérése**

 $1e$   $\omega$ 

A telefonkészülékről közvetlenül elérheti hangüzeneteit. Azonban a rendszergazdának kell beállítania a hangpostafiókját és esetleg a telefonját is a hangpostarendszer eléréséhez. A telefon beállításakor az **1-es**

gomb szolgál a hangposta elérésére.

Ha a készülék nem elérhető, bármely eszközről telefonálhat a hangpostája eléréséhez. A rendszergazdájától kaphatja meg a hangpostarendszer telefonszámát.

Ha van hangposta-üzenete, a hangposta-ikon látható **a képernyő fejlécében. Egy szaggatott hangjelzést** is hallani fog a telefonvonal használatakor a készülékből, a fejhallgatóból vagy a kihangosítón. Ez a hangjelzés az adott vonalra vonatkozik; Csak akkor hallja, ha olyan vonalat használ, amelyen hangüzenetek vannak.

#### **Megjegyzés**

Mivel minden hangpostarendszer más és más, nem tudjuk pontosan megmondani, hogyan használja a hangposta-rendszert. A hangposta-parancsokról lásd a hangpostarendszer felhasználói dokumentációját, vagy lépjen kapcsolatba a rendszergazdával.

**Eljárás**

**Lépés 1** Nyomja meg és tartsa nyomva az **Egy 1**<sup>te</sup> gombot, amíg a hívás be nem tárcsáz.

**Lépés 2** Kövesse a hangutasításokat.

 $\mathbf I$ 

i.

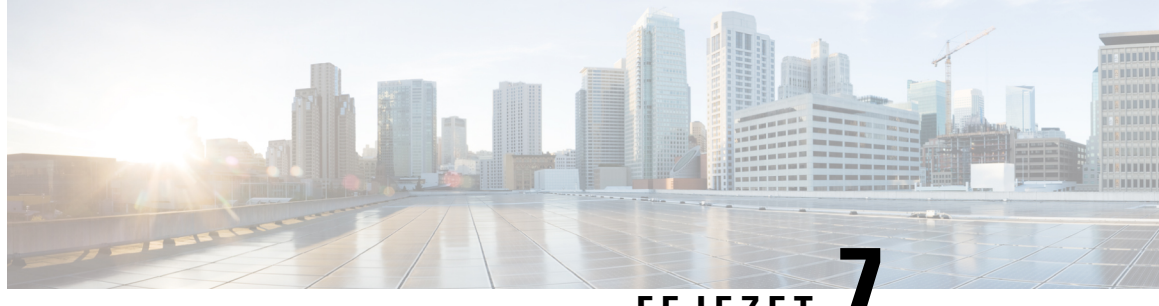

# **FEJEZET 7**

# **Ébreszt**ő**óra, Vészhelyzeti ébreszt**ő**lista és funkciógombok**

- [Ébresztőóra,](#page-78-0) a(z) 69. oldalon
- [Sürgősségi](#page-80-0) riasztási lista, a(z) 71. oldalon
- [Funkciógombok,](#page-81-0) a(z) 72. oldalon

# <span id="page-78-0"></span>**Ébreszt**ő**óra**

A készüléket ébresztőóraként is használhatja. Amikor az ébresztőóra csörög, akkor kapcsolja le a riasztást, vagy állítsa be a készüléket hogy pár perc múlva csörögjön megint. Egyszeri vagy visszatérő riasztást is beállíthat.

A **Riasztások** képernyő jelenik meg:

- Az egyszeri **riasztási** bejegyzés a riasztás időpontját mutatja (ha be van állítva).
- A 4.7 firmware kiadásban az **ismétl**ő**d**ő **riasztási** bejegyzés megjeleníti az ébresztés időpontját és a riasztáshoz kiválasztott napokat (ha be van állítva).
- A V450 és V460 firmware kiadásban az **ismétl**ő**d**ő **riasztási** bejegyzés a következő riasztás időpontját jeleníti meg (ha be van állítva).
- A Szundi bejegyzés azt az időszakot mutatja, amennyi idő elteltével a riasztás újra megszólal.

## <span id="page-78-1"></span>**Riasztás beállítása**

A telefon beállítható arra, hogy bizonyos időpontban emlékeztesse önt egy riasztás lejátszásával. Mikor az idő letelik és cseng a készülék, a riasztó mező visszatér **Ki** állapotba.

Egyszerre csak egy egyszer használatos riasztás állítható be.

### **Eljárás**

**Lépés 1** Nyomja meg a **Menü (Menu)** gombot.

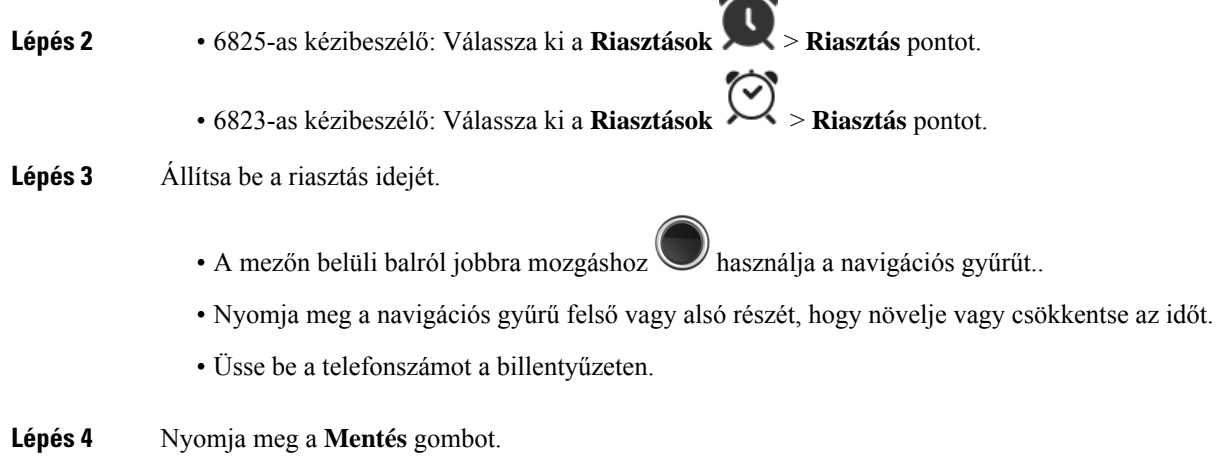

## <span id="page-79-0"></span>**Ismétl**ő**d**ő **riasztás beállítása**

Beállíthatja a készülékét úgy, hogy ismétlődő riasztással minden nap adott időben emlékeztesse önt. A készüléken csak egy ismétlődő riasztást állíthat be.

 $-1$ 

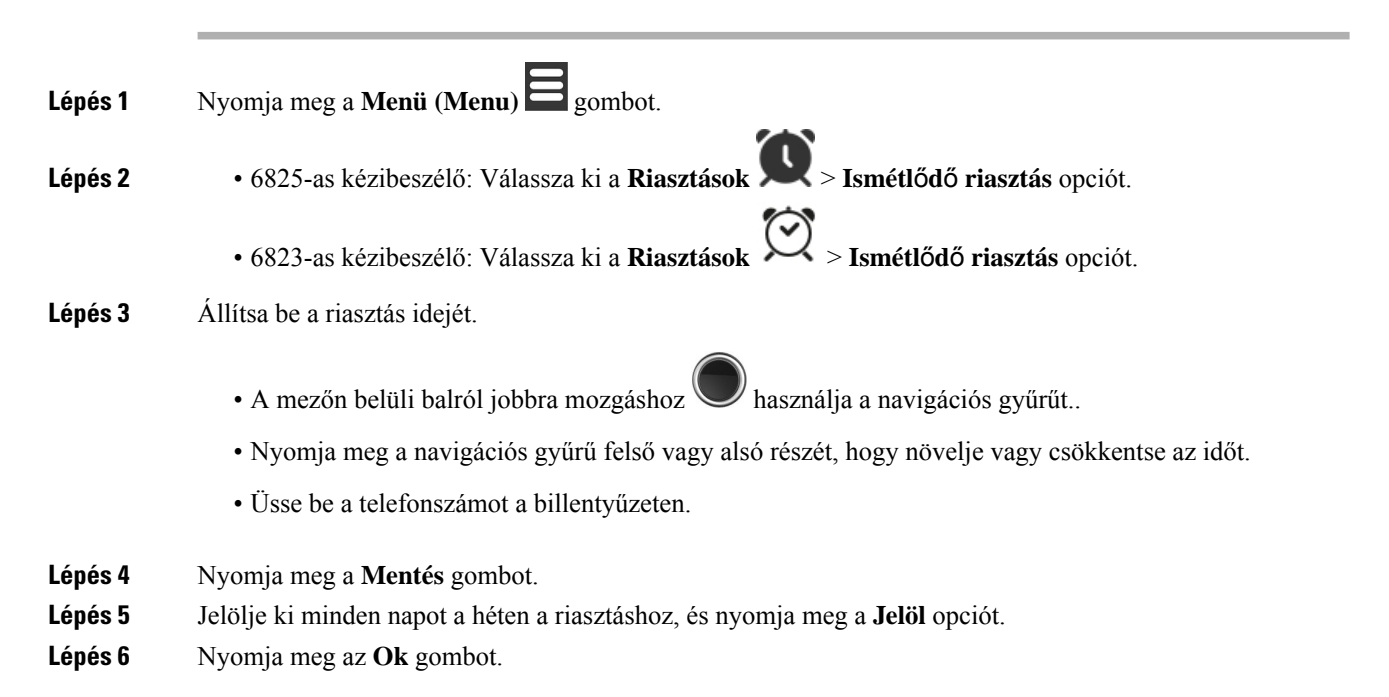

**Lépés 2** • 6825-as kézibeszélő: Válassza ki a **Riasztások** > **Szundi ideje** opciót.

- **Lépés 3** Válassza ki a szundi-időt.
- **Lépés 4** Nyomja meg a **Választ** gombot.

**Lépés 1** Nyomja meg a **Menü** gombot.

## **Válasz egy riasztásra**

A beállított ébresztési időben a készülék csörög, ön pedig válaszol a riasztásra. Ha hívásban van, a riasztás addig nem csörög, amíg a hívás be nem fejeződik.

### **Miel**ő**tt elkezdené**

Vagy egy egyszeri vagy egy visszatérő riasztást be kell állítania. Lásd Riasztás [beállítása,](#page-78-1) a(z) 69. oldalon vagy Ismétlődő riasztás [beállítása,](#page-79-0) a(z) 70. oldalon.

### **Eljárás**

Hajtsa végre a következő műveletek egyikét.

- Nyomjuk meg a **Szundi** gombot, hogy a riasztás a kiválasztott időközönként megismétlődjön (lásd [Szundi-idő](#page-80-1) beállítása, a(z) 71. oldalon).
- Nyomja meg az **Elutasít** gombot.

# <span id="page-80-0"></span>**Sürg**ő**sségi riasztási lista**

Ha a készülék be van állítva a riasztóhívások fogadására, megnézheti a kapott segélyhívó/riasztóhívások listáját.

### **Kapcsolódó témakörök**

Vészjelzési [\(sürgősségi\)](#page-50-0) hívás fogadása, a(z) 41. oldalon

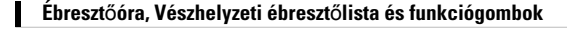

<span id="page-80-1"></span>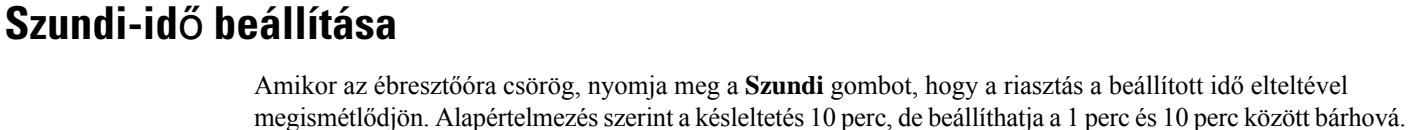

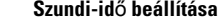

## **A beérkez**ő **sürg**ő**sségi riasztások megtekintése**

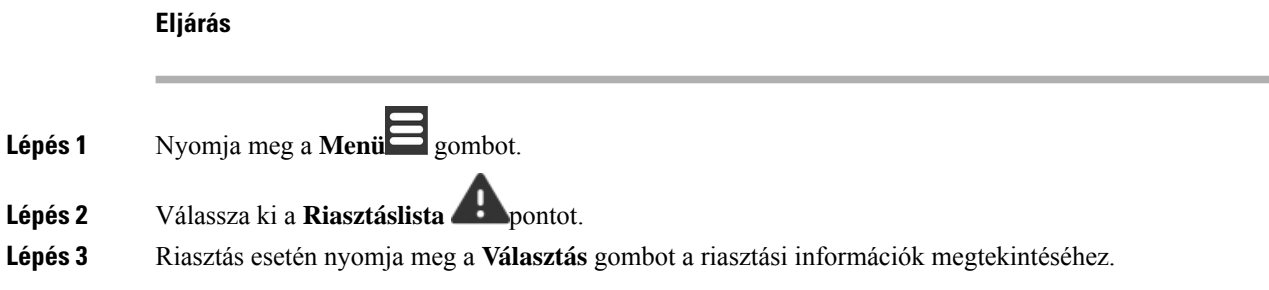

# <span id="page-81-0"></span>**Funkciógombok**

Beállíthat funkcióbillentyűket (melyek neve funkcióbillentyűk vagy gyorshívók), hogy telefonszámokat érjen el velük. Például beállíthat egy funkciógombot vagy gyorshívót a biztonsági osztály hívására. Miután beállította a funkciógombot vagy gyorshívót, hozzárendelheti a gyorstárcsázási listához.

A 6825-as kézibeszélő ezeket funkciógombokként, a(z) 6823-as kézibeszélő pedig gyorshívóként hívja.

## **Funkciógomb beállítása**

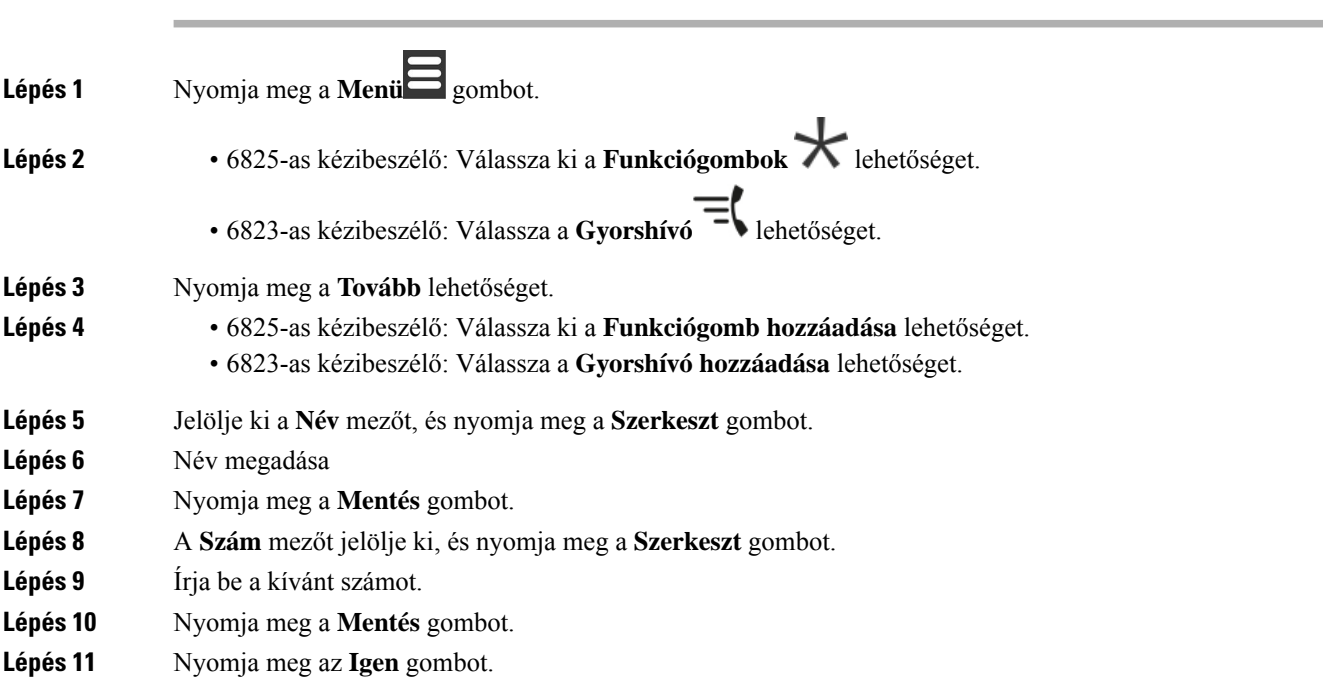

**Eljárás**

### **Hívás kezdeményezése funkciógombbal vagy gyorshívóval**

Felhívhatja a funkciógombhoz vagy gyorshívó-bejegyzéshez rendelt számot.

**Lépés 1** Nyomja meg a **Menü** gombot. **Lépés 2** • 6825-as kézibeszélő: Válassza ki a **Funkciógombok** lehetőséget. • 6823-as kézibeszélő: Válassza a Gyorshívó **-** lehetőséget. **Lépés 3** Válasszon ki egy bejegyzést, és nyomja meg a **Hívás** gombot.

### **Funkciógomb vagy gyorshívó hozzáadása a gyorstárcsázási listához**

Hozzáadhat funkciógombot vagy gyorshívást a gyorstárcsázási listához.

#### **Miel**ő**tt elkezdené**

Egy funkciógombnak vagy gyorshívónak definiálva kell lennie.

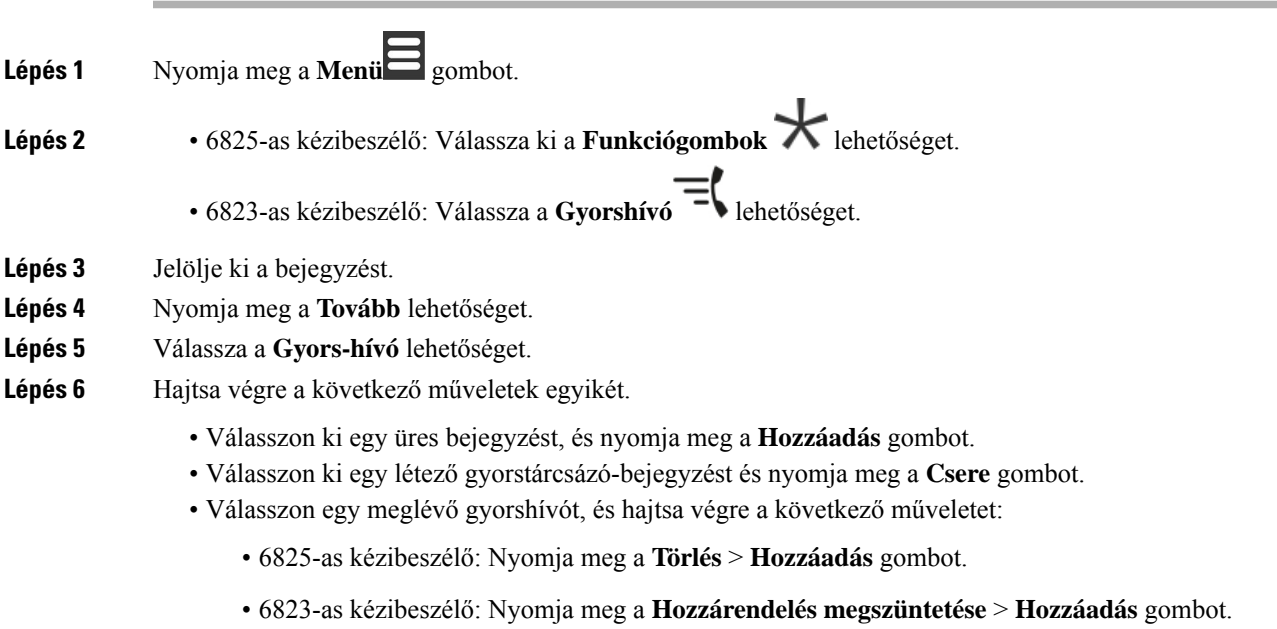

## **Funkciógomb vagy gyorshívó törlése**

### **Eljárás**

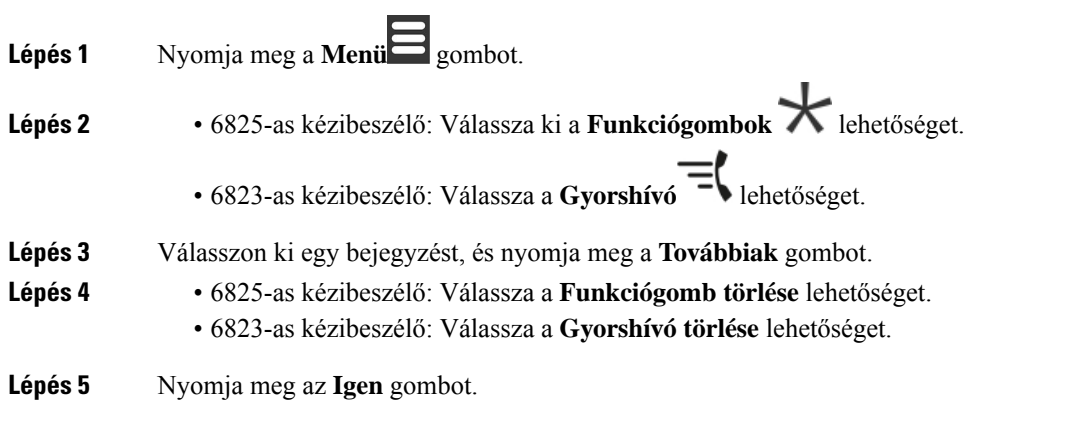

## **Az összes funkciógomb vagy gyorshívó törlése**

### **Eljárás**

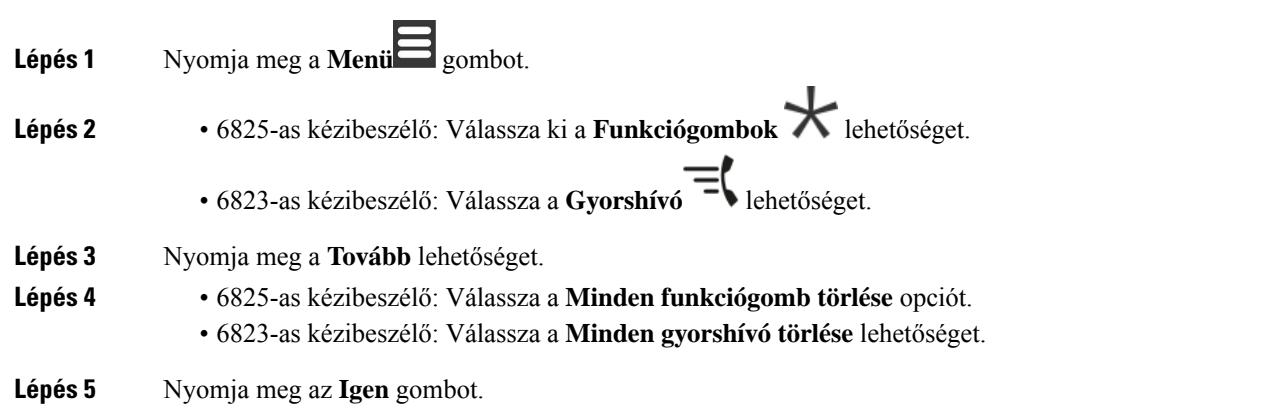

# **Gyorshívási lista megtekintése**

#### **Eljárás**

**Lépés 1** Nyomja meg a **Menü** gombot.

**Felhasználói útmutató a Cisco IP 6800 sorozatú DECT készülékéhez**

 $\mathbf l$ 

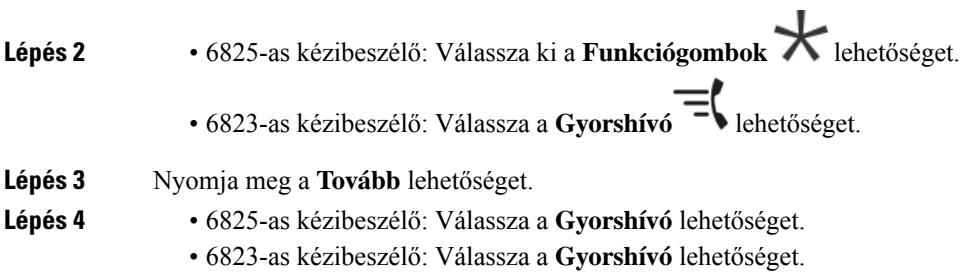

I

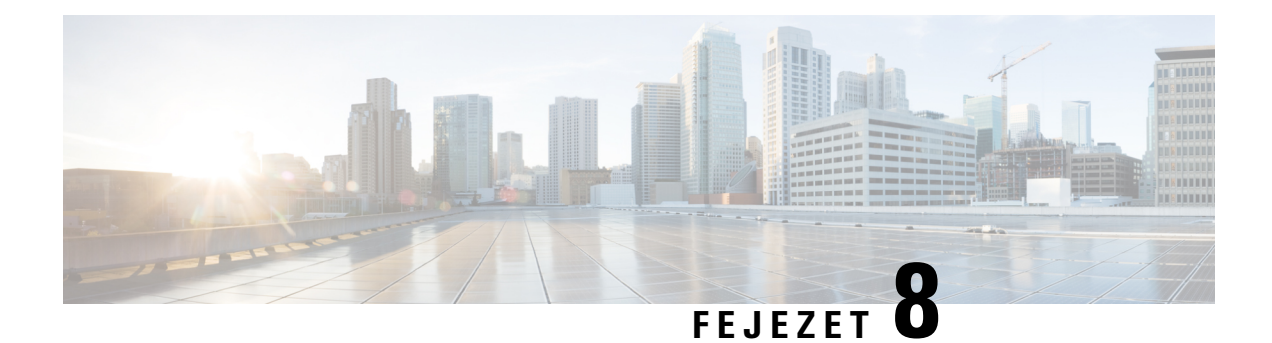

# **Beállítások**

- [Beállítások](#page-86-0) menü, a(z) 77. oldalon
- Bejövő hívás [csengésének](#page-102-0) beállítása, a(z) 93. oldalon
- Hangerő [módosítása](#page-103-0) hívás közben, a(z) 94. oldalon

# <span id="page-86-0"></span>**Beállítások menü**

A készüléket a **Telefonbeállítások** menüből szabhatja testre.

### **Audiobeállítások megadása**

### **Néma üzemmód beállítása a Beállítások menüb**ő**l**

Megakadályozhatja a telefon csörgését bejövő hívás esetén. Ez az úgynevezett csendes mód.

Amikor a telefon csendes módban van, a bejövő hívások megjelennek a képernyőn, de a telefon nem játssza le a csengőhangot.

#### **Eljárás**

- **Lépés 1** Nyomja meg a **Menü (Menu)** gombot.
- **Lépés 2** Válassza ki a **Beállítások** > **Hangbeállítások (Audio Settings)** lehetőséget.
- <span id="page-86-1"></span>**Lépés 3** Jelölje ki a **Néma** lehetőséget.
- **Lépés 4** Nyomja meg a **Ki** elemet, ha azt szeretné, hogy a telefon csengjen, vagy nyomja meg a **Be** elemet, ha azt szeretné, hogy a telefon ne csörögjön.

### **A csengetési hanger**ő **beállítása a Beállítások menüb**ő**l**

Megváltoztathatja a csengő hangerejét. Ez nem változtatja meg a hívás közbeni hangerőt.

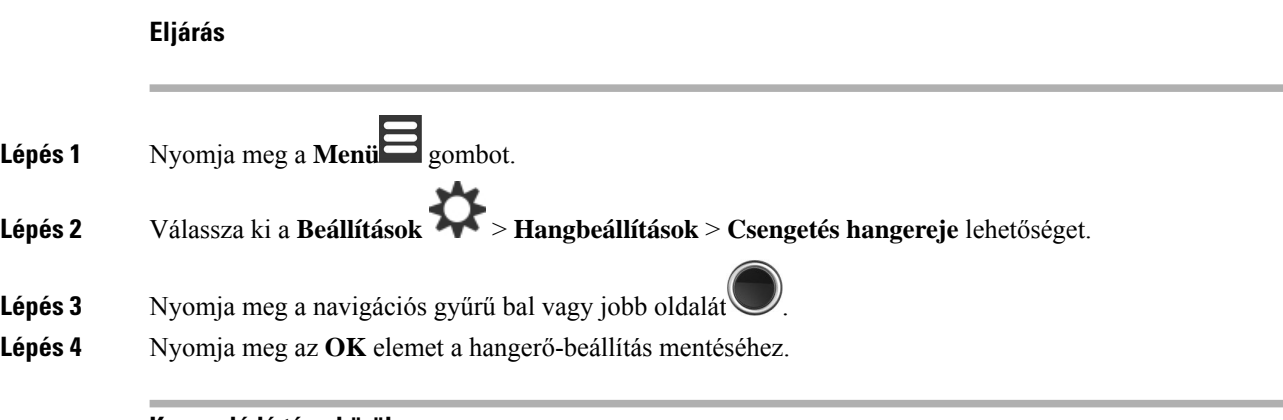

#### **Kapcsolódó témakörök**

Bejövő hívás [csengésének](#page-102-0) beállítása, a(z) 93. oldalon

### **A cseng**ő**hang beállítása a különböz**ő **hívás típusokhoz**

Különféle hívástípusokhoz más-más csengőhangot állíthat be.

- Normál hívás
- Normál üzenet
- Sürgős üzenet
- Vészhelyzet Magas, közepes és alacsony
- Riasztás

- **Lépés 1** Nyomja meg a **Menü** gombot.
- **Lépés 2** Válassza ki a **Beállítások** > **Hangbeállítások (Audio Settings)** lehetőséget.
- **Lépés 3** Válassza ki a módosítani kívánt csengőhangot.
	- 6823-as kézibeszélő: Csengés dallama
	- 6825-as kézibeszélő:
		- Csengés dallama
		- : Normális üzenet hang
		- : Sürgős üzenet hang
		- Sürgősségi csöngés
		- Csörget Vészh. magas
		- Csörget Vészh. köz
		- Csörget Vészh. al

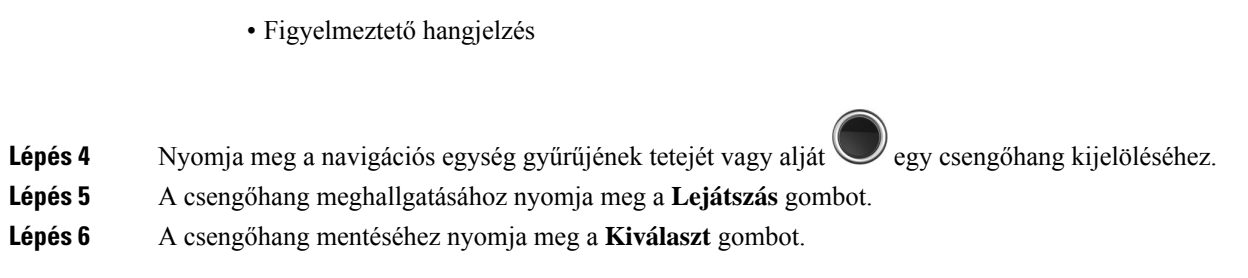

### **Cseng**ő**hang beállítása hangos környezethez**

A hangos csengőhangot akkor érdemes beállítani, ha a kézibeszélőt zajos környezetben használja. Ez a beállítás felülbírálja a helyi kapcsolat egyéni csengőhangját Ez a beállítás azonban lehetővé teszi a kézibeszélő hangerő-beállítását, és azt, hogy a kézibeszélő csendes üzemmódban kicsengjen.

### **Eljárás**

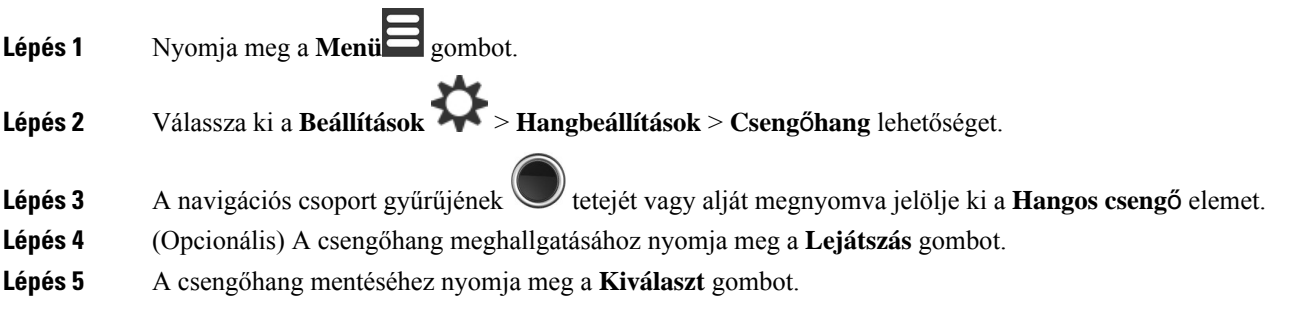

### **A riasztási hanger**ő **beállítása**

Megváltoztathatja a **Segélyhívás** gomb megnyomásakor lejátszott hang hangerejét.

A(z) 6823-as kézibeszélő figyelmeztető jelzésének hangerejét nem módosíthatja.

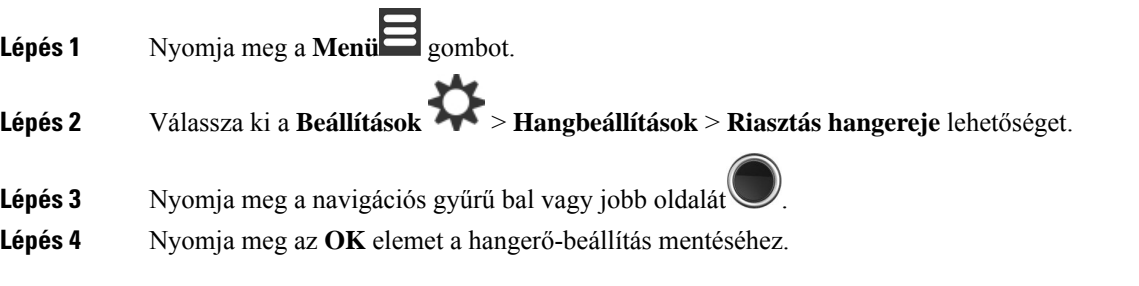

### **A készülék Rezg**ő**módjának beállítása**

Beállíthatja, hogy a telefon rezgéssel jelezze a beérkező hívásokat.

A(z) 6823-as kézibeszélő rezgési módra nem állítható be.

**Eljárás**

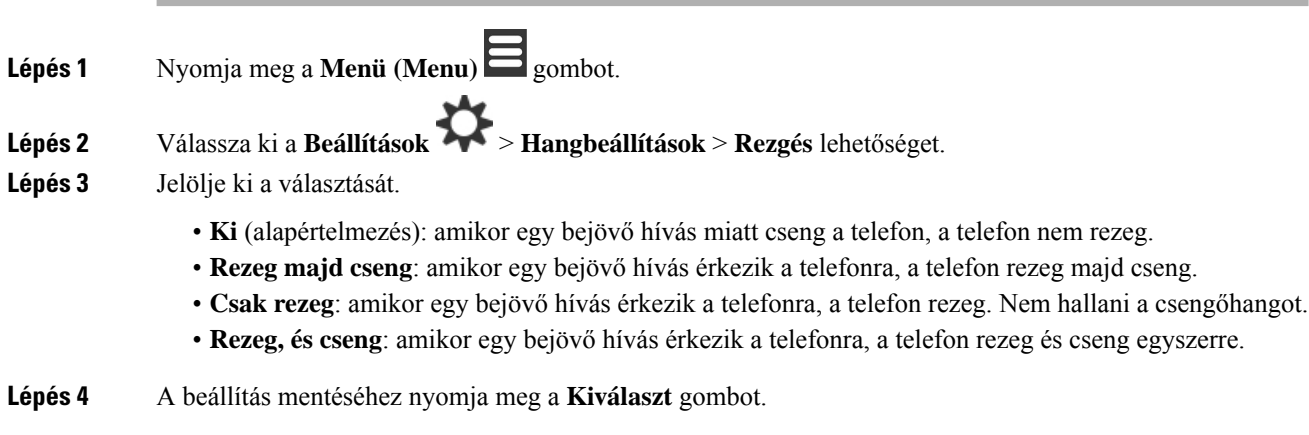

### **A gombnyomás-hang beállítása**

Beállíthatja, hogy milyen hangot halljon egy gomb lenyomásakor.

### **Eljárás**

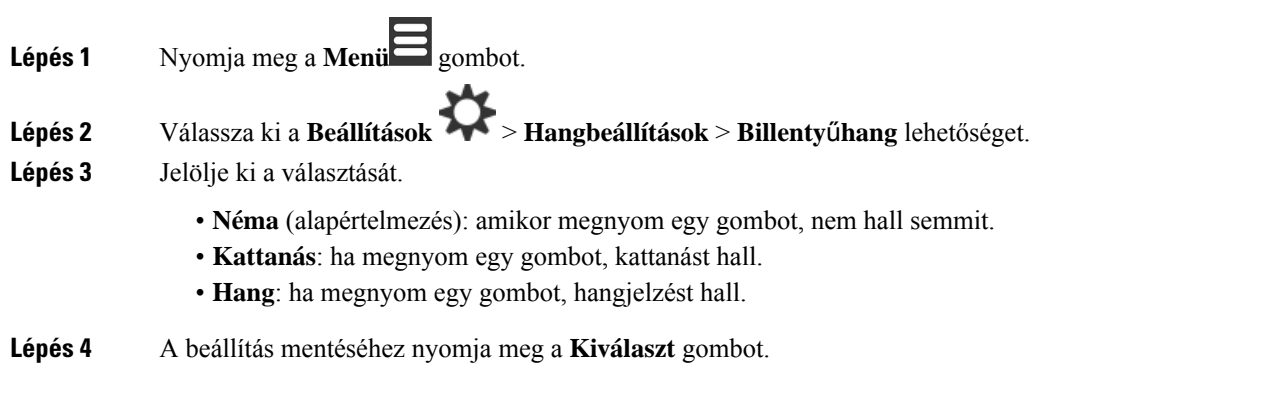

### **A meger**ő**sítés hangjelzés beállítása**

Beállíthatja a készüléket úgy, hogy amikor egy beállítást megváltoztat, külön hangjelzést halljon.

Ш

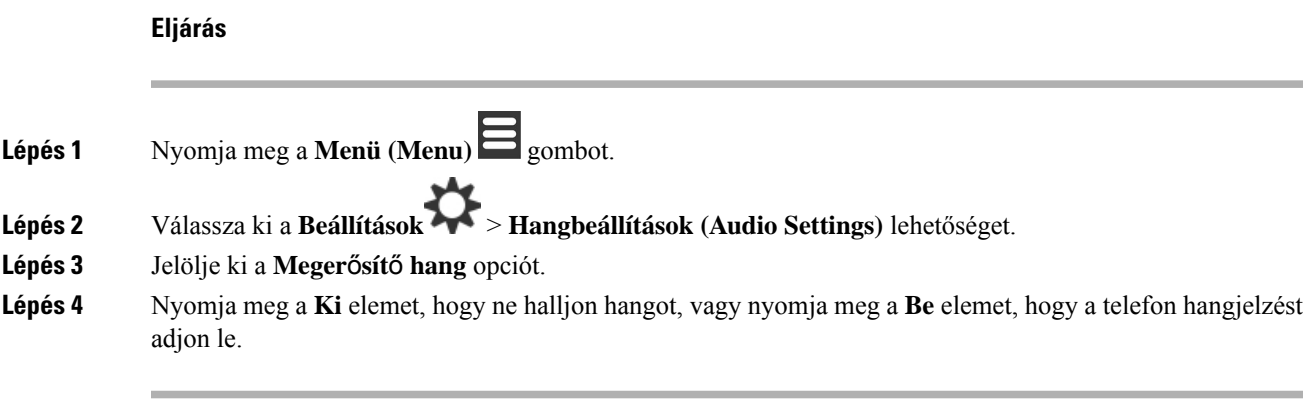

### **Térer**ő**-figyelmeztetés beállítása**

Ha a hívás közben sétál, akkor könnyen kiléphet a bázisállomás vagy az átjátszó hatótávjából. Amikor elhagyja a hatótávot, a hívás hirtelen megszakad.

A kézibeszélő beállítható úgy, hogy hangjelzést adjon, amikor a bázisállomás vagy átjátszó jele túl gyenge lesz. Amikor hallja a hangot, tudni fogja, hogy közelebb kell mennie a bázisállomáshoz vagy átjátszóhoz.

Ha nem beszél és elhagyja a hatótávot, akkor a képernyőn **ident**ikon látható.

#### **Eljárás**

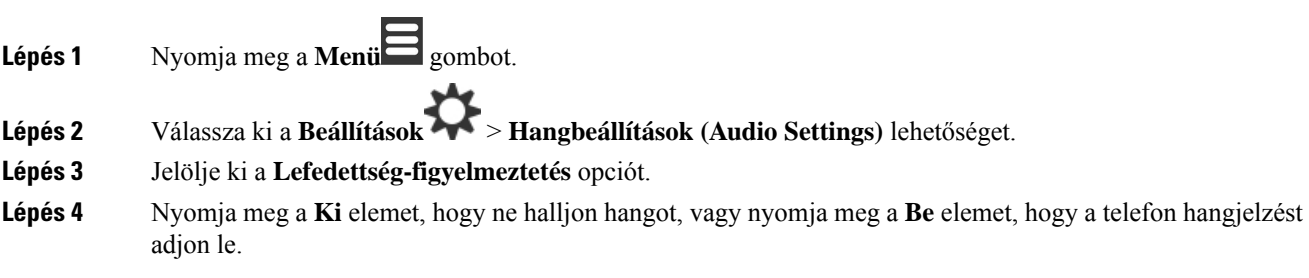

### **Töltési figyelmeztetés beállítása**

Beállíthatja a készüléket úgy, hogy amikor töltőre teszi a telefont, külön hangjelzést halljon.

### **Eljárás**

**Lépés 1** Nyomja meg a **Menü (Menu)** gombot.

**Lépés 2** Válassza ki a **Beállítások** > **Hangbeállítások (Audio Settings)** lehetőséget.

**Lépés 3** Jelölje ki a **Töltési figyelmeztetés** opciót.

**Lépés 4** Nyomja meg a **Ki** elemet, hogy ne halljon hangot, vagy nyomja meg a **Be** elemet, hogy a telefon hangjelzést adjon le.

## **Id**ő **és dátum**

### **Az id**ő**formátum beállítása**

Beállíthatja, hogy az idő milyen formátumban jelenjen meg a telefonon.

### **Eljárás**

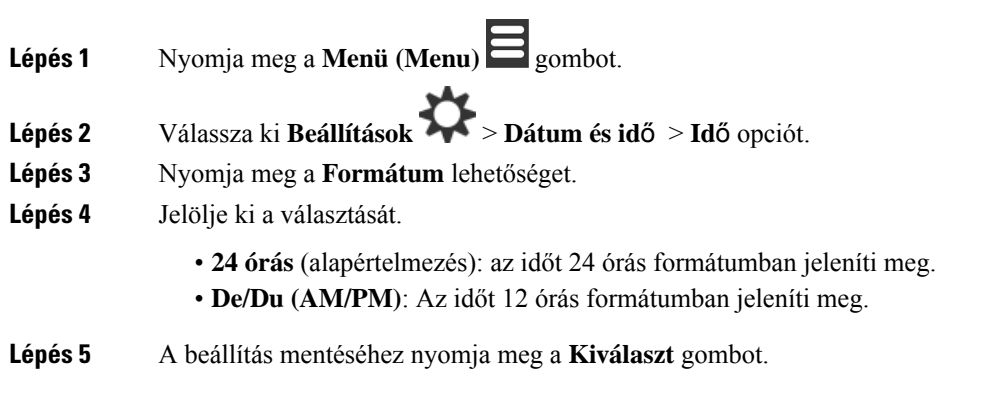

### **A dátumformátum beállítása**

Beállíthatja, hogy a dátum milyen formátumban jelenjen meg a telefonon.

Ebben az eljárásban a 2018. augusztus 24-ei dátumot használjuk példának. A lehetőségek a készülék dátumkijelzésénél látszanak.

#### **Eljárás**

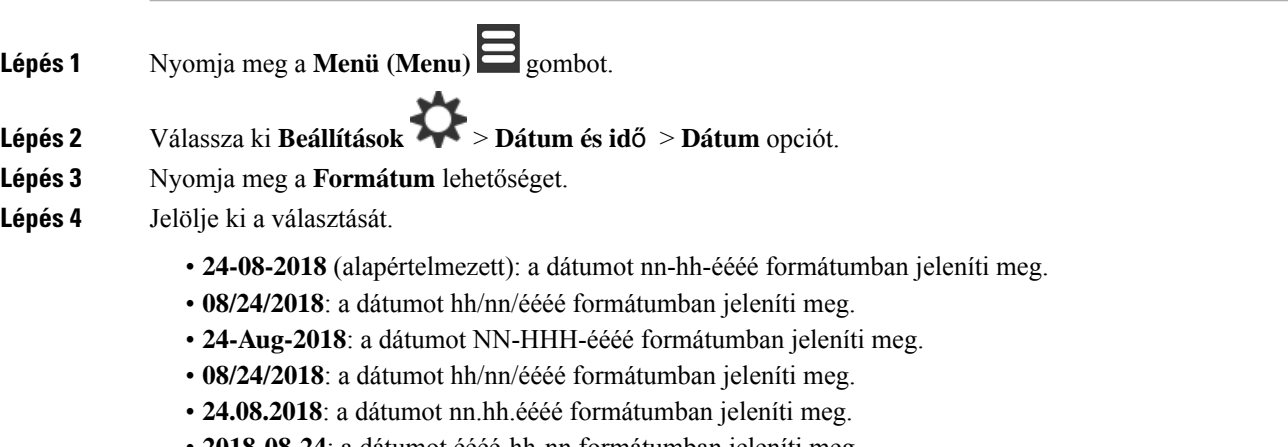

• **2018-08-24**: a dátumot éééé-hh-nn formátumban jeleníti meg.

**Lépés 5** A beállítás mentéséhez nyomja meg a **Kiválaszt** gombot.

## **Nyelv beállítása**

Beállíthatja a készülék által használt nyelvet.

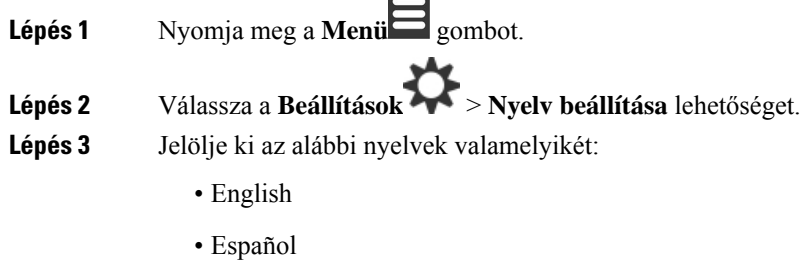

- Deutsch
- Francais
- Italiano
- Holland
- Português
- Dansk
- Svenska
- Turkce
- Polski
- Orosz
- Norsk
- Szlovén
- Cestina
- Hrvatski
- Srpski
- Magyar
- **Lépés 4** A beállítás mentéséhez nyomja meg a **Kiválaszt** gombot.

## **Állítsa be a készülék LED-jét**

A LED a készülék tetején zöld, piros vagy sárga színben világíthat. Beállíthatja, a megfelelő színt az egyes helyzetekben.

**Eljárás**

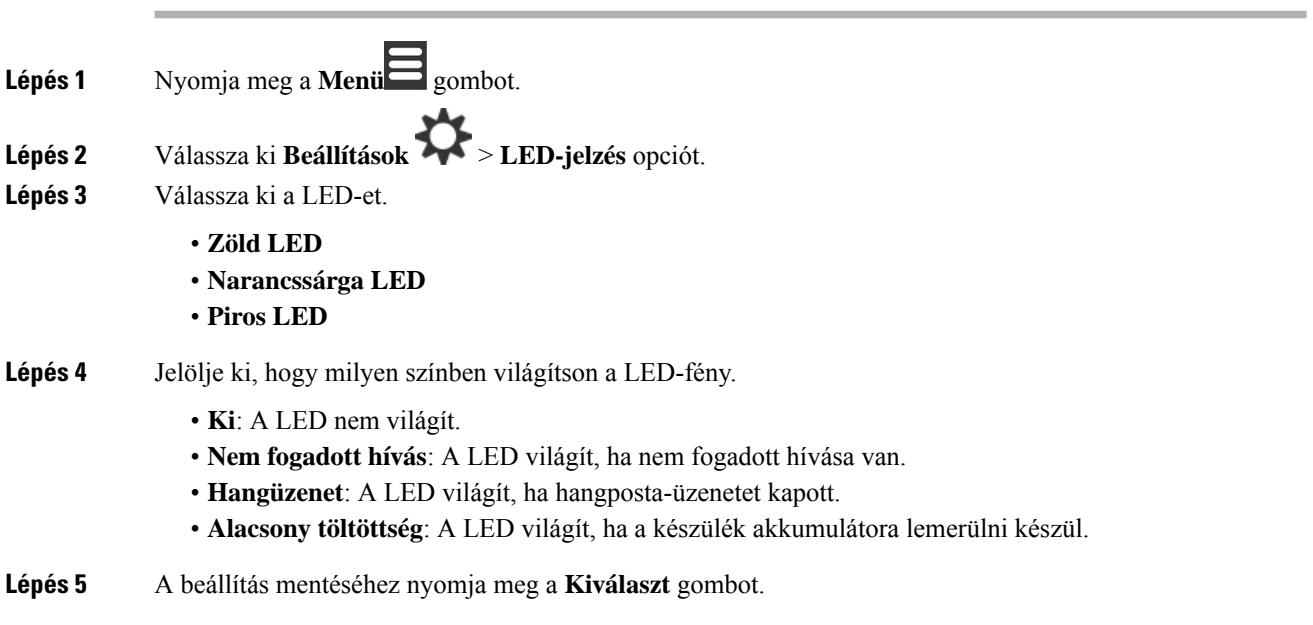

## <span id="page-93-0"></span>**Állítsa be a képerny**ő**t kikapcsoló id**ő**zít**ő**t**

Beállíthatja, hogy a készülék kikapcsolja a képernyőt egy bizonyos idő eltelte után. Bizonyos idejű inaktivitás után a képernyő elhalványul, mielőtt kikapcsolna.

**Eljárás**

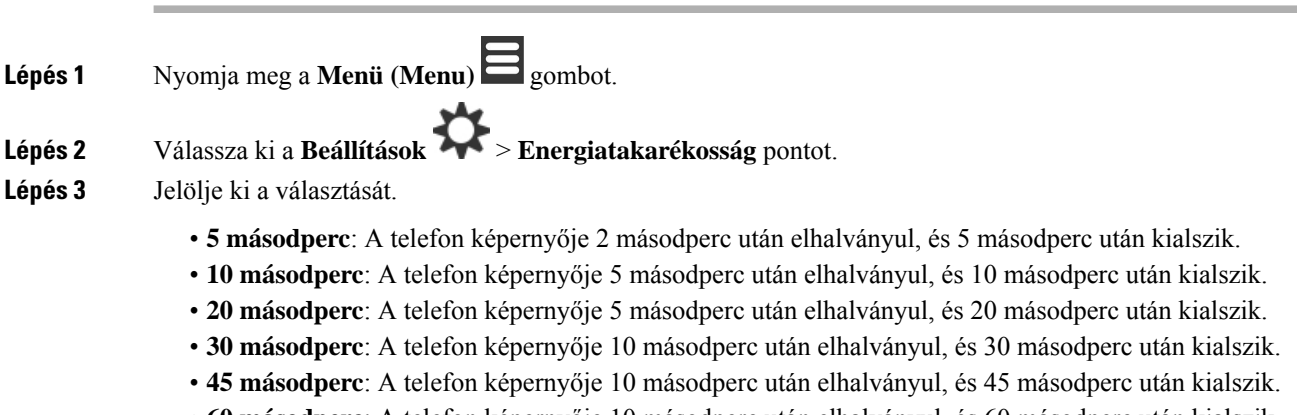

• **60 másodperc**: A telefon képernyője 10 másodperc után elhalványul, és 60 másodperc után kialszik.

**Lépés 4** A beállítás mentéséhez nyomja meg a **Kiválaszt** gombot.

## **Biztonság menü**

### **A telefonzár és a PIN-kód beállítása**

Beállíthatja a telefon feloldásához szükséges PIN-kódot.

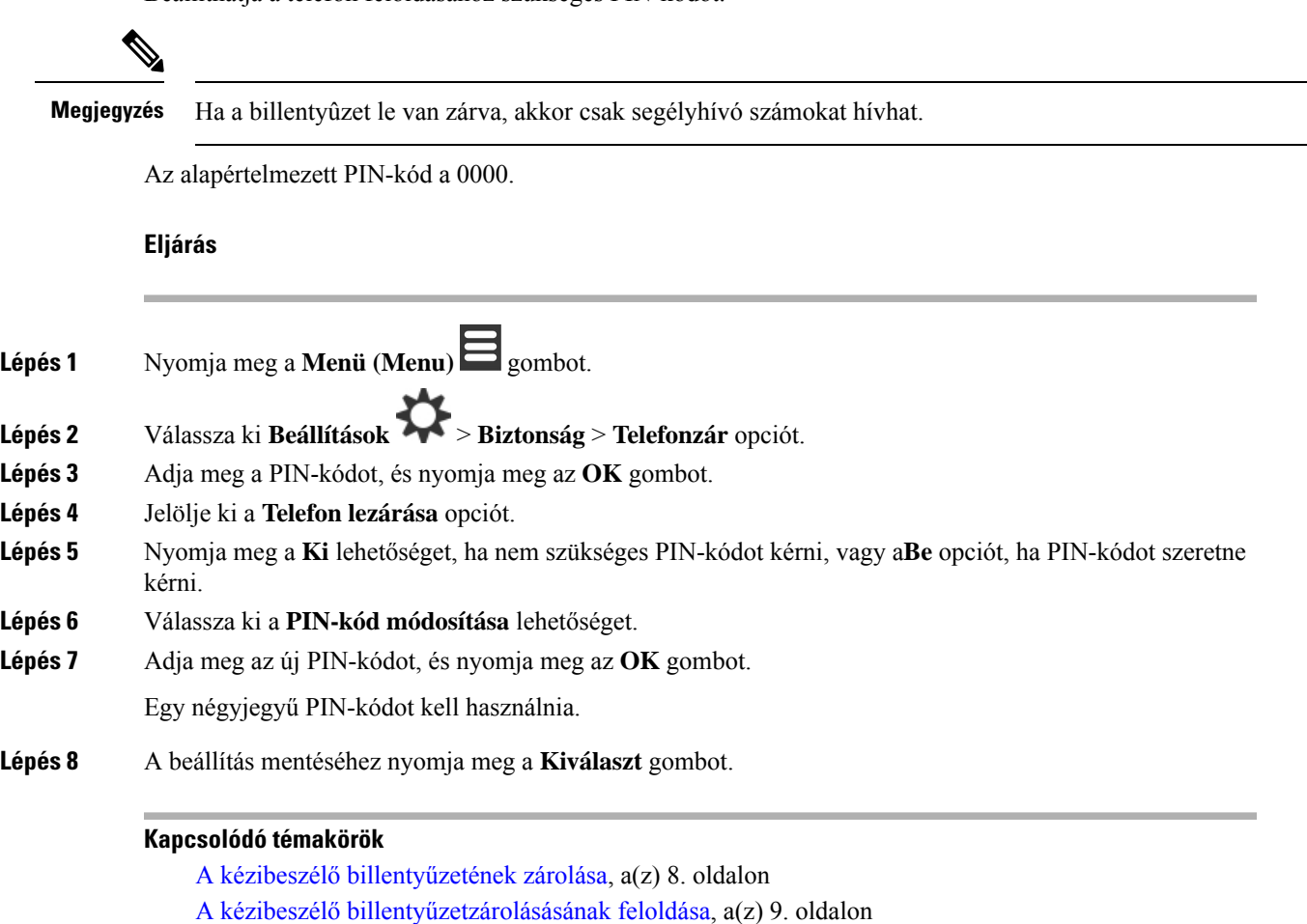

### **A készüléket automatikusan lezáró id**ő**zítés beállítása**

Beállíthatja, hogy a készülék lezárja a billentyűzetet egy bizonyos inaktivitási időszak után. Amikor a billentyűzet lezáródik, fel kell oldani, mielőtt használhatná azt.

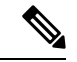

**Megjegyzés** Ha a billentyûzet le van zárva, akkor csak segélyhívó számokat hívhat.

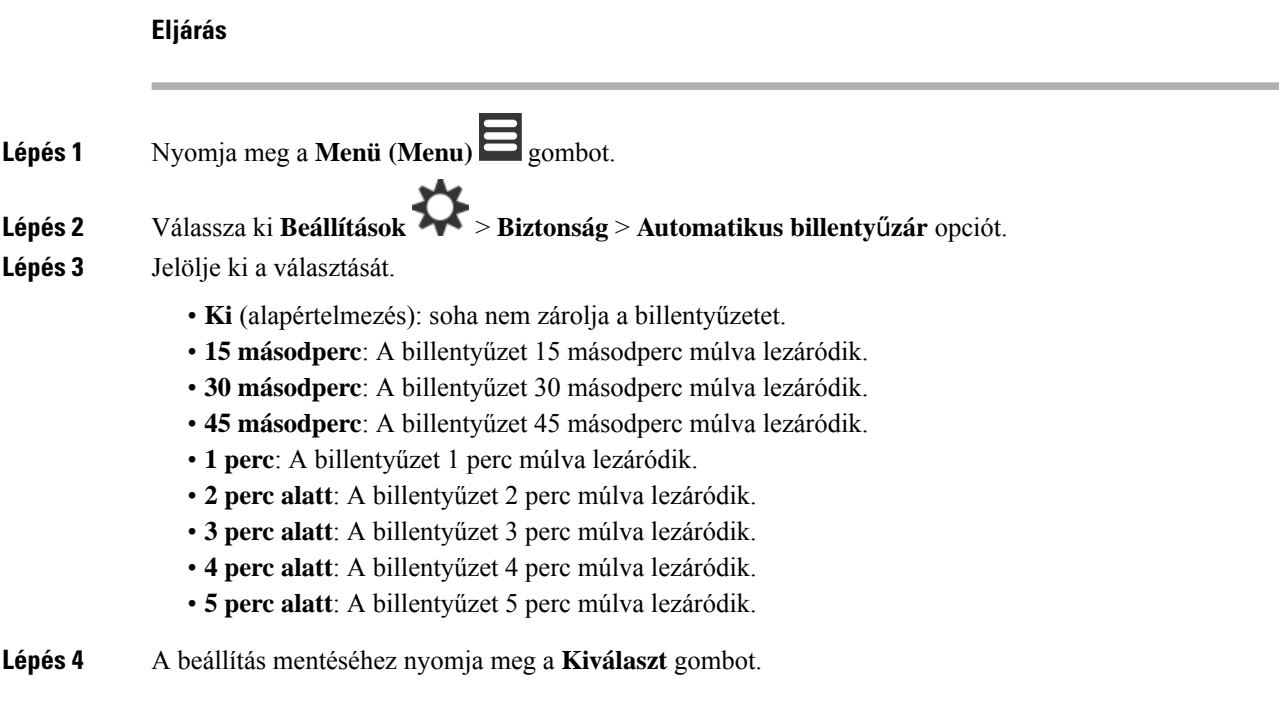

### **Kapcsolódó témakörök**

A kézibeszélő [billentyűzetének](#page-17-0) zárolása, a(z) 8. oldalon A kézibeszélő [billentyűzetzárolásásának](#page-18-0) feloldása, a(z) 9. oldalon

### **A Beállításokhoz tartozó PIN módosítása**

Beállíthatja, hogy a készülék PIN-kódot kérjen, mielőtt a készüléket visszaállíthatja az alapértelmezett beállításokra.

Az alapértelmezett PIN-kód a 0000.

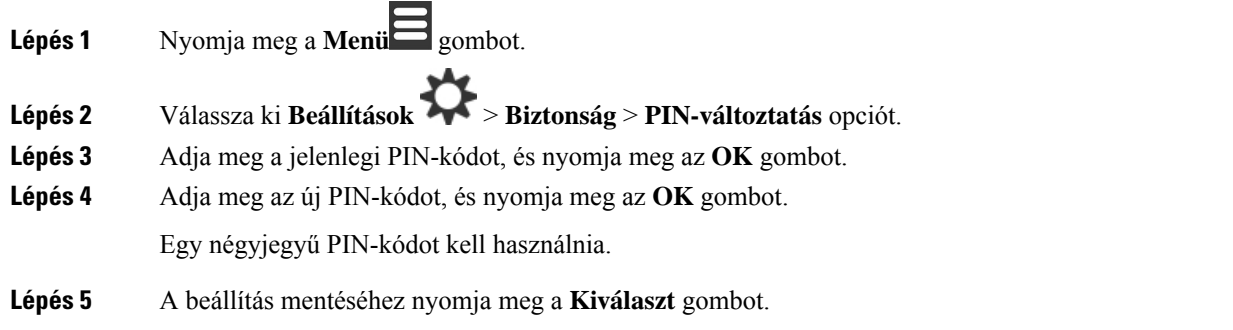

# **A készülék nevének beállítása**

Elnevezheti a kézibeszélőt. A név megjelenik a kézibeszélő főképernyőjén.

### **Eljárás**

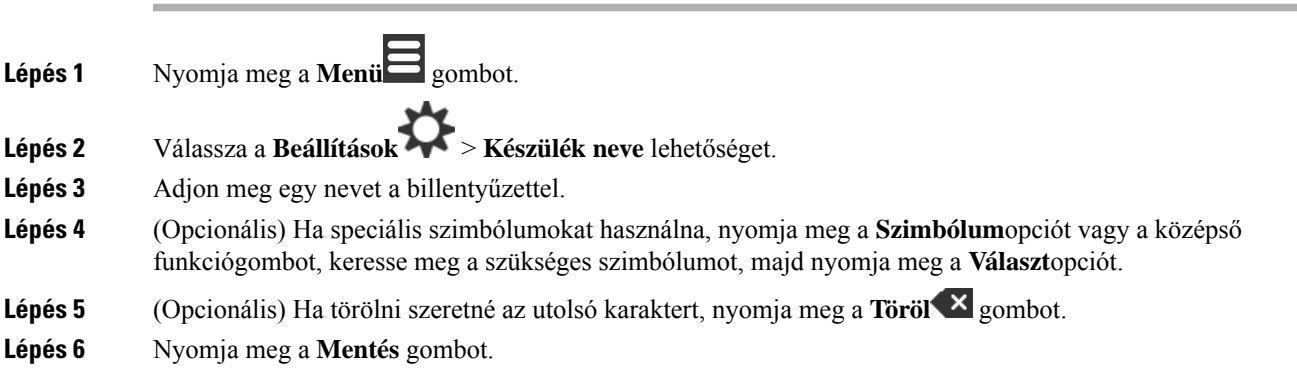

## **Alapértelmezett vonal kiválasztása**

Ha több vonala van, akkor kiválaszthatja azt, amelyet elsődlegesként szeretne használni. A másodlagos vonalat akkor választhatja ki, amikor használni szeretné.

#### **Eljárás**

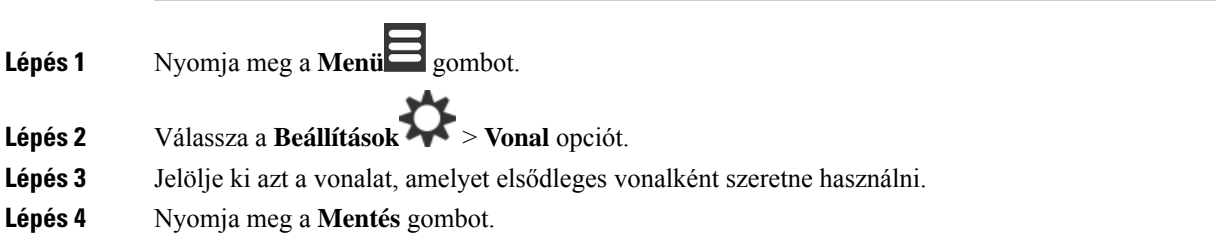

## **Az automatikus válasz beállítása a DECT kézibeszél**ő**n**

Beállíthatja, hogy a telefon milyen módon kezelje a bejövő hívásokat.

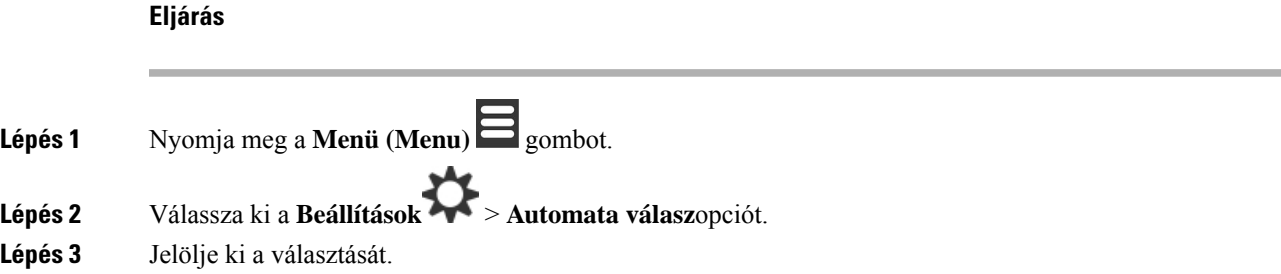

• **Normál** (alapértelmezés): nyomja meg a **Válasz/küld** sombot a hívás fogadásához. • **Bármelyik gomb**: bármely gomb fogadja a hívást. • **Automatikus**: automatikusan megválaszolja a bejövő hívást.

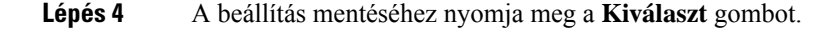

### **A kézibeszél**ő **csörgésének beállítása töltés közben**

Ha nem szeretné, hogy a készülék töltés közben csörögjön, kikapcsolhatja a csengőt. A bejövő hívások továbbra is megjelennek a képernyőn.

#### **Eljárás**

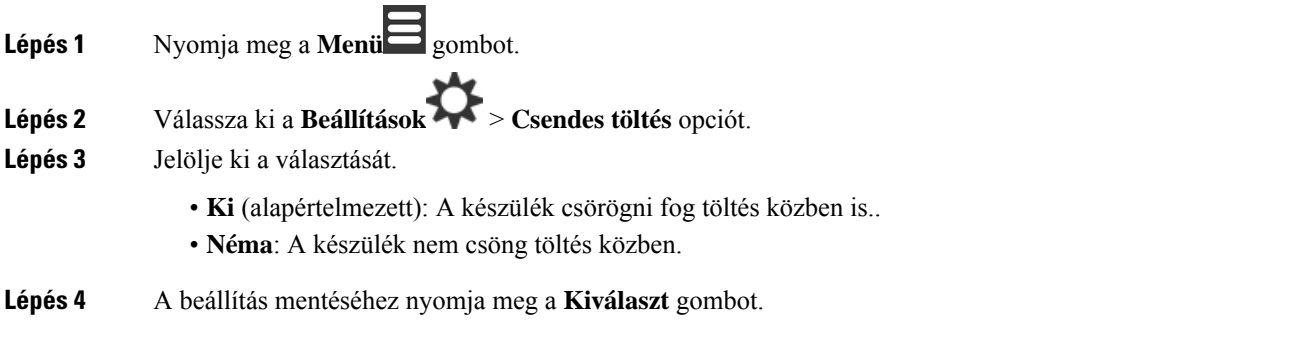

## **"Ne Zavarjanak" mód beállítása**

Beállíthatja, hogy a telefon ne zavarja önt, amikor bejövő hívást kap. Ez az úgynevezett ne zavarj üzemmód

(DND). Ha ez az üzemmód aktív, a DND ikon látható a képernyő fejlécében. Ha Ön kap egy hívást, miközben a DND aktív, a készülék a hívást a hangpostára irányítja.

Amíg a Ne Zavarj üzemmód aktív, az ikonok a fejlécben különböznek a normálistól.

A rendszergazdájának engedélyeznie kell a DND funkciót.

### **Eljárás**

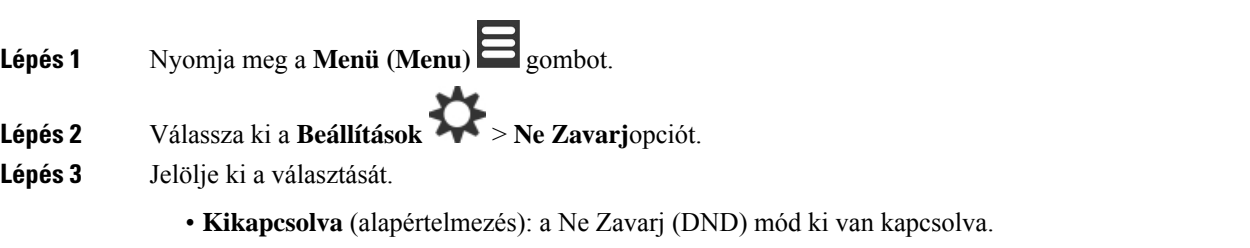

• **Bekapcsolva**: a DND mód be van kapcsolva.

Ш

**Lépés 4** A beállítás mentéséhez nyomja meg a **Kiválaszt** gombot.

#### **Kapcsolódó témakörök**

A "ne zavarjon" üzemmód be- és kikapcsolása [csillagkóddal](#page-59-0), a(z) 50. oldalon [Fejléc-ikonok](#page-24-0), a(z) 15. oldalon

### **A hívófél-azonosító elrejtése hívás kezdeményezésekor**

**Eljárás Lépés 1** Nyomja meg a **Menü (Menu)** gombot. **Lépés 2** Válassza ki a **Beállítások** > **Szám elrejtése** opciót. **Lépés 3** Jelölje ki a választását. • **Ki** (alapértelmezett): A hívófél-azonosítót mindig elküldi. • **Be a következ**ő **hívásra**: A hívófél-azonosítót nem küldi el a következő hívásnál. A későbbi hívásoknál kimegy a hívófél-azonosító. • **Mindig be**: A telefon soha nem küld hívófél-azonosítót. **Lépés 4** A beállítás mentéséhez nyomja meg a **Kiválaszt** gombot. **Kapcsolódó témakörök**

#### Kimenő hívóinformáció blokkolása és annak feloldása [csillagkódokkal,](#page-58-0) a(z) 49. oldalon

### **Hívásátirányítás**

### **El**ő**zetes feltétel nélküli hívástovábbítás beállítása**

Beállíthatja, hogy a telefon minden hívást átirányítson egy másik telefonszámra. Amikor a telefonja át van irányítva, megjelenik a képernyő fejlécében a Hívásátirányítás kon.

- **Lépés 1** Nyomja meg a **Menü (Menu)** gombot.
- **Lépés 2** Válassza ki a **Beállítások** > **Hívásátirányítás** > **Feltétel nélkül** opciót.
- **Lépés 3** Jelölje ki a **Feltétel nélkül** lehetőséget.
- **Lépés 4** A funkció kikapcsolásához nyomja meg a **Ki** gombot, bekapcsolásához pedig a **Be** gombot.
- **Lépés 5** Jelölje ki a **Telefonszám** opciót, és írja be a telefonszámot, ahová továbbítani szeretné a hívásokat.

**Lépés 6** A beállítás mentéséhez nyomja meg a **Kiválaszt** gombot.

#### **Kapcsolódó témakörök**

[Hívásátirányítás](#page-57-1) aktiválása és inaktiválása csillagkódokkal, a(z) 48. oldalon

### **Hívástovábbítás beállítása arra az esetre, ha a telefont nem veszik fel**

Beállíthatja a telefont, hogy a nem fogadott hívásokat egy meghatározott telefonszámra továbbítsa. Amikor a telefonja át van irányítva, megjelenik a képernyő fejlécében a Hívásátirányítás kon.

#### **Eljárás**

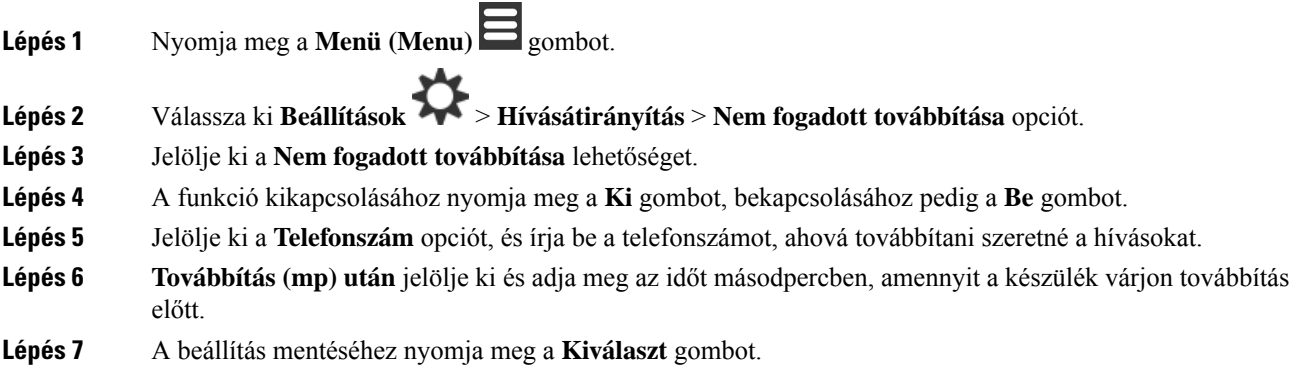

### **Hívástovábbítás beállítása, ha a vonal foglalt**

Beállíthatja a telefont, hogy egy adott telefonszámra továbbítsa a hívásokat, ha ön épp hívás közben van (foglalt). Amikor a telefonja át van irányítva, megjelenik a képernyő fejlécében a Hívásátirányítás ken.

#### **Eljárás**

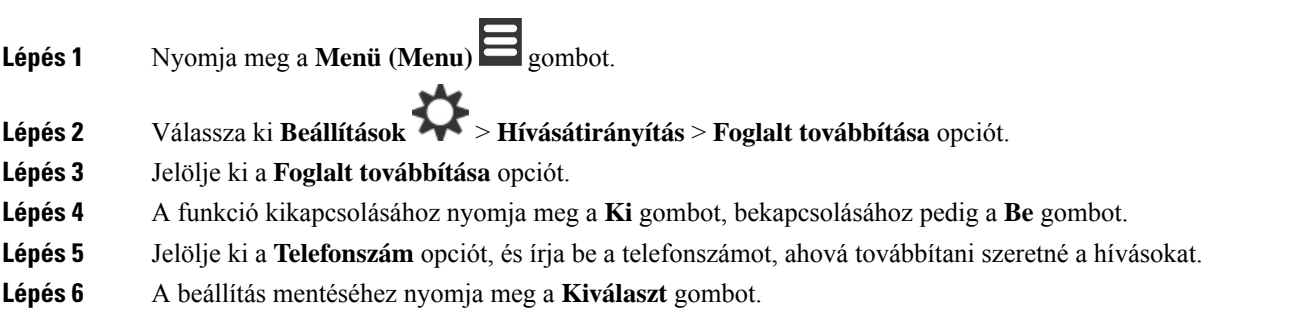

### **Képerny**ő**kímél**ő **beállítása**

Ha a készülék épp tölt, beállíthatja a kijelzőt.

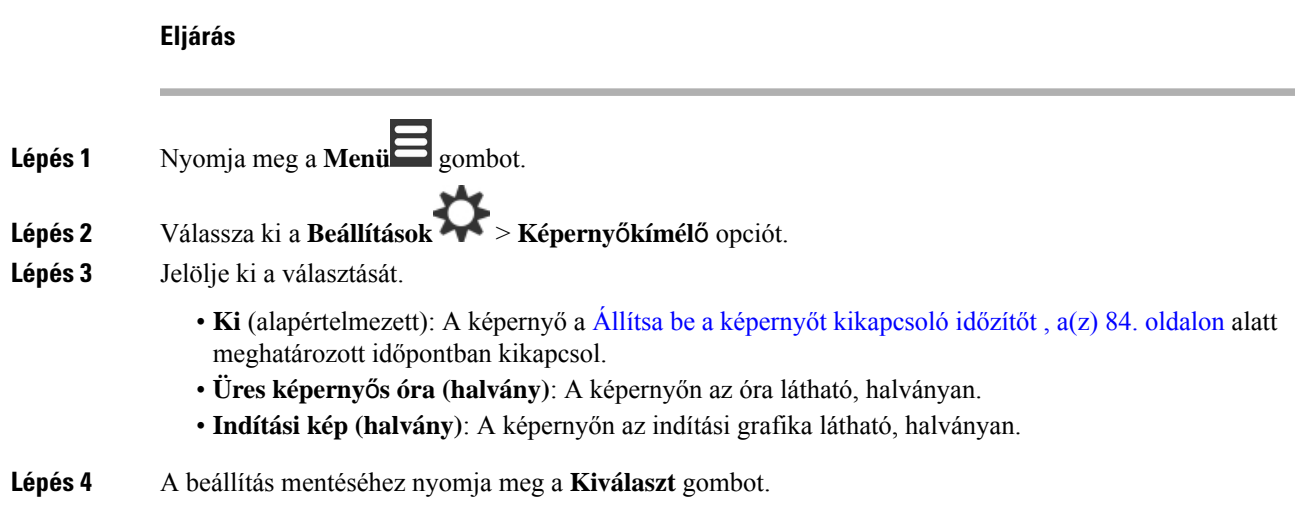

## **A kézibeszél**ő **üresjárati órájának beállítása**

Beállítható, hogy megjelenjen-e az óra a főképernyőn, mikor a telefont nem használja.

#### **Eljárás**

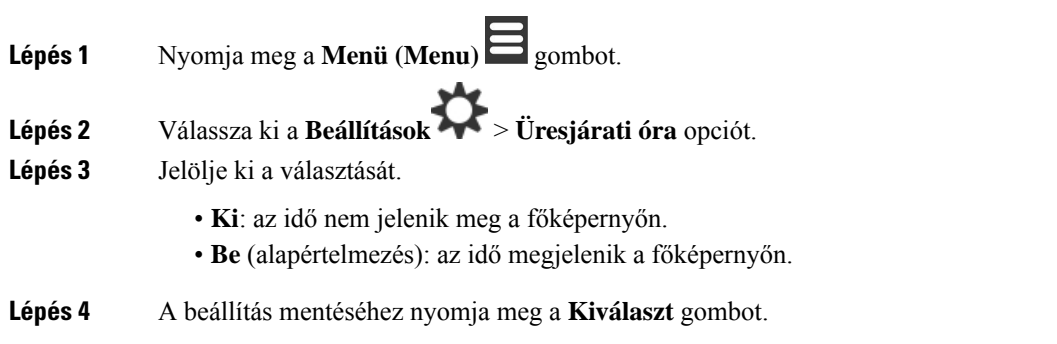

### <span id="page-100-0"></span>**Bluetooth menü**

A kézibeszélővel Bluetooth® fejhallgató is használható. A fülhallgató használatához be kell kapcsolnia a Bluetooth-t és párosítania (összekapcsolni) azt a készülékkel.

A(z) 6823-as kézibeszélő nem támogatja a Bluetooth-t.

### **Bluetooth és az Ön készüléke**

A Bluetooth kapcsolat legjobban a telefontól 1–2 méteres távolságon belül működik, de akár 20 méterről is használható lehet. A Bluetooth kapcsolat minősége gyengülhet, ha akadály (fal, ajtó, ablak), nagyméretű fémtárgy vagy más elektronikus készülék található a telefon és a csatlakoztatott eszköz között.

### **Bluetooth engedélyezése**

A kézibeszélővel Bluetooth® fejhallgató is használható. A Bluetooth alapértelmezés szerint ki van kapcsolva. Ha engedélyezve van a Bluetooth, a készülék több energiát használ.

Ha engedélyezve van a Bluetooth, a Bluetooth-ikon **b** látható a képernyő fejlécében. Az ikon megváltozik, ha a készülék Bluetooth-headsettel van párosítva.

**Eljárás**

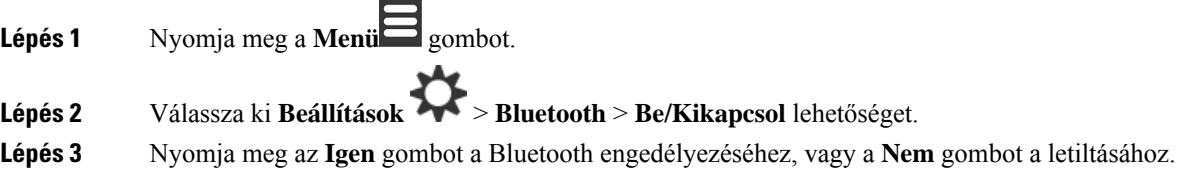

### **Bluetooth-eszközök keresése és párosítása**

Megjelenítheti a párosított Bluetooth® -eszközök listáját.

### **Eljárás**

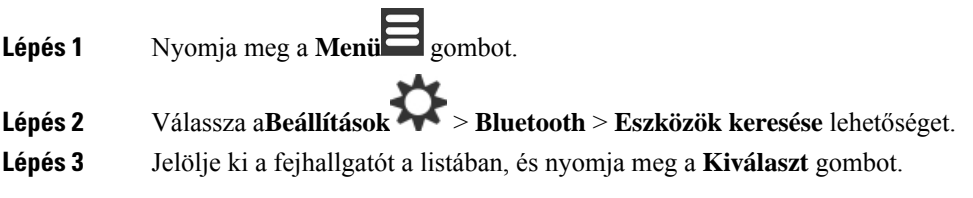

### **Párosított Bluetooth-eszközök kezelése**

### **Eljárás**

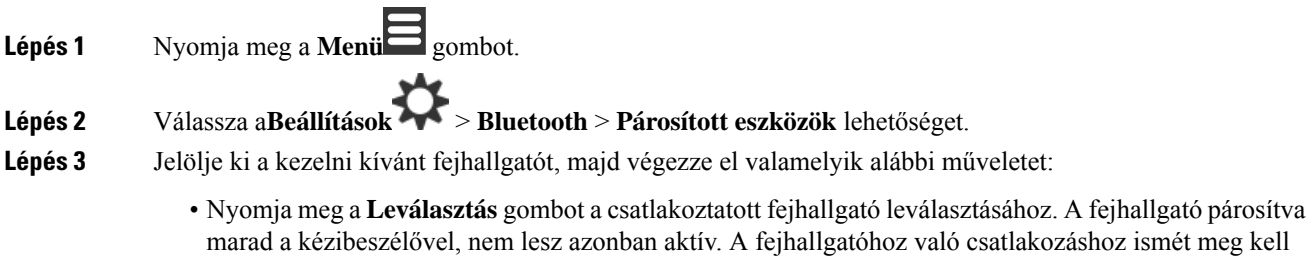

nyomnia a **Csatlakozás** gombot. • Nyomja meg a **B**ő**vebben** gombot és válassza ki a **Név megváltoztatása** elemet a fejhallgató nevének szerkesztéséhez.

Ш

- Nyomja meg a **B**ő**vebben** gombot és válassza ki az **Összes törlése** elemet a listában szereplő összes fejhallgató törléséhez (párosításának megszüntetéséhez). A törlést meg kell erősítenie.
- Nyomja meg a **B**ő**vebben**gombot és válassza ki a **Törlés** elemet a listában szereplő fejhallgató törléséhez (párosításának megszüntetéséhez). A törlést meg kell erősítenie.
- Nyomja meg a **Továbbiak** gombot és válassza ki az **Infó** elemet a fejhallgató további információinak megtekintéséhez.

### **Kapcsolja be a Push To Talk módot**

A készülék használható kétirányú rádióként a rendszerben lévő többi aktív készülékkel való beszélgetésre. Egy gombbal indítható és fejezhető be a kommunikáció, a funkció neve ezért Push to Talk (Gombnyomásra beszélhet).

A funkció használata előtt ezt engedélyeznie kell a készüléken.

### **Eljárás**

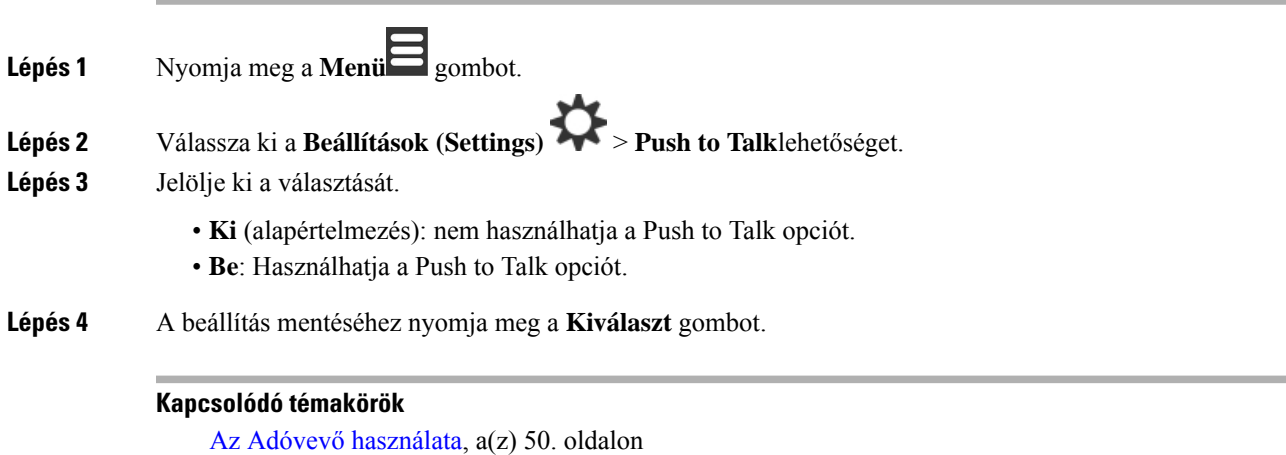

# <span id="page-102-0"></span>**Bejöv**ő **hívás csengésének beállítása**

**Eljárás**

Miközben a telefon Csöng, nyomja meg a **Hangerő** verelét felfelé vagy lefelé.

**Kapcsolódó témakörök**

A csengetési hangerő beállítása a [Beállítások](#page-86-1) menüből, a(z) 77. oldalon

# <span id="page-103-0"></span>**Hanger**ő **módosítása hívás közben**

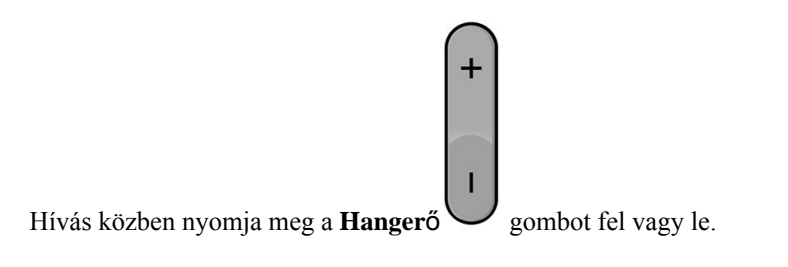

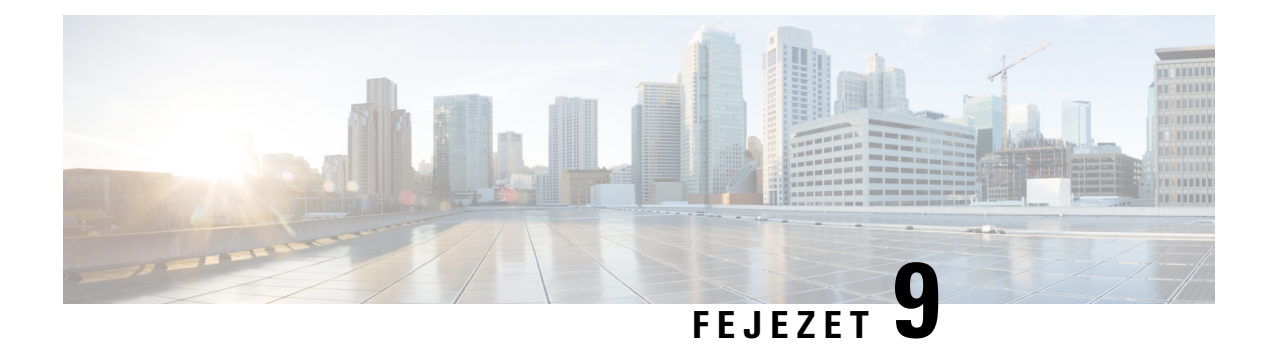

# **Kiegészít**ő**k**

- Támogatott [fejhallgatók,](#page-104-0) a(z) 95. oldalon
- [Fejhallgatókra](#page-104-1) vonatkozó fontos biztonsági információ, a(z) 95. oldalon
- [Hangminőség,](#page-105-0) a(z) 96. oldalon

# <span id="page-104-0"></span>**Támogatott fejhallgatók**

Az alábbi típusú fejhallgatók használhatók a kézibeszélővel:

- Fejhallgató 3,5 mm-es audio csatlakozóval
- Bluetooth LE fejhallgató

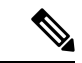

**Megjegyzés** A(z) 6823-as kézibeszélő nem támogatja a Bluetooth-t.

**Kapcsolódó témakörök**

[Bluetooth](#page-100-0) menü, a(z) 91. oldalon

# <span id="page-104-1"></span>**Fejhallgatókra vonatkozó fontos biztonsági információ**

À

Nagy hangerő terhelés—Az esetleges halláskárosodás elkerülése érdekében lehetőleg ne használja a készüléket huzamosabb ideig magas hangerőn.

Amikor csatlakoztatja a fejhallgatót, halkítsa le a fejhallgató hangszóróit mielőtt felvenné azt. Ha nem felejti el lehalkítani a fejhallgatót mielőtt leveszi azt, a hangerő alacsonyan marad, amikor ismét csatlakoztatja a fejhallgatót.

Ügyeljen a környezetére. Amikor fejhallgatót használ, a fontos külső hangokat, így például a megkülönböztető jelzéssel közlekedő járműveket, vagy hangos környezeti hangok, kizárhatja a készülék. Vezetés közben ne használja a fejhallgatót. Ne hagyja a fejhallgatót vagy annak kábelét elöl, ahol mások áteshetnek rajta, vagy a háziállatok belegabalyodhatnak. Mindig figyeljen a fejhallgató vagy annak vezetéke közelében lévő gyerekekre.

# <span id="page-105-0"></span>**Hangmin**ő**ség**

A megfelelő fizikai, mechanikai és műszaki jellemzőkön túl egy fejbeszélőnek jó minőségű hangot kell biztosítania, mind használójának, mind a beszélgetőpartnereknek. A hangminőség szubjektív, és nem tudjuk garantálni a harmadik féltől származó fejhallgatók teljesítményét. Azonban a vezető fejhallgatógyártók különböző fejhallgatói a beszámolók szerint kiválóan teljesítenek a Cisco IP-telefonokkal.

A Cisco nem ajánl és nem tesztel semmilyen harmadik fétlől származó fejhallgatót a termékeihez. Ha többet szeretne tudni a Cisco termékek által harmadik féltől származó fejhallgatók számára kínált támogatásról, látogassa meg a gyártó webhelyét.

A Cisco a Cisco IP telefonokkal teszteli a Cisco fejhallgatókat. A Cisco fejhallgatókkal és a Cisco IP-telefonokkal kapcsolatos támogatással kapcsolatban lásd: [https://www.cisco.com/c/en/us/products/](https://www.cisco.com/c/en/us/products/collaboration-endpoints/headsets/index.html) [collaboration-endpoints/headsets/index.html.](https://www.cisco.com/c/en/us/products/collaboration-endpoints/headsets/index.html)

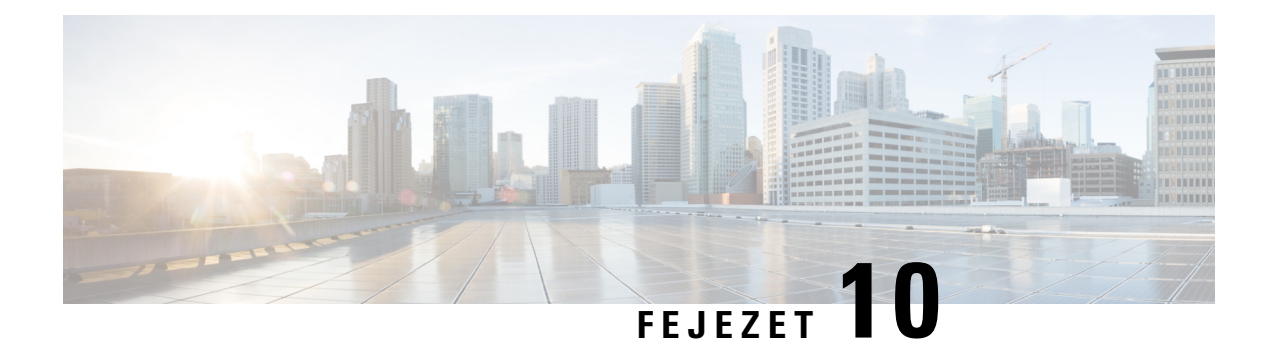

# **Hibaelhárítás**

- Általános [hibaelhárítás,](#page-106-0) a(z) 97. oldalon
- A kézibeszélő állapotának [megtekintése,](#page-109-0) a(z) 100. oldalon
- [Készülékbeállítások](#page-109-1) alaphelyzetbe állítása, a(z) 100. oldalon

# <span id="page-106-0"></span>**Általános hibaelhárítás**

Ebből a fejezetből a leggyakoribb problémák hibaelhárításáról tájékozódhat.

### **A kézibeszél**ő **nem kapcsol be**

### **Probléma**

A kézibeszélőnek van akkumulátora, de nem kapcsol be.

### **Ok**

Az akkumulátor nem rendelkezik megfelelő töltéssel, az akkumulátor érintkezői fölötti műanyag lap nincs eltávolítva, vagy az akkumulátor nem működik.

### **Megoldás**

**1.** Helyezze a kézibeszélőt a töltõbe, és figyelje meg. Ha a képernyő néhány perc múlva bekapcsol, az

akkumulátor lemerült, és teljesen fel kell tölteni. Az akkumulátor töltöttségi szintjét a **Menü** >

**Beállítások** > **Állapot** képernyőn lehet megerősíteni, miközben a kézibeszélő a töltőben van.

Ez akkor fordul elő, ha a kézibeszélőt hosszú ideig nem használtuk.

**2.** Ha a kézibeszélő nem kapcsol be 10 perccel azután sem, hogy töltőre csatlakoztatta, vegye ki az akkumulátort, és cserélje ki egy olyanra, amelyről tudja, hogy fel van töltve. Ha a kézibeszélő már működik, előfordulhat, hogy az akkumulátor meghibásodott.

### **A kézibeszél**ő **nem marad bekapcsolva**

#### **Probléma**

A kézibeszélő nem marad bekapcsolva, amikor nincs a töltő bölcsőben. Amikor a töltőbölcsőben van, a kézibeszélő bekapcsol.

#### **Megoldás**

Ellenőrizze:

- Van a készülékben akkumulátor? A készüléket használhatja akkumulátor nélkül, amíg a töltőbölcsőben van, de a készüléknek azonnal szüksége van az akkumulátorra, amint leveszi a bölcsőről.
- Ha a kézibeszélő új, akkor eltávolították a műanyag fület az akkumulátor kapcsolati poontjai fölül?
- Próbálta már használni a kézibeszélőt egy másik készülék feltöltött akkumulátorával?

### **A kézibeszél**ő **nem cseng ki**

#### **Probléma**

A telefonon hívásokat lehet fogadni, de nincs csengőhang.

#### **Ok**

Lehet, hogy a telefon néma módban van és a néma üzemmód ikon **látható a képernyő fejlécében**.

#### **Megoldás**

- Növelje a hangerőt a **Beállítások** menüben.
- A néma üzemmód kikapcsolásához nyomja meg és tartsa lenyomva a kettőskereszt (#) gombot két másodpercig, amikor a telefon épp inaktív.

## **A kézibeszél**ő **nem reagál a gombnyomásra**

#### **Probléma**

Semmi sem történik, ha a kézibeszélőn megnyom egy gombot.

#### **Ok**

Valószínűleg be van kapcsolva a billentyűzár.

#### **Megoldás**

Tartsa nyomva csillag (\*) gombot 2 másodpercig a billentyűzár feloldásához.
## **A kézibeszél**ő **folyamatosan sípol, miközben a tölt**ő**n van**

#### **Probléma**

A kézibeszélő folyamatosan sípol, amikor a töltőbe kerül.

#### **Megoldás**

Ellenőrizze az alábbi eseteket:

- A kézibeszélő nem került a töltőbe, így a kézibeszélő és a töltő érintkezői egymáshoz értek.
- A kézibeszélő új, és ez az első alkalommal került a töltőre. Ellenőrizze, hogy az akkumulátoron lévő műanyag el van -e távolítva.

Ha egyik eset sem áll fenn, az akkumulátor hibás lehet. Helyezzen a kézibeszélőbe egy olyan akkumulátort, amelyről tudja, hogy működik, majd helyezze a kézibeszélőt a töltőbe. Ha a kézibeszélő nem ad hangjelzést, akkor az eredeti akkumulátor hibás.

## **A kézibeszél**ő **képerny**ő**jén a "Keresés" felirat látható.**

#### **Probléma**

A kézibeszélő képernyőjén a Keresés üzenetet jelenik meg.

#### **Ok**

A kézibeszélő túl messze van a legközelebbi bázisállomástól vagy a bázisállomás nem aktív.

#### **Megoldás**

- Ha a kézibeszélő nem mozdult el, elképzelhető, hogy a bázisállomás éppen újraindul vagy inaktív.
	- **1.** Várjon egy pár percet, hogy lássa a kézibeszélő képes-e kommunikálni a bázisállomással.
	- **2.** Ha a probléma továbbra is fennáll, ellenőrizze, hogy a bázisállomás tápellátása megoldott-e, és a LED zölden világít-e. Ha a bázisállomás keresése közben kikapcsolta a kézibeszélőt, akkor a kézibeszélő bekapcsolása után több idő szükséges a regisztráláshoz.
- Ha a kézibeszélőt mozgatták, lehet, hogy kívül esik a bázisállomás hatókörén.
	- Rövid távú megoldás: helyezze a kézibeszélőt közelebb a bázisállomáshoz.
	- Hosszú távú megoldás az egycellás bázisállomású rendszerhez:
		- Hozzon létre egy másik 110-es egycellás bázisállomás eszközt kétcellás rendszer beállításához.
		- Átjátszók hozzáadása a lefedettség javítása érdekében.
	- Hosszú távú megoldás kétcellás bázisállomású rendszerhez: Cserélje ki a bázisállomásokat 210-es többcellás bázisállomás eszközökre, vagy adjon hozzá átjátszókat a lefedettség javítása érdekében.

# **A kézibeszél**ő **állapotának megtekintése**

Láthatja a kézibeszélő állapotát, segítendő a hibaelhárítás folyamatát. Információkat tartalmaz a kézibeszélőre telepített firmware verzióról, valamint információt a csatlakoztatott bázisállomásról.

**Eljárás**

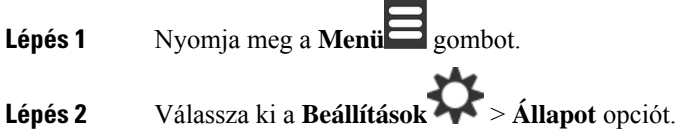

# **Készülékbeállítások alaphelyzetbe állítása**

A rendszergazda esetleg kérheti, hogy a készüléket állítsa vissza alapállapotba. Amikor ez megtörténik, a felhasználói beállítások (például a beállítás menü, helyi névjegyek, Gyorstárcsázó) elvesznek, a készülék azonban regisztrálva marad a bázisállomáson.

#### **Eljárás**

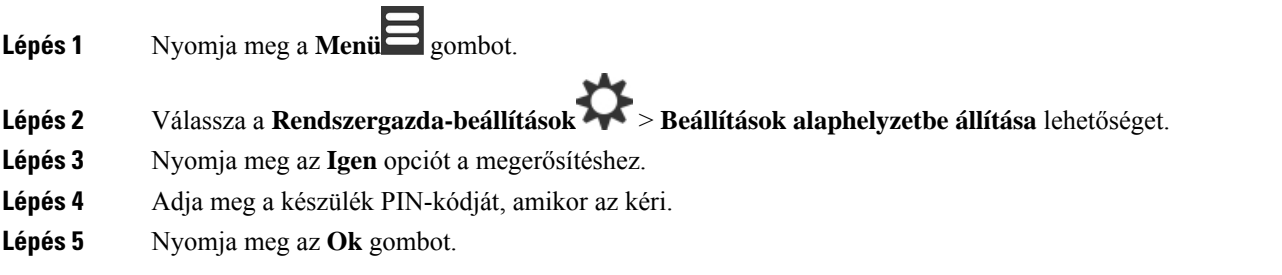

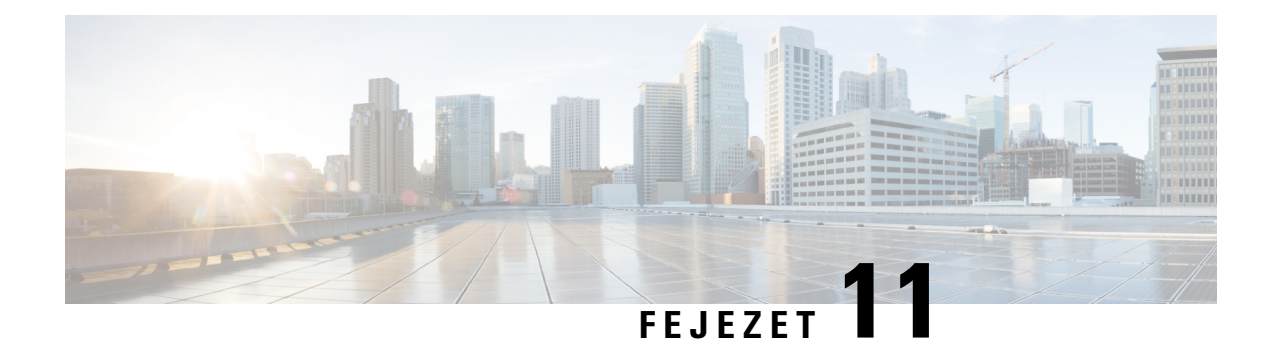

# **Termékbiztonság**

- A biztonságra és a [teljesítményre](#page-110-0) vonatkozó információk, a(z) 101. oldalon
- [Megfelelőségi](#page-113-0) nyilatkozatok, a(z) 104. oldalon
- A Cisco termékek biztonsági [áttekintése,](#page-116-0) a(z) 107. oldalon
- Fontos online [információk,](#page-117-0) a(z) 108. oldalon

# <span id="page-110-0"></span>**A biztonságra és a teljesítményre vonatkozó információk**

Az IP-telefon üzembe helyezése, illetve használata előtt olvassa el az alábbi biztonsági figyelmeztetéseket.

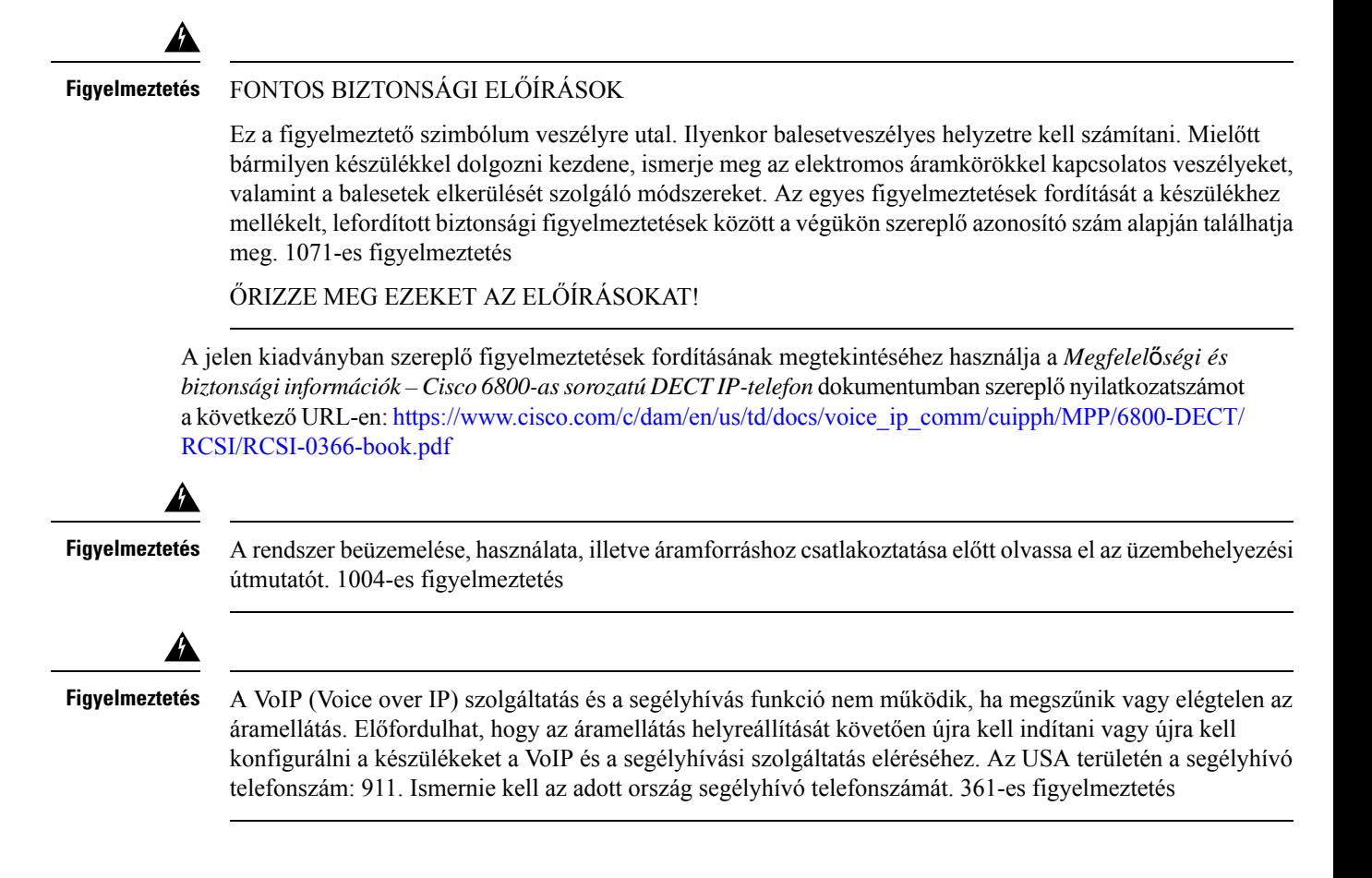

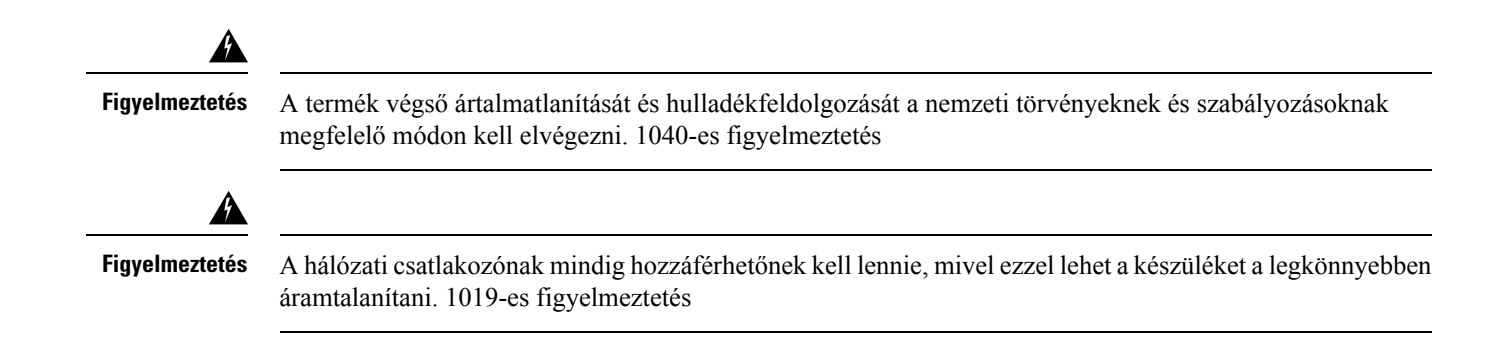

## **Biztonsági útmutató**

A Cisco 6800-as sorozatú DECT IP-telefon használatára különleges környezetben az alábbi biztonsági irányelvek vonatkoznak:

- Ezt a terméket ne használja elsődleges kommunikációs eszközként egészségügyiszolgáltatói környezetben, ugyanis szabályozás alá nem eső frekvenciasávot használ, amely ki van téve más eszközöktől vagy berendezésektől származó interferenciának.
- A vezeték nélküli eszközök kórházon belüli használatára az adott kórház által megszabott korlátozások vonatkoznak.
- A vezeték nélküli eszközök robbanásveszélyes helyszínen történő használatára az adott környezetért felelős biztonsági igazgató által megszabott korlátozások vonatkoznak.
- A vezeték nélküli eszközök repülőgépen való használatára az FAA (Federal Aviation Administration Szövetségi Légügyi Hatóság) előírásai vonatkoznak.

## **Akkumulátorral kapcsolatos biztonsági megjegyzések**

Ezek a biztonsági megjegyzések a Cisco 6800-as sorozatú DECT IP-telefon készülékhez jóváhagyott akkumulátorokra vonatkoznak.

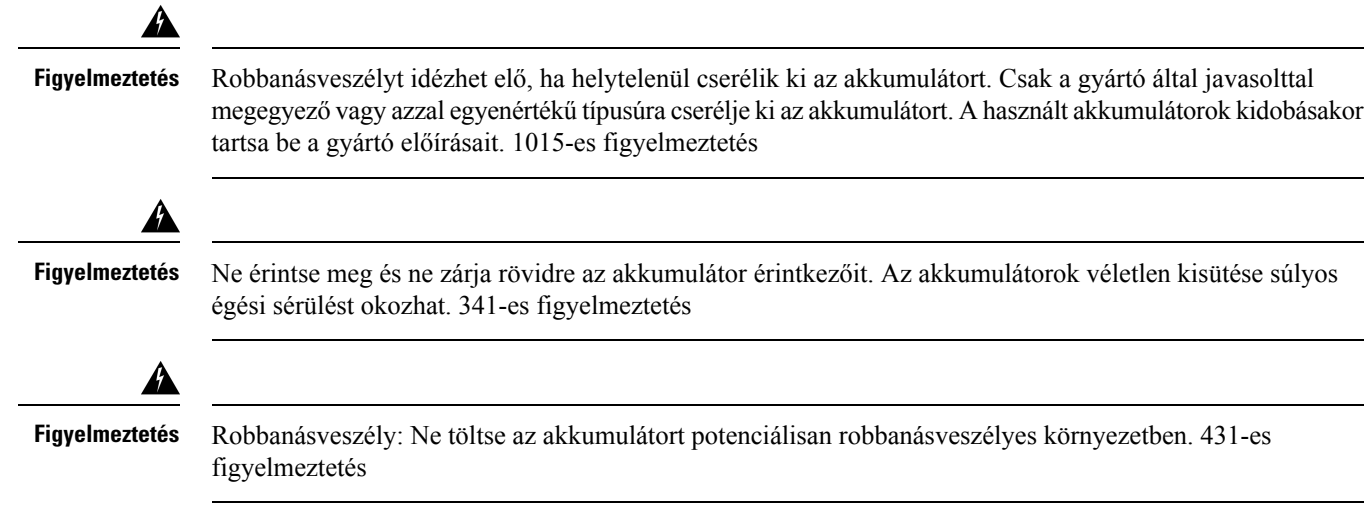

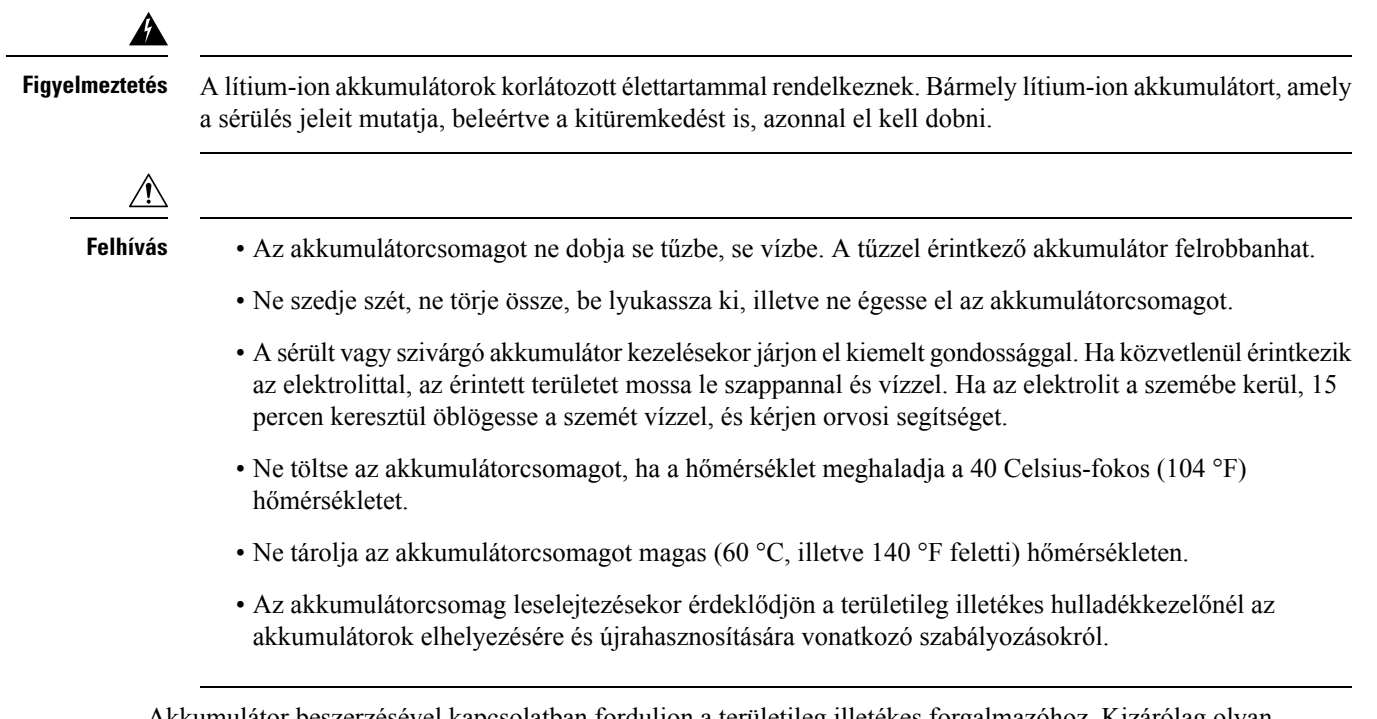

Akkumulátor beszerzésével kapcsolatban forduljon a területileg illetékes forgalmazóhoz. Kizárólag olyan akkumulátort használjon, amely rendelkezik Cisco cikkszámmal.

## **Áramkimaradás**

A vészhívó szolgáltatás csak akkor érhető el a telefonon, ha a bázisállomás áramellátása rendben van. Ha áramkimaradás fordul elő, mindaddig nem érhető el a szerviz- és vészhívó szolgáltatás, amíg helyre nem áll az áramellátás. Áramkimaradás vagy üzemzavar után előfordulhat, hogy alaphelyzetbe kell állítani vagy újra kell konfigurálni a berendezést, és csak az után válik használhatóvá a szerviz- és vészhívó szolgáltatás.

## **Szabályozási tartományok**

A bázisállomás vezérli a kézibeszélő rádiófrekvenciáját (RF). A bázisállomás egy adott szabályozási tartományban van beállítva. Ha a készüléket a meghatározott szabályozási tartományon kívül használja, a telefon nem működik megfelelően, használata pedig ellentétes lehet a vonatkozó szabályozásokkal.

## **Egészségügyi ellátói környezet**

Ez a termék nem gyógyászati termék, az általa használt, nem védett frekvenciasáv pedig ki van téve más eszközöktől vagy berendezésektől származó interferenciának.

## **Küls**ő **eszközök használata**

Az alábbiak arra az esetre vonatkoznak, ha külső eszközt használ a DECT készülékkel.

A Cisco jó minőségű külső eszközök (például fejhallgatók) használatát javasolja, amelyek megfelelő árnyékolással rendelkeznek a nemkívánatos rádiófrekvenciás (RF) és hangfrekvenciás (HF) jelekkel szemben. Ezen eszközök minőségétől és az egyéb eszközök, mint a mobiltelefonok és rádió adó-vevők közelségétől függően megjelenhet némi zaj. Ezekben az esetekben a Cisco a következő lépéseket ajánlja:

- Helyezze a külső eszközt távolabb az RF vagy HF jelek forrásától.
- Vezesse a külső eszköz kábeleit távolabb az RF vagy HF jelek forrásától.
- Használjon árnyékolt kábeleket a külső eszközhöz, vagy használjon jobb árnyékolású és csatlakozójú kábeleket.
- Használjon rövidebb kábeleket a külső eszközhöz.
- Helyezzen ferritet vagy hasonló eszközt a külső eszköz kábeleire.

A Cisco nem garantálhatja a rendszer teljesítőképességét, mivel a Cisco nem ellenőrizheti a külső eszközök, kábelek, csatlakozók minőségét. Ha megfelelő eszközöket, jó minőségű kábelekkel és csatlakozókkal csatlakoztat a rendszerbe, akkor annak működése problémamentes lesz.

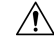

**Felhívás**

Az Európai Unió országaiban csak olyan külső fejhallgatót használjon, amely minden szempontból megfelel az elektromágneses összeférhetőségről szóló irányelvnek [89/336/EGK].

## **Rendszer viselkedés hálózati zavarok esetén**

A hálózat minőségét gyengítő bármilyen jelenség hatással lehet a telefon hangminőségére, és egyes esetekben a hívás megszakadását is előidézheti. A hálózat teljesítménycsökkenésének oka többek között a következő lehet:

- Rendszergazdai tevékenység, például belső port vizsgálata vagy biztonsági ellenőrzés.
- A hálózatot érő támadás, például szolgáltatásmegtagadási (DoS Denial of Service) támadás.

## <span id="page-113-0"></span>**Termékcímke**

A termék címkéje az eszköz elemtartó rekeszén található.

# **Megfelel**ő**ségi nyilatkozatok**

## **Megfelel**ő**ségi nyilatkozatok az Európai Unió számára**

#### **CE-jelölés**

Az alábbi CE jelölés került a készülékre és a csomagolásra.

# $\epsilon$

#### **A rádiófrekvenciás kitettségre vonatkozó nyilatkozat az Európai Unió számára**

Az eszköz a teszteken megfelelt az 2014/53/EU számú EU EMF irányelv előírásainak.

## **Megfelel**ő**ségi nyilatkozatok az USA számára**

#### **Általános rádiófrekvenciás kitettségi megfelel**ő**ség**

Ez a készülék a tesztek során megfelelt a rádiófrekvenciás emberi kitettség ICNIRP(International Committee on Non-Ionizing Radiation Protection) által meghatározott határértékeinek.

#### **15. cikkely szerinti rádiófrekvenciás eszköz**

**Felhívás**

A 15. cikkelynek megfelelő rádiófrekvenciás eszköz nem okoz interferenciát az ugyanezen a frekvenciasávon működő más eszközökkel. A felhasználó által az említett terméken végzett minden olyan változtatás és módosítás, amelyet a Cisco nem hagyott kifejezetten jóvá – beleértve a nem Cisco által forgalmazott antenna használatát is –, érvénytelenítheti a felhasználó készüléküzemeltetési jogát.

## **Kanadára vonatkozó megfelel**ő**ségi nyilatkozatok**

Ez a készülék teljesíti az Industry Canada (Kanada ipari felügyeleti hatósága) által megfogalmazott, a külön engedélyt nem igénylő eszközökre vonatkozó RSS-szabvány(oka)t. A készülék működtetése az alábbi két feltételhez van kötve: (1) a készülék nem okozhat interferenciát, illetve (2) a készüléknek el kell viselnie minden interferenciát, beleértve a készülék esetleges működési zavarát okozókat is. Elképzelhető, hogy a kommunikáció bizalmas volta nem biztosítható a telefon használatával.

Ez a termék megfelel a kanadai 'Innovation, Science and Economic Development Canada' műszaki specifikációnak.

#### **Kanadai megfelel**ő**ségi nyilatkozat**

Cet appareil est conforme aux normes RSS exemptes de licence RSS d'Industry Canada. Le fonctionnement de cet appareil est Dániel István à deux feltételek: (1) a ce périphérique ne doit pas causer d'interférence et (2) a ce périphérique doit támogatója les interférences, y beleértve: celles susceptibles d'entraîner un fonctionnement nem souhaitable de l'appareil. La protection des communications ne peut pas être assurée lors de l'utilisation de ce téléphone.

Le présent produit est conforme aux spécifications techniques applicables d'Innovation, Sciences et Développement économique Canada.

#### **Kanadára vonatkozó nyilatkozat a rádiófrekvenciás sugárzásnak való kitettségr**ő**l**

#### EZ A KÉSZÜLÉK MEGFELEL A RÁDIÓHULLÁMOKNAK VALÓ KITETTSÉGRE VONATKOZÓ ISED RSS-102 R5 SZABVÁNYBAN SZEREPLŐ KORLÁTOKNAK

A készülék rádióadót és vevőt tartalmaz. A készüléket úgy tervezték, hogy ne haladja meg az RSS-102 szabványban hivatkozott rádióhullámoknak való kitettségre vonatkozó általános nem kontrollált határértékeket, amelyre a kanadai biztonsági kódex 6. kötete is hivatkozik, valamint jelentős biztonsági tartalékot építettek be a készülék használóinak biztonságát szavatolandó életkortól és egészségi állapottól függetlenül.

Ezért a rendszereket úgy tervezték, hogy a végfelhasználó lehetőleg ne érintkezzen az antennákkal. Javasolt a rendszert olyan helyre telepíteni, ahol az antennák legalább a vonatkozó szabályozásban szereplő minimális távolságra maradhatnak a felhasználótól, és így általánosan csökkenthető a felhasználó vagy kezelő kitettsége.

A készüléket ellenőrizték és a rádió tanúsítási eljárásban a vonatkozó szabályozásoknak megfelelőnek találták.

#### **Déclaration d'Exposition aux RF Canadienne**

#### CE PÉRIPHÉRIQUERESPECTE LES LIMITES DÉCRITESPARLA NORMERSS-102R5 D'EXPOSITION À DES ONDES RADIO

Votre appareil comprend un émetteur et un récepteur radio. Il est conçu pour ne pas dépasser les limites applicables à la population générale (ne faisant pas l'objet de contrôles périodiques) d'exposition à des ondes radio (champs électromagnétiques de fréquences radio) comme indiqué dans la norme RSS-102 qui sert de référence au règlement de sécurité n°6 sur l'état de santé du Canada et inclut une marge de sécurité importantes conçue pour garantir la sécurité de toutes les personnes, quels que soient leur âge et état de santé.

En tant que tels, lessystèmessont conçus pour être utilisés en évitant le contact avec les antennes par l'utilisateur final. Il est recommandé de positionner le système à un endroit où les antennes peuvent demeurer à au moins une distance minimum préconisée de l'utilisateur, conformément aux instructions des réglementations qui sont conçues pour réduire l'exposition globale de l'utilisateur ou de l'opérateur.

Le périphérique a été testé et déclaré conforme aux réglementations applicables dans le cadre du processus de certification radio.

## **Megfelel**ő**ségi nyilatkozatok Új-Zéland számára**

#### **PTC (Permit to Connect) általános figyelmeztetés**

Tetszőleges végponti eszközre vonatkozó Telepermit engedély kiadása azt jelenti, hogy a Spark NZ szerint az eszköz teljesíti a hálózatához való csatlakozás minimumkövetelményeit. Nem jelenti a termék Spark NZ általi jóbáhagyását, és nem vonatkozik rá semmilyen jótállás. Mindezeken túl nem jelent garanciát sem arra vonatkozóan, hogy a bármely eszköz minden szempontból megfelelően működik mástípusú vagy más gyártótól származó, Telepermit engedéllyel rendelkező eszközzel, illetve nem jelenti aztsem, hogy a termék kompatibilis a Spark NZ összes hálózati szolgáltatásával.

#### **IP-hálózatok használata PSTN esetén**

Az IP (Internet Protocol) jellegénél fogva okoz némi késleltetést a beszédhang jeleinek továbbításakor, mivel minden egyes adatcsomagot létre kell hozni és meg kell címezni. A Spark NZ hozzáférésiszabványok ajánlása szerint az ezt a technológiát PSTN hálózathoz kapcsolódóan alkalmazó beszállítóknak, tervezőknek és telepítőknek igazodniuk kell az ITU E Model követelményeihez a saját hálózatuk kialakításakor. Az általános cél a késleltetés, a torzítás és más hangtovábbítási problémák minimalizálása, különösen a mobilhálózatba vagy nemzetközi hálózatba irányuló hívások esetén, ahol eleve számottevő a jelek késedelme.

#### **Hangtömörítés használata PSTN hálózaton keresztül**

A mobilhálózaton, illetve nemzetközi hálózaton keresztül zajló hívások eleve számottevő jelkésleltetése részben az azokon alkalmazott hangtömörítési technológia miatt jelentkezik. A Spark NZ elérési szabvány szerint kizárólag a G711 hangkezelési technológia alkalmazásható a PSTN hálózaton. A G711 egy "azonnali beszédkódoló eljárás", a G729 és annak minden változata viszont "közel azonnali" megoldás, amely további késedelmet okoz a beszédhang jelei esetében.

#### **Visszhangsz**ű**rés**

Rendszerint nincs szükség visszhangszűrőre a Spark NZ PSTN esetében, ugyanis a földrajzi késedelmek mértéke elfogadható, ha a CPE-visszaadási veszteség a Telepermit-határértéken belül marad. Ugyanakkor a VoIP (Voice-over-IP) technológiát használó privát hálózatok esetében előírás a visszhangszűrés alkalmazása minden hanghívásnál. A hang/VoIP átalakítás miatti késedelem és az IP útválasztási késedelem együttes hatása miatt előfordulhat, hogy 64 ms-os visszhangszűrési időt kell alkalmazni.

## **Megfelel**ő**ségi nyilatkozat, Taiwan**

#### **DGT figyelmeztet**ő **nyilatkozat**

## **Megfelel**ő**ségi nyilatkozat, Argentína**

#### **Advertencia**

No utilizar una fuente de alimentación con caracteristícas distintas a las expresadas ya que podría ser peligroso.

## **Megfelel**ő**ségi nyilatkozat, Szingapúr**

**Complies with IMDA Standards** DB101992

## <span id="page-116-0"></span>**A Cisco termékek biztonsági áttekintése**

Ez a termék kriptográfiai funkciókat foglal magába, így az Egyesült Államok és a felhasználási hely szerinti ország importra, exportra, továbbadásra és használatra vonatkozó jogszabályainak hatálya alá esik. A kriptográfiai szolgáltatásokat tartalmazó Cisco termékek leszállítása nem jogosítja fel a harmadik felet a titkosítási funkciók importálására, exportálására, terjesztésére vagy használatára. Az Egyesült Államok és a helyi állam jogszabályainak betartásáért az importőr, az exportőr, a disztribútor és a felhasználó felelős. A termék használatával elfogadja, hogy betartja a hatályos jogszabályokat és előírásokat. Ha nem áll módjában az Egyesült Államokban és a helyben érvényesjogszabályok rendelkezéseinek betartása, akkor azonnal juttassa vissza a terméket.

Az Egyesült Államok exportelőírásairól a [https://www.bis.doc.gov/index.php/regulations/](https://www.bis.doc.gov/index.php/regulations/export-administration-regulations-ear) [export-administration-regulations-ear](https://www.bis.doc.gov/index.php/regulations/export-administration-regulations-ear) weboldalon található bővebb információ.

# <span id="page-117-0"></span>**Fontos online információk**

#### **Végfelhasználói licencszerz**ő**dés**

A végfelhasználói licencszerződés (EULA) itt található: <https://www.cisco.com/go/eula>

#### **Megfelel**ő**ségi és biztonsági információk**

A megfelelőségi és biztonsági információk itt találhatók:

[https://www.cisco.com/c/dam/en/us/td/docs/voice\\_ip\\_comm/cuipph/MPP/6800-DECT/RCSI/](https://www.cisco.com/c/dam/en/us/td/docs/voice_ip_comm/cuipph/MPP/6800-DECT/RCSI/RCSI-0366-book.pdf) [RCSI-0366-book.pdf](https://www.cisco.com/c/dam/en/us/td/docs/voice_ip_comm/cuipph/MPP/6800-DECT/RCSI/RCSI-0366-book.pdf)